# <span id="page-0-0"></span>Manuel d'utilisation

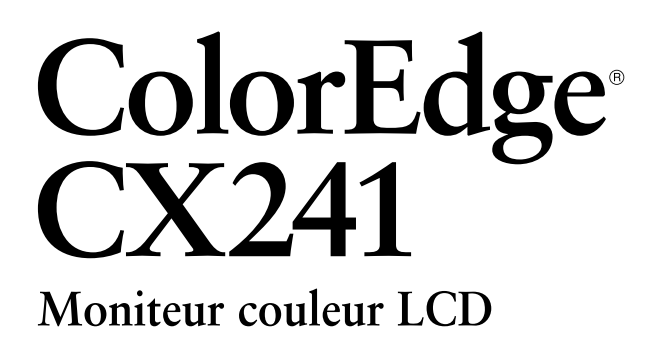

### **Important**

**Veuillez lire attentivement les PRECAUTIONS, le Manuel d'utilisation ainsi que le Guide d'installation (tome séparé) afin de vous familiariser avec ce produit et de l'utiliser efficacement et en toute sécurité.** 

- **•Veuillez lire le Guide d'installation pour les informations de base, depuis la connexion du moniteur à l'ordinateur ou à un dispositif externe jusqu'à son utilisation.**
- **• La dernière version du Manuel d'utilisation est à disposition pour téléchargement sur site web : <http://www.eizo.com>**

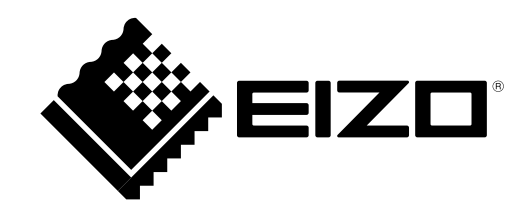

#### **Emplacements des étiquettes de sécurité**

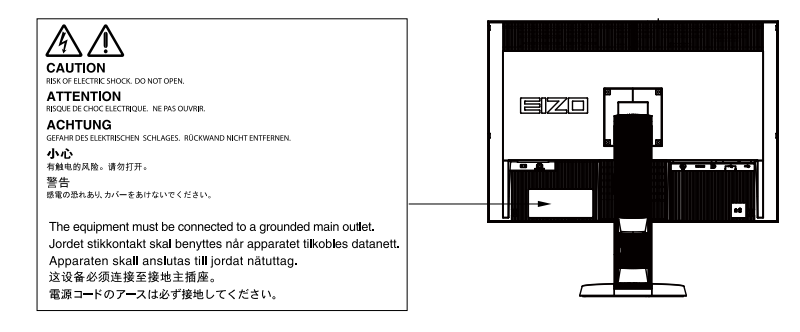

Ce produit a été spécialement réglé pour l'utilisation dans la région dans laquelle il a d'abord été livré. Si utilisé en dehors de cette région, le produit pourrait ne pas fonctionner comme indiqué dans les spécifications.

Aucune partie de ce manuel ne peut être reproduite, enregistrée dans un système documentaire ou transmise sous quelque forme et par quelque moyen que ce soit électronique, mécanique ou autre, sans l'autorisation écrite préalable de EIZO Corporation.

EIZO Corporation n'est tenu à aucun engagement de confidentialité sauf en cas d'accord préalable passé avant la réception de ces informations par EIZO Corporation. Malgré tous les efforts déployés pour garantir la mise à jour des informations contenues dans ce manuel, veuillez noter que les caractéristiques techniques du moniteur EIZO sont sujettes à modification sans préavis.

# <span id="page-2-0"></span>**Avertissement concernant le moniteur**

En plus des usages polyvalents comme la création de documents, la visualisation de contenu multimédia et autres usages polyvalents, ce produit est aussi prévu pour des applications telles que la création graphique, le traitement d'images numériques, pour lesquelles la reproduction précise des couleurs est une priorité.

Ce produit a été réglé spécialement en usine en fonction de la région de destination prévue. Les performances du produit peuvent être différentes de celles indiquées dans les caractéristiques en cas d'utilisation dans une région différente de celle prévue à l'origine.

Ce produit peut ne pas être couvert par la garantie pour des usages autres que ceux décrits dans le présent manuel.

Les spécifications notées dans ce manuel ne sont applicables que lorsque les éléments suivants sont utilisés :

- · Cordons d'alimentation fournis avec le produit
- · Câbles de signalisation spécifiés par nos soins

Utilisez uniquement avec ce produit les produits optionnels fabriqués ou spécifiés par nos soins.

7 minutes (sous nos conditions de mesure) sont nécessaires à la stabilisation des performances des composants électriques. Veuillez attendre au moins 7 minutes après avoir mis en marche le moniteur pour le régler.

Les moniteurs devraient être réglés à une luminosité inférieure pour réduire les changements de luminosité causés par une utilisation à long terme et maintenir un affichage stable.

Lorsque l'image de l'écran change après que la même image est restée affichée pendant une période prolongée, une image rémanente risque de s'afficher. Utilisez l'économiseur d'écran ou la fonction d'économie d'énergie pour éviter d'afficher la même image pendant une période prolongée.

Un nettoyage périodique est recommandé pour conserver son aspect neuf au moniteur et prolonger sa durée de vie (Référez-vous à « [Nettoyage](#page-3-0) » (page 4)).

Le panneau LCD est fabriqué à l'aide d'une technologie de haute précision. Bien que, il est possible que des pixels manquants ou des pixels allumés apparaissent sur l'écran LCD. Il ne s'agit pas d'un dysfonctionnement. Pourcentage de points effectifs : 99,9994 % ou supérieur.

La durée de vie du rétro-éclairage du panneau LCD est limitée. Si l'écran s'assombrit ou se brouille, prenez contact avec votre représentant local EIZO.

N'appuyez pas violemment sur le panneau ou sur les bords, vous risqueriez d'endommager l'affichage en laissant du moirage, etc. Une pression continue sur le panneau peut le détériorer ou l'endommager. (Si des marques de pression restent sur le panneau, affichez un écran noir ou blanc sur le moniteur. Le problème peut être ainsi résolu.)

Ne rayez et n'appuyez pas sur le panneau avec des objets pointus, car cela pourrait endommager le panneau. Ne tentez jamais de le nettoyer à sec avec du tissu, au risque de le rayer.

Lorsque le moniteur est froid et déplacé dans une autre pièce ou lorsque la température de la pièce augmente rapidement, de la condensation peut se former à l'intérieur et à l'extérieur du moniteur. Dans ce cas, ne mettez pas le moniteur sous tension. Et attendez la disparition de la condensation. Sinon, le moniteur pourrait être endommagé.

# <span id="page-3-1"></span><span id="page-3-0"></span>**Nettoyage**

#### **Attention**

- Les produits chimiques tels que l'alcool et les solutions antiseptiques peuvent provoquer des variations du brillant, ternir et atténuer la carrosserie ou du panneau et détériorer la qualité de l'image.
- N'utilisez jamais de diluant, de la benzine, de cire et de poudre abrasive, ce qui peut endommager la carrosserie ou le panneau.

#### **Remarque**

• L'outil ScreenCleaner en option est recommandé pour nettoyer la carrosserie et la surface de l'écran.

Vous pouvez enlever les taches de la carrosserie et la surface de l'écran en humidifiant partiellement un chiffon avec de l'eau.

# **Pour un confort d'utilisation du moniteur**

- Un écran trop sombre ou trop lumineux peut abîmer les yeux. Ajustez la luminosité du moniteur en fonction des conditions ambiantes.
- Regarder le moniteur trop longtemps entraîne une fatigue oculaire. Faites des pauses de 10 minutes toutes les heures.

# **TABLE DES MATIERES**

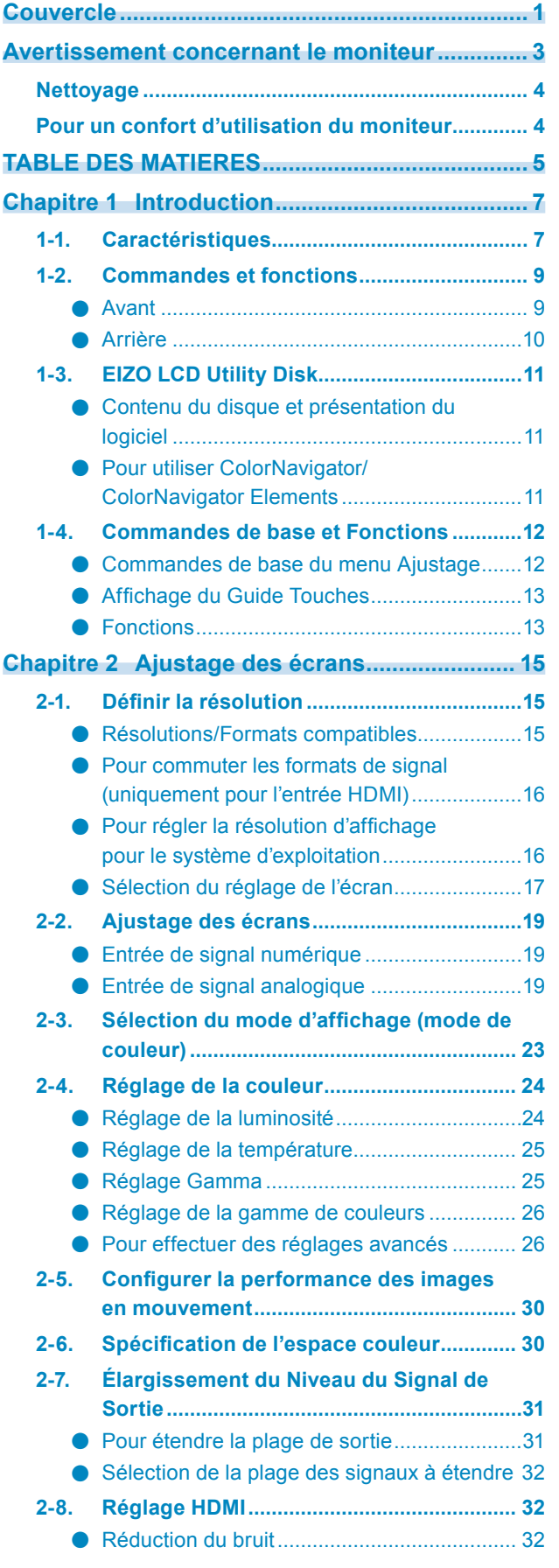

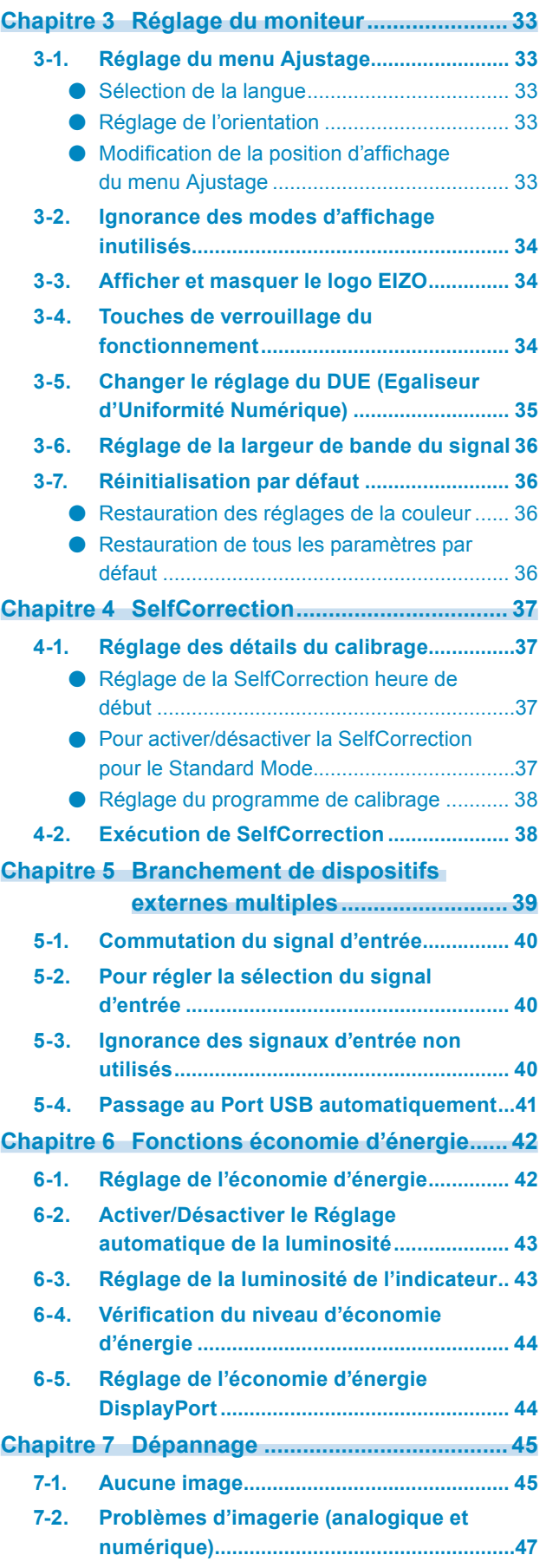

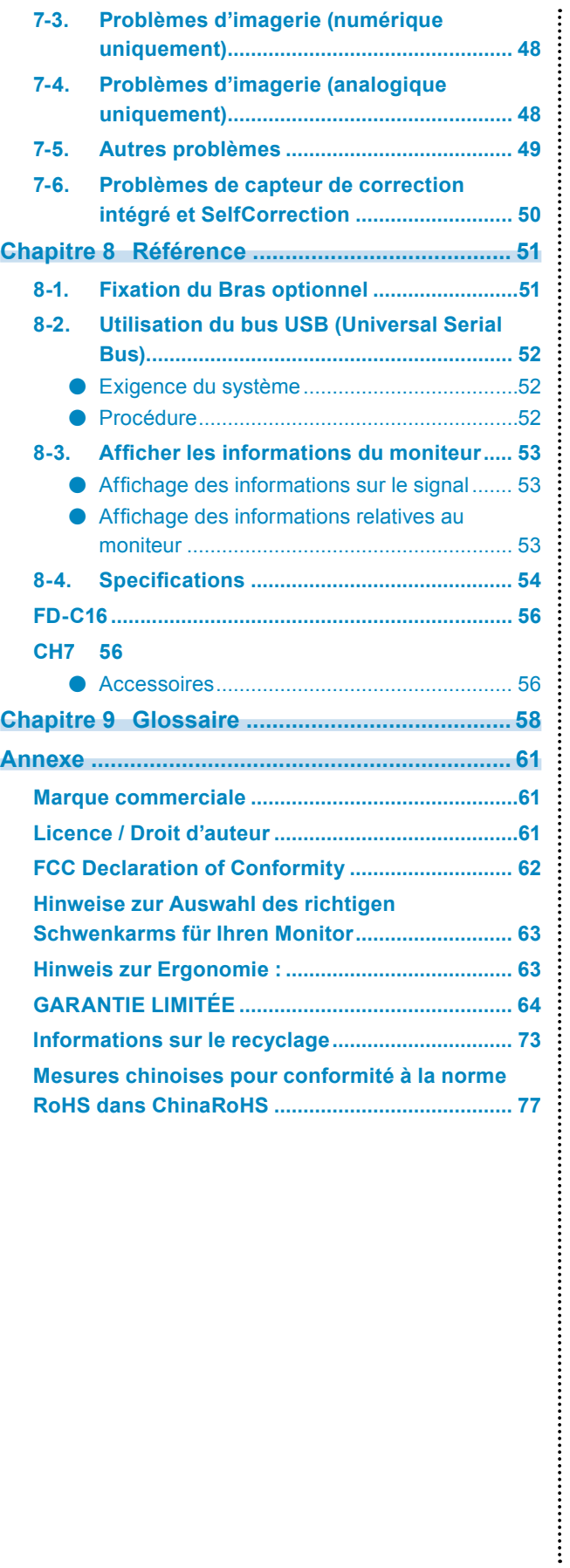

# <span id="page-6-0"></span>**Chapitre 1 Introduction**

# **1-1. Caractéristiques**

- Format large 24,0" LCD
- Large palette de couleurs (couverture de l'espace couleur Adobe® RGB : 99%)
- Prend en charge une résolution de  $1920 \times 1200$ .
- Panneau IPS avec angles de visualisation horizontal et vertical de 178˚
- Mode de synchronisation d'images pris en charge (23,75 Hz-30,5 Hz, 47,5 Hz-61,0 Hz)
- 3 terminaux d'entrée de signal (DVI-I  $\times$  1, HDMI  $\times$  1, DisplayPort  $\times$  1)
- Connecteur DisplayPort (applicable 8 bits et 10 bits)\*1
- Connecteur HDMI (applicable 8 bits, 10 bits, et 12 bits) $*1, *2$
- Peut gérer les signaux PC dans l'entrée HDMI
- \*1 Pas applicable aux signaux audio.
- \*2 L'affichage à l'écran maximum est de 10 bits.
- Fonction Color Mode

Reproduit une la température de couleur, gamma et gamme de couleurs conforme à la norme suivante.

- Adobe® RGB / sRGB

Le mode Paper reproduit l'apparence du papier imprimé sur le moniteur.

Voir « 2-2. Ajustage des écrans » (page 19).

- Attachement de la « Certification du réglage », décrivant les résultats de la mesure en usine de l'échelle de gris et les caractéristiques d'uniformité de chaque moniteur
- L'affichage Portrait/Paysage est disponible. (tourner à 90° dans le sens des aiguilles d'une montre)
- Ce produit est équipé d'un capteur de correction intégré et prend en charge SelfCorrection dans lequel le moniteur exécute indépendamment la correction de l'écran. Voir « [4-2. Exécution de SelfCorrection](#page-37-1) » (page 38).
- Le Color Management Software « ColorNavigator » vous permet de calibrer les paramètres du moniteur et de générer les profils des couleurs.\*2
	- \*3 Le Color Management Software « ColorNavigator » est sur le CD-ROM des modèles ColorNavigator sous licence. Voir « 1-3. EIZO LCD Utility Disk » (page 11).
- Prend en charge le Photo Color Matching Software « ColorNavigator Elements »\*<sup>3</sup>

Ce logiciel vous permet de régler facilement la couleur du moniteur par comparaison avec une image imprimée.

- \*4 Enregistré sur le CD-ROM des modèles sans licence de ColorNavigator. Voir « 1-3. EIZO LCD Utility Disk » (page 11).
- Fonction d'économie d'énergie

La réduction de la consommation d'énergie permet de diminuer les émissions de CO<sub>2</sub>. Cet appareil est doté d'une fonction d'économie d'énergie.

- Consommation d'énergie de 0 W lorsque l'alimentation est hors tension Equipé d'un commutateur d'alimentation principal. Lorsque le moniteur n'est pas nécessaire, l'alimentation peut être coupée à l'aide du commutateur d'alimentation principal.
- Fonction Auto EcoView

Le capteur situé sur la face avant du moniteur détecte la luminosité ambiante pour régler automatiquement la luminosité de l'écran à un niveau confortable. Une luminosité trop haute est néfaste à l'environnement et risque de causer des troubles oculaires. Utilisez l'Auto EcoView pour réduire la luminosité. Voir « [6-2. Activer/Désactiver le Réglage automatique de la luminosité](#page-42-1) » (page 43).

• Affiche un contenu HDCP (High-bandwidth Digital Content Protection) protégé.

# **Attention**

#### **Prêtez attention aux points suivants lors de l'utilisation du capteur de correction intégré.**

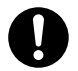

**Ne touchez pas le capteur de correction intégré.**

Cela pourrait réduire la précision des mesures du capteur de correction intégré ou provoquer des blessures ou endommager l'appareil.

#### **Attention**

- Un milieu très chaud ou très humide pourrait affecter la précision des mesures du capteur de correction intégré. Nous vous suggérons de stocker et d'utiliser le moniteur sous les conditions suivantes.
	- Température de 30˚C ou moins
	- Humidité de 70% ou moins
- Evitez de stocker ou d'utiliser le capteur dans un endroit exposé à la lumière directe du soleil.
- Comme la précision d'ajustage du moniteur par le capteur intégré peut être concernée, ne changez pas de manière importante le niveau de l'éclairage ambiant qui pénètre dans la zone de détection du capteur intégré pendant la mesure.
	- Il est recommandé d'utiliser le capot de protection pour écran.
	- Lors de la mesure, n'approchez ni le visage ni aucun objet du moniteur et ne regardez pas à l'intérieur du capteur.
	- Configurez le moniteur dans l'environnement de sorte que la lumière extérieure ne pénètre pas directement de la zone de détection.

#### **Remarque**

- Ce moniteur prend en charge le format portrait et paysage. Vous pouvez changer l'orientation du menu Réglage lors de l'utilisation de l'écran du moniteur à la verticale. (voir « [Réglage de l'orientation](#page-32-1) » (page 33))
- Lorsque vous utilisez le moniteur en position portrait, la prise en charge de la carte vidéo est requise. Lors de l'utilisation du moniteur en position portrait, il faut modifier les réglages de la carte vidéo. Reportez-vous au manuel d'utilisation de la carte vidéo pour plus d'informations.

# <span id="page-8-0"></span>**1-2. Commandes et fonctions**

# **●Avant**

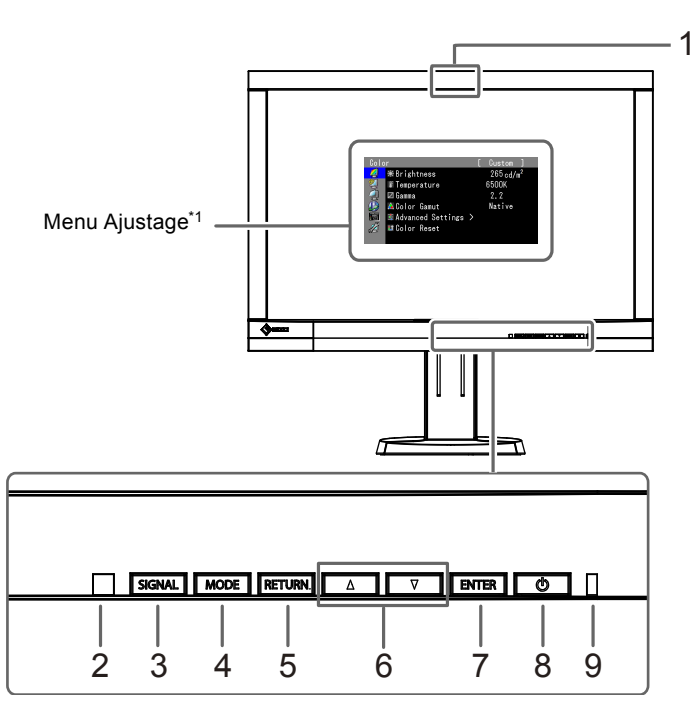

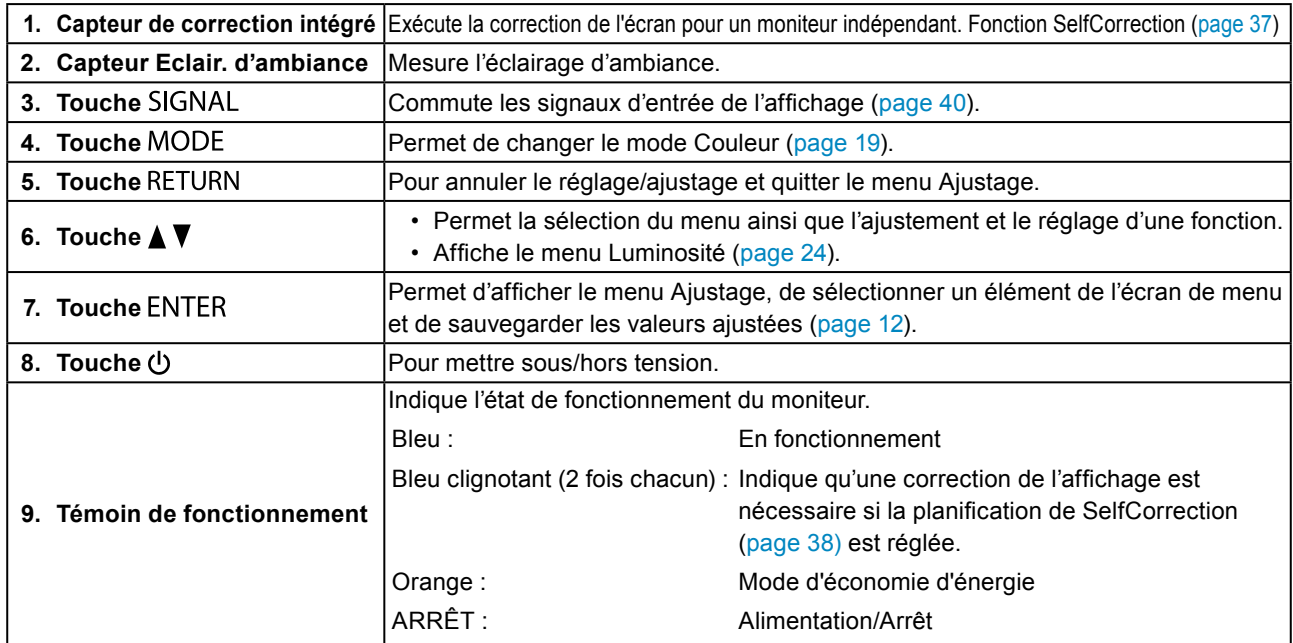

\*1 Pour en savoir plus, voir « 1-4. Commandes de base et Fonctions » (page 12).

 $\sim$  0.0

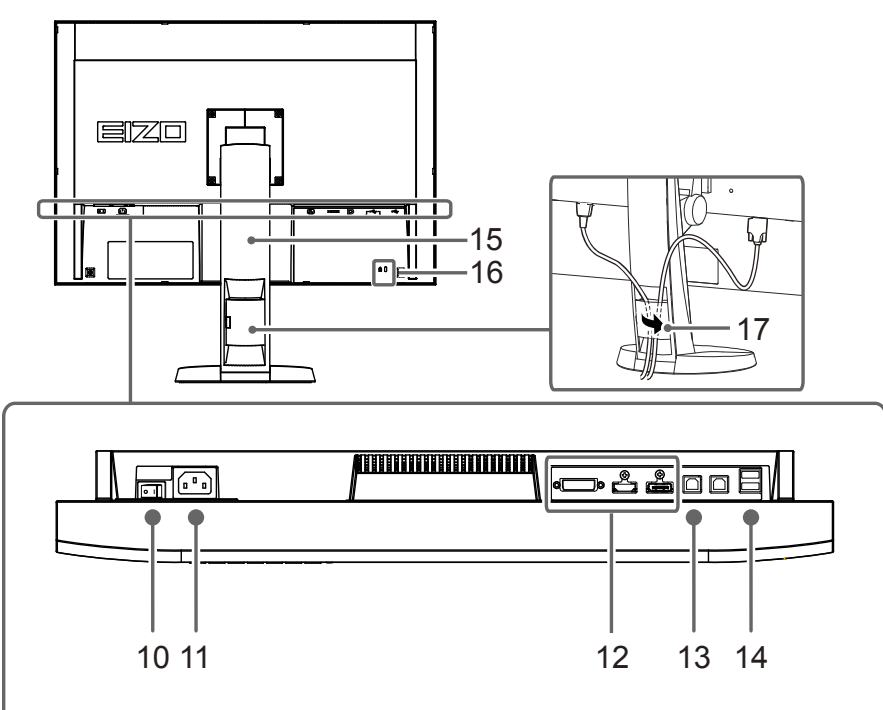

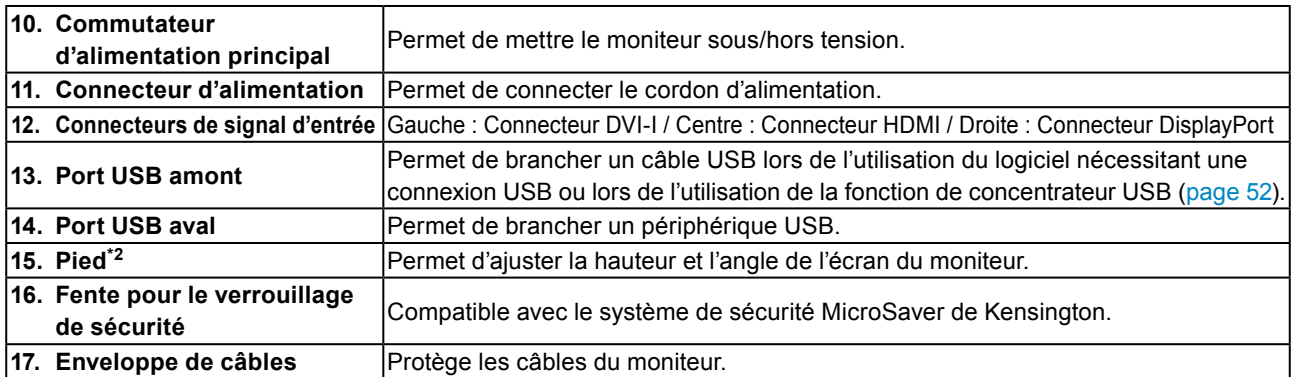

\*2 Un bras en option (ou un pied en option) peut être fixé en retirant la section du pied (voir « [8-1. Fixation du Bras optionnel](#page-50-1) » [\(page 51\)\)](#page-50-1).

# <span id="page-10-0"></span>**1-3. EIZO LCD Utility Disk**

Un CD-ROM « EIZO LCD Utility Disk » est fourni avec le moniteur. Le tableau suivant présente le contenu du disque et l'ensemble des logiciels.

# **●Contenu du disque et présentation du logiciel**

Le disque inclut des logiciels d'application pour les réglages et le Manuel d'utilisation. Reportez-vous au fichier « Readme.txt » ou « read me » inclus sur le disque pour connaître les procédures de démarrage des logiciels ou d'accès aux fichiers.

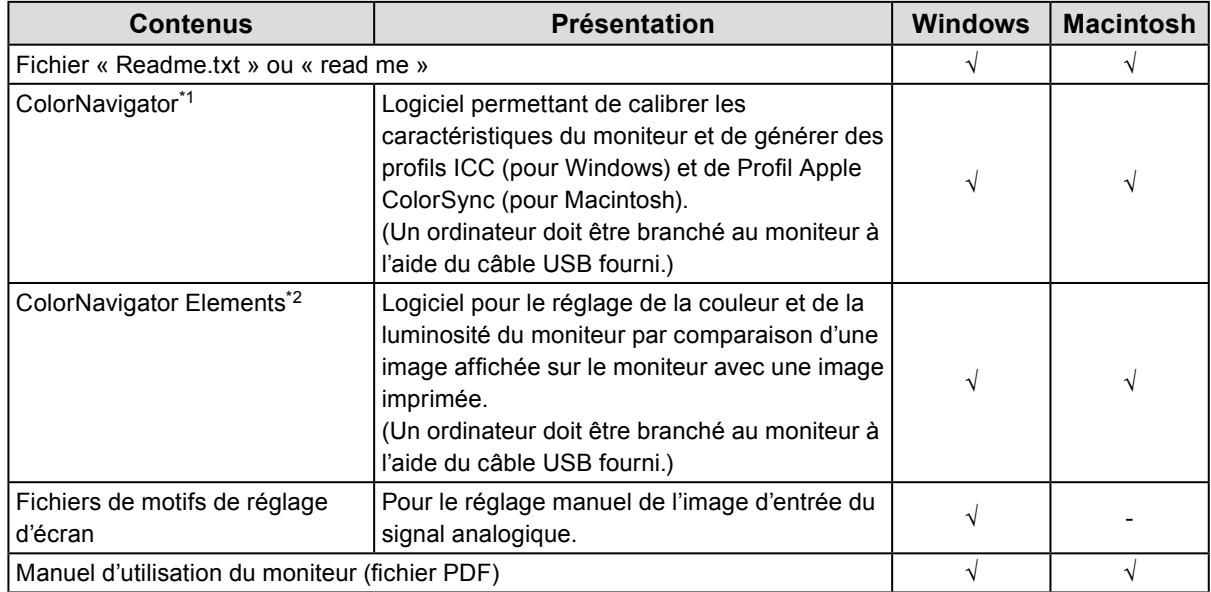

\*1 Uniquement les modèles ColorNavigator licenciés

\*2 Uniquement les modèles ColorNavigator sans licence

# **●Pour utiliser ColorNavigator/ColorNavigator Elements**

#### **Attention**

• Une licence est nécessaire pour utiliser ColorNavigator. Si la « Licence ColorNavigator » dans la fenêtre d'information du moniteur ([page 53\)](#page-52-1) est « Non Enregistrée », la licence ColorNavigator doit être achetée et enregistrée sur le moniteur. Pour acheter la licence, veuillez contacter votre représentant local EIZO.

• ColorNavigator Elements peut être utilisé sans licence.

Pour installer et utiliser le logiciel, reportez-vous au Manuel d'utilisation du logiciel correspondant sur le CD-ROM. Pour utiliser ce logiciel, vous devez brancher un ordinateur au moniteur à l'aide du câble USB fourni. Pour en savoir plus sur le branchement du câble USB, voir « [8-2. Utilisation du bus USB \(Universal](#page-51-1)  Serial Bus) [» \(page 52\)](#page-51-1).

# <span id="page-11-0"></span>**1-4. Commandes de base et Fonctions**

# **●Commandes de base du menu Ajustage**

### **1. Affichage du menu Ajustage**

1. Appuyez sur ENTER. Le menu Ajustage apparaît.

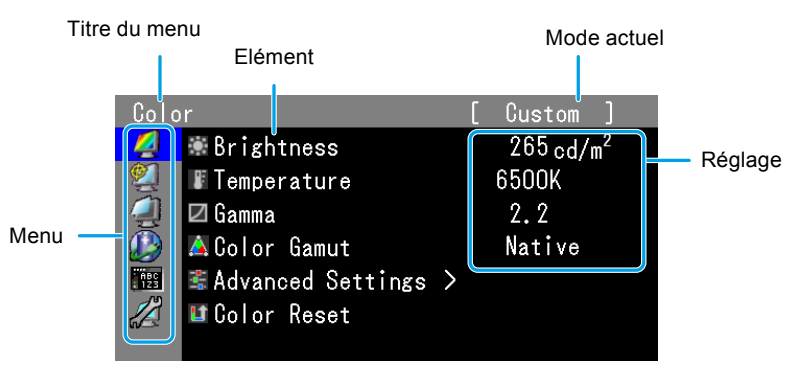

# **2. Ajustage/Réglage**

1. Sélectionnez un menu pour régler/configurer à l'aide des touches  $\blacktriangle$ ,  $\nabla$ , puis appuyez sur ENTER.

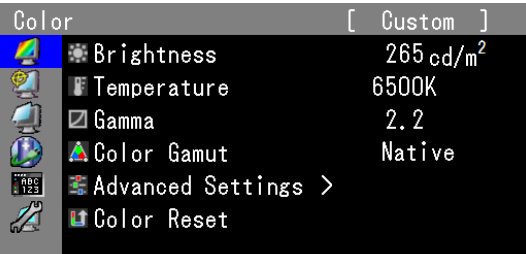

2. Sélectionnez un élément pour régler/configurer à l'aide des touches  $\blacktriangle, \blacktriangledown,$  puis appuyez sur ENTER.

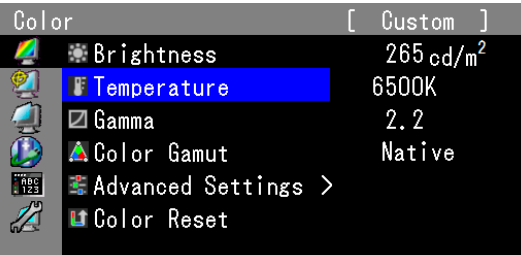

3. Réglez/configurez l'élément sélectionné à l'aide des touches  $\blacktriangle, \blacktriangledown,$  puis appuyez sur ENTER.

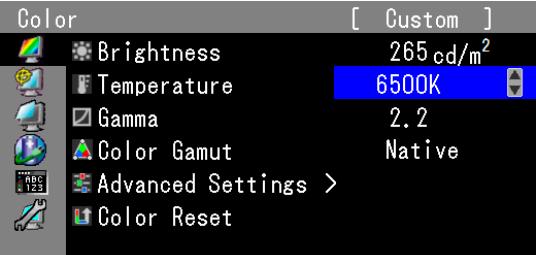

# **3. Quitter**

1. Appuyez plusieurs fois sur RETURN. Le menu ajustage disparaît.

# <span id="page-12-0"></span>**●Affichage du Guide Touches**

Lorsque vous appuyez sur les touches situées à l'avant (à l'exception de la touche (b), le guide des touches apparaît à côté de la touche.

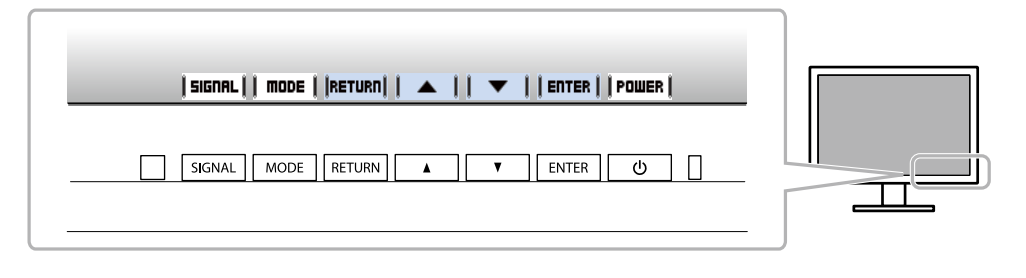

#### **Remarque**

- Le guide touches s'affichera pendant que le menu Ajustage ou le menu Mode est montré.
- Le guide touche s'affiche différemment en fonction du menu ou de l'état sélectionné.
- En mode CAL, bien que le guide des touches soit affiché au-dessus des touches  $\blacktriangle$  et  $\blacktriangledown$ , la luminosité ne peut pas être réglée.

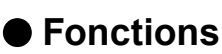

Le tableau ci-dessous résume les menus de réglage et les éléments de réglage de chaque menu.

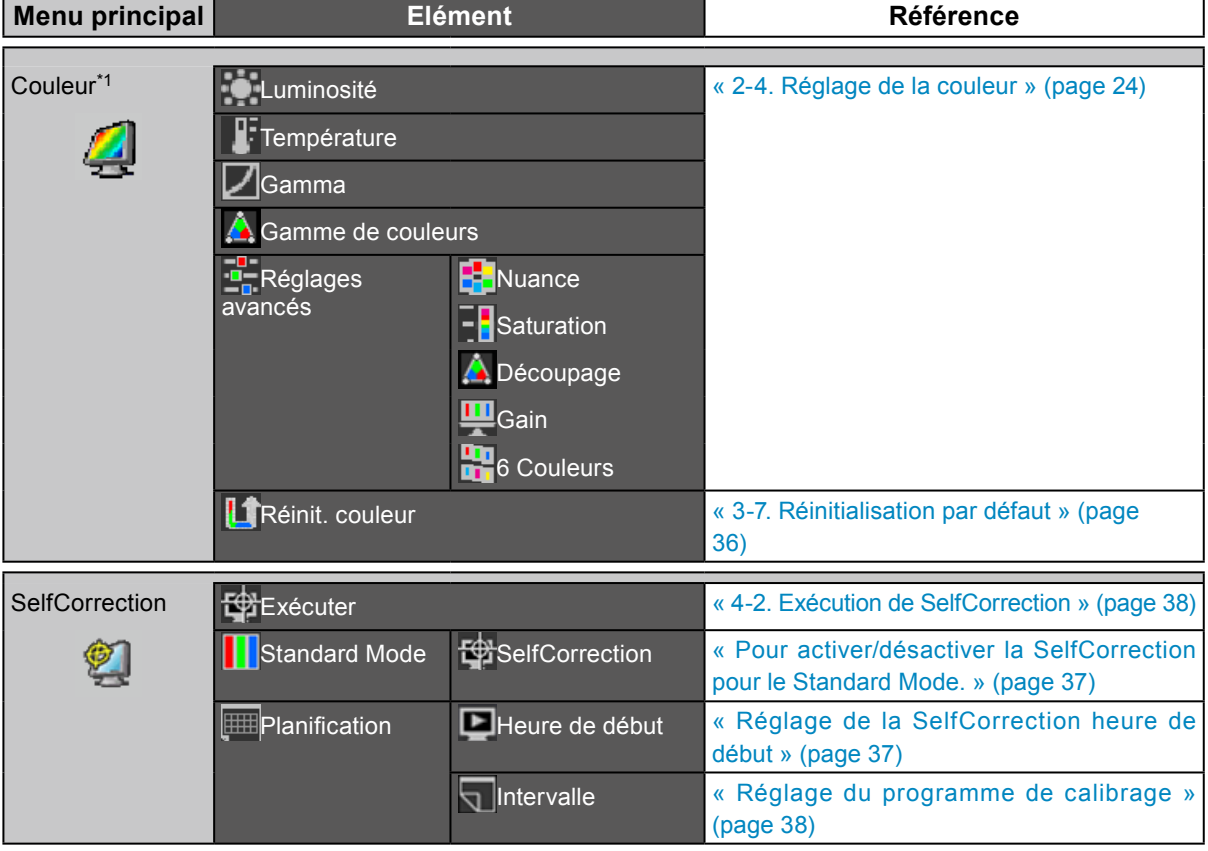

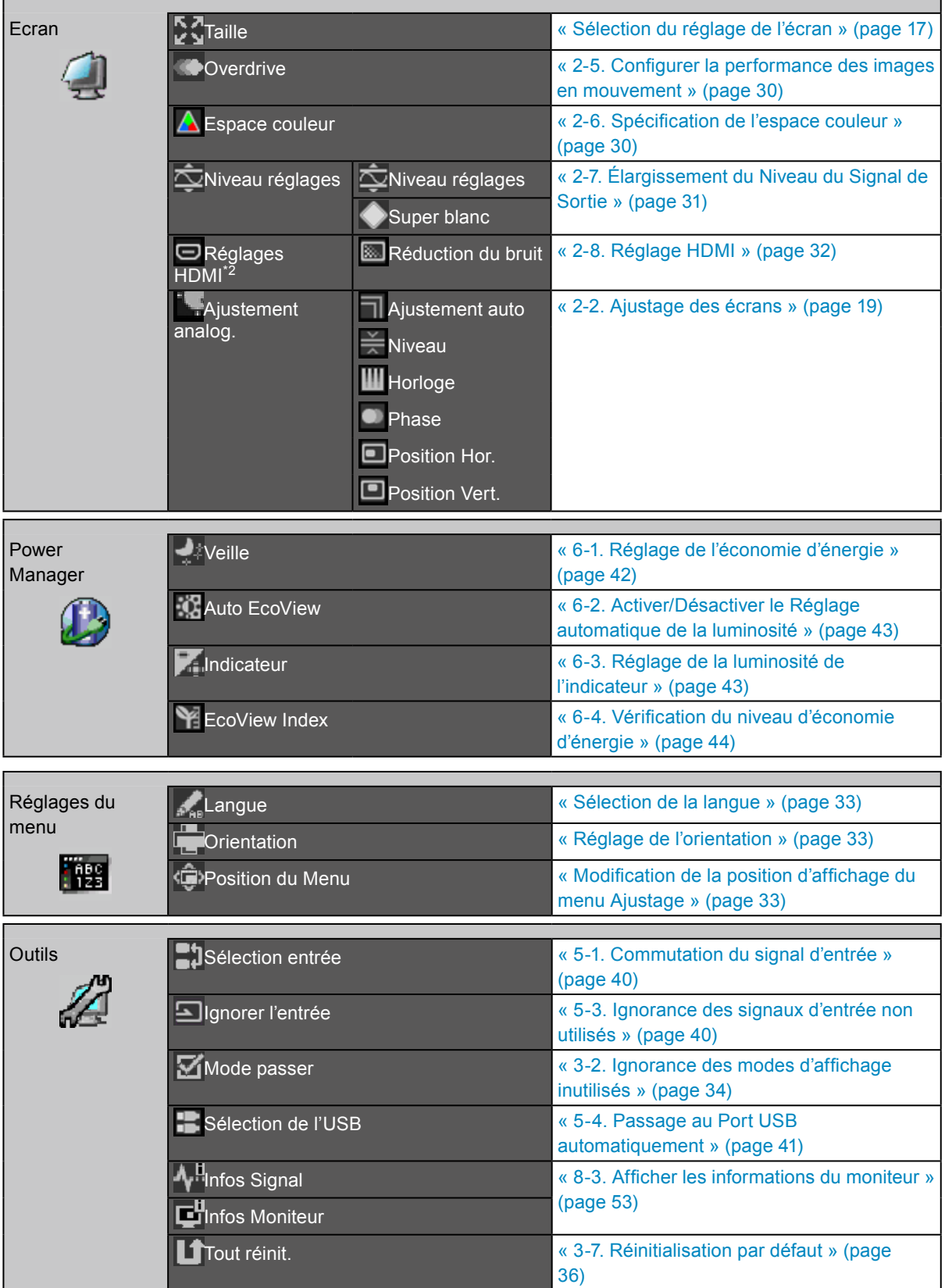

\*1 Les fonctions disponibles pour l'ajustement et le réglage en Standard Mode (page 19) s'affichent.

\*2 Cette fonction est disponible avec le signal d'entrée HDMI.

# <span id="page-14-0"></span>**Chapitre 2 Ajustage des écrans**

# **2-1. Définir la résolution**

### **●Résolutions/Formats compatibles**

Ce moniteur prend en charge les résolutions et le format de signal suivants.

### **Lorsque le signal d'entrée provient d'un ordinateur (DVI-I, DisplayPort, HDMI :PC\*1)**

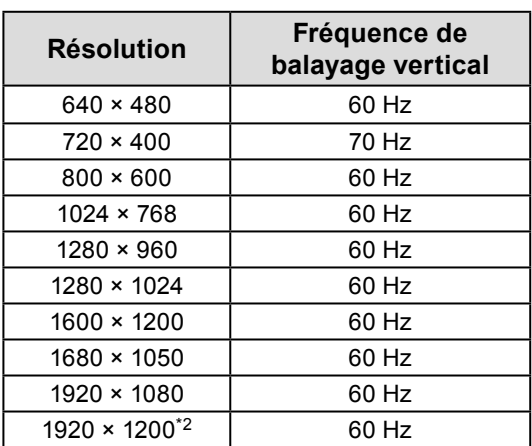

- \*1 Lors de l'affichage des signaux de l'ordinateur par l'entrée de signal HDMI, changez préalablement le réglage du moniteur (voir « Pour commuter les formats de signal (uniquement pour l'entrée HDMI) » (page 16))
- \*2 Résolution recommandée

### **Lors de l'utilisation de l'entrée vidéo**

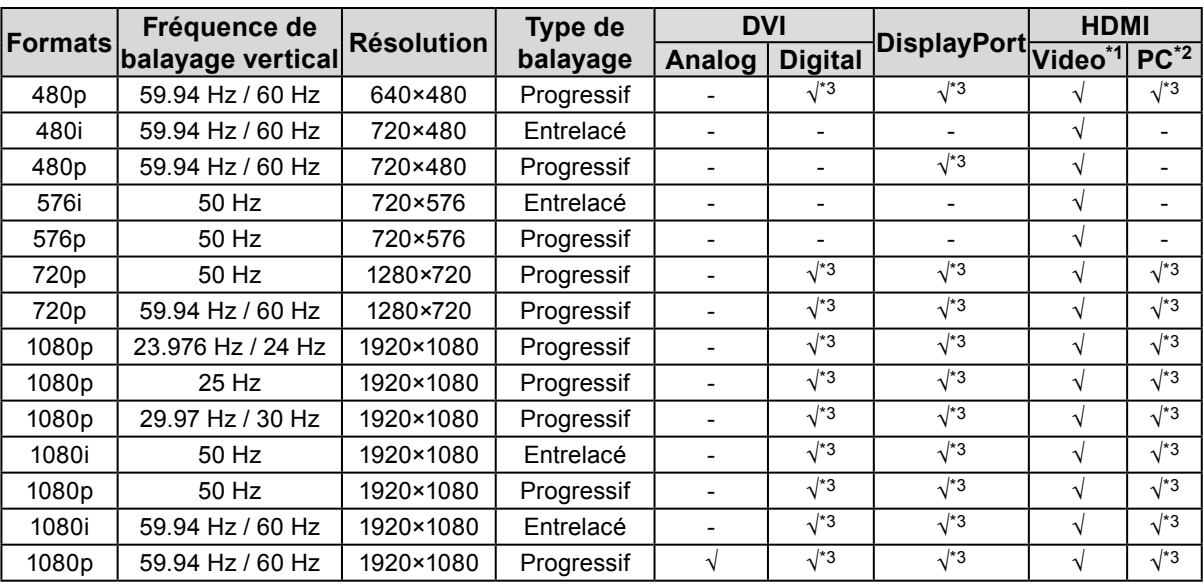

\*1 Le signal de différence colorimétrique est pris en charge.

\*2 Changez préalablement le réglage du moniteur.

\*3 Le périphérique de sortie doit être défini. Reportez-vous au manuel d'utilisation du périphérique de sortie pour plus d'informations.

# <span id="page-15-0"></span>**●Pour commuter les formats de signal (uniquement pour l'entrée HDMI)**

La résolution affichable par le moniteur peut être changée. Utilisez ce réglage lors de l'affichage des signaux de l'ordinateur par l'entrée HDMI.

#### **Plage d'ajustage**

Video / PC

#### **Procédure**

- 1. Appuyez sur  $\bigcup$  pour mettre le moniteur hors tension.
- 2. En gardant MODE enfoncé, appuyez sur  $\theta$  pendant au moins deux secondes pour allumer le moniteur. Le menu de « Réglages optionnels » apparaît.
- 3. Sélectionnez « Sélection signal » dans « Réglages optionnels », puis appuyez sur ENTER.
- 4. Choisissez le signal d'entrée à régler avec  $\triangle$  ou  $\nabla$ , et appuyez sur ENTER.
- 5. Sélectionnez « Signal Format » avec le signal d'entrée sélectionné et appuyez sur ENTER.
- 6. Commutez le format de signal à l'aide des touches  $\triangle$  ou  $\nabla$ .
- 7. Sélectionnez « Terminer » pour quitter.
- 8. Appuyez sur ENTER.

# **●Pour régler la résolution d'affichage pour le système d'exploitation**

Si vous n'êtes pas satisfait de la résolution après avoir raccordé le moniteur au PC ou si vous souhaitez modifier la résolution, conformez-vous à la procédure décrite ci après.

#### **Windows 8 / Windows 7**

- 1. Pour Windows 8, cliquez sur la vignette « Bureau » sur l'écran de démarrage pour afficher le bureau.
- 2. A l'aide de la souris, réalisez un clic droit sur n'importe quel point du bureau à l'exception des icônes.
- 3. Une fois le menu affiché, cliquez sur « Résolution d'écran ».
- 4. Sélectionnez le moniteur dans la boîte de dialogue « Résolution d'écran ».
- 5. Cliquez sur « Résolution » pour sélectionner la résolution souhaitée.
- 6. Cliquez sur le bouton « OK ».
- 7. Lorsque la boîte de dialogue de confirmation s'affiche, cliquez sur « Conserver les modifications ».

#### **Windows Vista**

- 1. A l'aide de la souris, réalisez un clic droit sur n'importe quel point du bureau à l'exception des icônes.
- 2. Une fois le menu affiché, cliquez sur « Personnaliser ».
- 3. Dans la fenêtre « Personnalisation », cliquez sur « Paramètres d'affichage ».
- 4. Dans la boîte de dialogue « Paramètres d'affichage », sélectionnez l'onglet « Moniteur » et choisissez la résolution souhaitée dans le champ « Résolution ».
- 5. Cliquez sur le bouton « OK ».
- 6. Lorsque la boîte de dialogue de confirmation s'affiche, cliquez sur « Oui ».

### <span id="page-16-0"></span>**Windows XP**

- 1. A l'aide de la souris, réalisez un clic droit sur n'importe quel point du bureau à l'exception des icônes.
- 2. Une fois le menu affiché, cliquez dans « Propriétés ».
- 3. Lorsque la boîte de dialogue « Propriétés d'affichage » s'affiche, cliquez sur l'onglet « Paramètres » et sélectionnez la résolution souhaitée pour « Résolution d'écran » dans « Affichage ».
- 4. Cliquez sur le bouton « OK » pour fermer la boîte de dialogue.

### **Mac OS X**

- 1. Sélectionnez « Préférences système » dans le menu Apple.
- 2. Lorsque la boîte de dialogue « Préférences système » s'affiche, cliquez sur « Affichages » pour « Matériel ».
- 3. Dans la boîte de dialogue figurant à l'écran, sélectionnez l'onglet « Affichage » et sélectionnez la résolution souhaitée dans le champ « Résolutions ».
- 4. Votre sélection s'affiche immédiatement. Lorsque vous êtes satisfait de la résolution sélectionnée, fermez la fenêtre.

### **●Sélection du réglage de l'écran**

L'image dans une résolution différente de celle recommandée s'affiche automatiquement en plein écran. Vous pouvez modifier la taille de l'écran à l'aide de la fonction « Taille » de « Ecran ».

### **Lorsque le signal d'entrée provient d'un ordinateur**

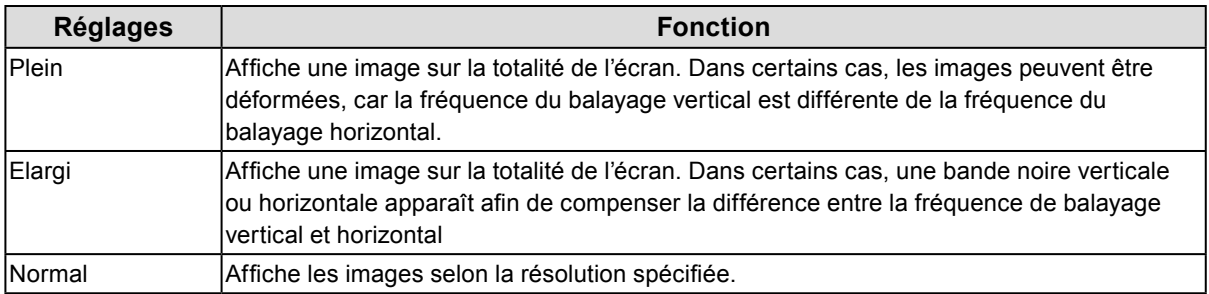

Exemple : Taille de l'image 1280 × 1024

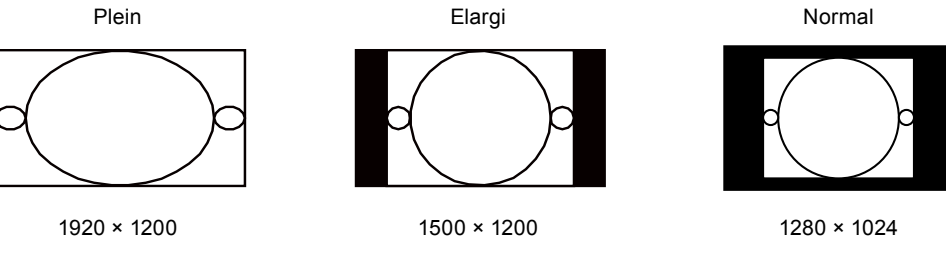

- 1. Sélectionnez « Ecran » dans le menu de réglage, puis appuyez sur **ENTER**.
- 2. Sélectionnez « Taille » dans « Ecran », puis appuyez sur **ENTER**.
- 3. Sélectionnez « Plein», « Elargi » ou « Normal » à l'aide des touches  $\triangle$  ou  $\nabla$ .
- 4. Appuyez sur **ENTER** pour quitter.

### **Lors de l'utilisation de l'entrée vidéo**

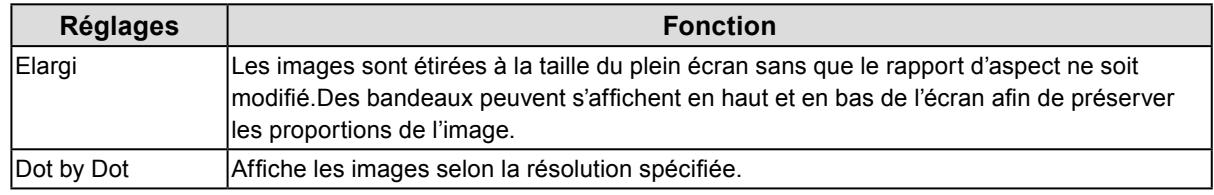

#### **● Lors de l'affichage de signaux HD (720p, 1080i, 1080p)**

Exemple : 720p

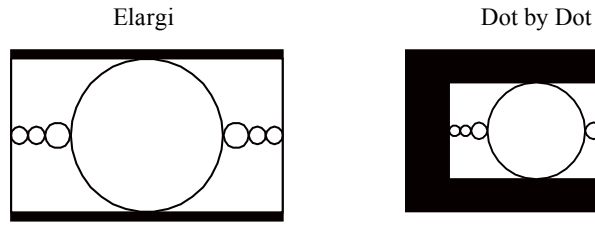

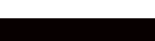

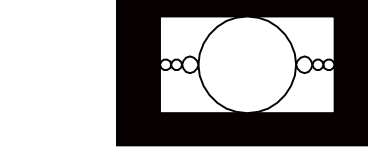

#### **Procédure**

- 1. Sélectionnez « Ecran » dans le menu de réglage, puis appuyez sur ENTER.
- 2. Sélectionnez « Taille » dans « Ecran », puis appuyez sur ENTER.
- 3. Sélectionnez « Elargi » ou « Dot by Dot » à l'aide des touches  $\triangle$  ou  $\nabla$ .
- 4. Appuyez sur ENTER pour quitter.

#### **● Lors de l'affichage de signaux SD (640x480, 480i, 480p, 576i, 576p)**

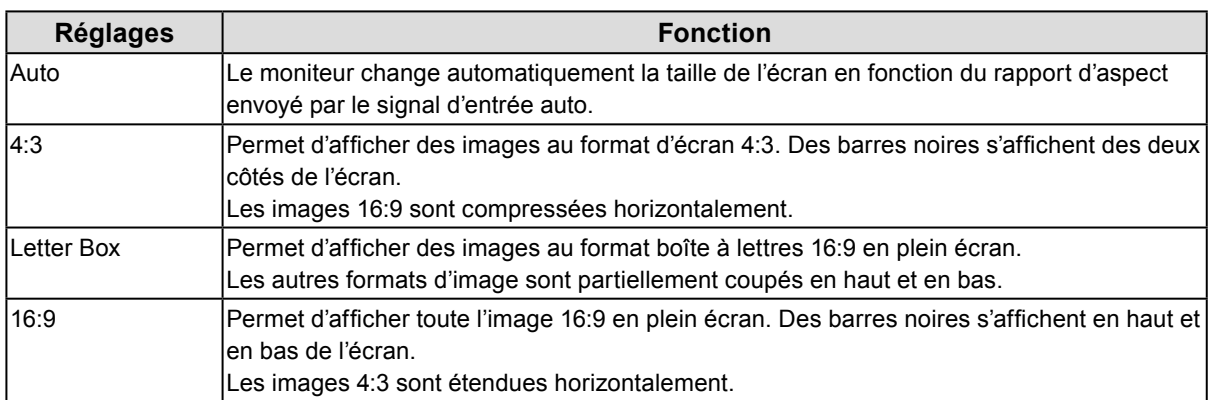

#### Exemple : 480i/480p (16:9)

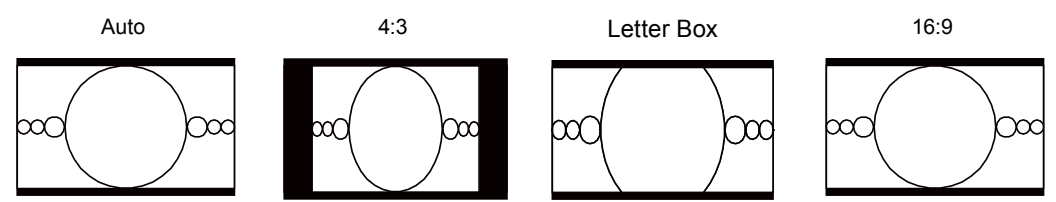

- 1. Sélectionnez « Ecran » dans le menu de réglage, puis appuyez sur ENTER.
- 2. Sélectionnez « Taille » dans « Ecran », puis appuyez sur ENTER.
- 3. Sélectionnez « Auto », « 4:3 », « Letter Box » ou « 16:9 » à l'aide des touches  $\blacktriangle$  ou  $\nabla$ . Appuyez sur ENTER pour quitter.

# <span id="page-18-0"></span>**2-2. Ajustage des écrans**

### **●Entrée de signal numérique**

Lorsque des signaux numériques sont entrés, les images s'affichent correctement en fonction des données prédéfinies du moniteur. Cependant, si vous effectuez des réglages avancés, voir « 2-2. Ajustage des écrans » (page 19) et les pages suivantes.

# **●Entrée de signal analogique**

#### **Attention**

- 30 minutes (CS230) / 7 minutes (CS240 : sous nos conditions de mesure) sont nécessaires à la stabilisation des performances des composants électriques. Veuillez attendre au moins 30 minutes (CS230) / 7 minutes (CX240) après avoir mis en marche le moniteur pour le régler.
- La fonction de réglage automatique de l'écran ne prend pas en charge les images d'une résolution inférieure à 800 × 600 (SVGA).
- Les fonctions d'auto-réglage et de réglage automatique de l'écran fournissent les meilleures performances lorsqu'une image est entièrement affichée sur la zone d'affichage Windows ou Macintosh. Elles ne fonctionnent pas correctement dans les cas ci-dessous :
	- Lorsqu'une image est affichée uniquement sur une partie de l'écran (fenêtre invite de commandes par exemple)
	- Lorsqu'un fond noir (papier peint, etc.) est utilisé.
	- Ces fonctions peuvent ne pas fonctionner correctement avec certaines cartes vidéo.

Le réglage de l'écran du moniteur permet de supprimer le scintillement de l'écran ou de régler correctement la position et la taille de l'écran en fonction de l'ordinateur à utiliser.

#### **Remarque**

- La fonction d'auto-réglage fonctionne lorsque toutes les conditions suivantes sont remplies :
- Lorsqu'un signal est émis vers le moniteur pour la première fois, ou lorsqu'une résolution ou des fréquences de balayage horizontal/vertical affichées pour la première fois sont réglées

Si l'écran ne s'affiche pas correctement même après l'autoréglage, réglez-le en suivant les procédures décrites sur les pages suivantes, afin d'utiliser le moniteur dans des conditions confortables.

### **Procédures de réglage**

### **1. Préparation pour utiliser des exemples de réglage d'écran analogique.**

Chargez le CD « EIZO LCD Utility Disk » dans l'ordinateur, puis ouvrez les « Fichiers de motifs de réglage d'écran ».

#### **Remarque**

<sup>•</sup> Pour plus de détails et d'instructions sur l'ouverture des « Fichiers de motifs de réglage d'écran », veuillez vous référer au fichier Readme.txt.

### **2.Effectuez le réglage automatique à l'aide de la mire de réglage analogique de l'écran qui s'affiche.**

**● Pour régler le scintillement, la position et la taille de l'écran automatiquement**

#### **Procédure**

1. Affichez le Motif 1 en plein écran sur le moniteur grâce aux « Fichiers d'exemple de réglage d'écran ».

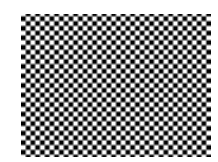

- 2. Sélectionnez « Ecran » dans le menu de réglage, puis appuyez sur ENTER.
- 3. Sélectionnez « Ajustement analog. » dans « Ecran », puis appuyez sur ENTER.
- 4. Sélectionnez « Ajustement auto » dans « Ajustement analog. », puis appuyez sur ENTER. La fonction de réglage automatique corrige le scintillement, la position et la taille de l'écran.

Si l'écran ne s'affiche pas correctement, même après avoir effectué le Ajustement auto, effectuez les réglages conformément aux procédures décrites aux pages suivantes. Si l'écran s'affiche correctement, reportez-vous à « 2-4. Réglage de la couleur » (page 24).

### **3. Sélectionnez « Ecran » dans le menu Ajustage pour effectuer des réglages avancés.**

Pour régler l'horloge, la phase et la position, procédez dans cet ordre.

#### **● Pour supprimer les barres verticales**

#### **Procédure**

- 1. Sélectionnez « Ajustement analog. » dans « Ecran », puis appuyez sur **ENTER**.
- 2. Sélectionnez « Horloge » dans « Ajustement analog. », puis appuyez sur **ENTER**. Le menu « Horloge » s'affiche.
- 3. Réglez l'horloge à l'aide des touches  $\nabla$  ou  $\triangle$  afin d'éliminer les barres verticales. Appuyez lentement sur les touches  $\nabla$  ou  $\triangle$  afin de ne pas manquer le point d'ajustement.
- 4. Appuyez sur **ENTER** pour quitter.

Lorsque du flou, un scintillement ou des barres apparaissent sur l'écran après le réglage, reportez-vous à « Suppression du flou ou du scintillement ».

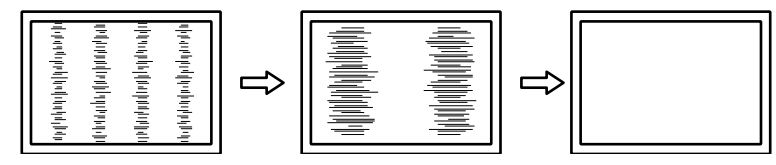

#### **● Pour supprimer le scintillement ou le flou**

#### **Procédure**

- 1. Sélectionnez « Ajustement analog. » dans « Ecran », puis appuyez sur ENTER.
- 2. Sélectionnez « Phase » dans « Ajustement analog. », puis appuyez sur ENTER. Le menu « Phase » s'affiche.
- 3. Réglez la phase à l'aide des touches  $\nabla$  ou  $\triangle$  pour minimiser le flou ou le scintillement.
- 4. Appuyez sur ENTER pour quitter.

Lorsque des barres verticales apparaissent à l'écran après le réglage, retournez à la section « Pour éliminer les barres verticales ».

 $(Horloge \rightarrow Phase \rightarrow Position)$ 

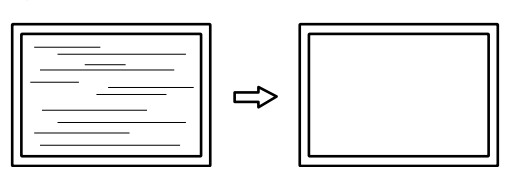

#### **Attention**

• En fonction de votre ordinateur ou de votre carte vidéo, le flou ou le scintillement ne seront pas forcément éliminés.

#### **● Pour régler la position de l'écran**

#### **Remarque**

• Etant donné que le nombre de pixels et les positions des pixels sont fixés sur le moniteur LCD, seule une position est fournie pour afficher correctement les images. Le réglage de la position sert à faire glisser une image à la position correcte.

#### **Procédure**

- 1. Sélectionnez « Ajustement analog. » dans « Ecran », puis appuyez sur ENTER.
- 2. Sélectionnez « Position Hor. » ou « Position Vert. » dans « Ajustement analog », puis appuyez sur ENTER. Le menu « Position Hor. » ou « Position Vert. » s'affiche.
- 3. Réglez la position à l'aide des touches  $\nabla$  ou  $\triangle$ .
- 4. Appuyez sur **ENTER** pour quitter.

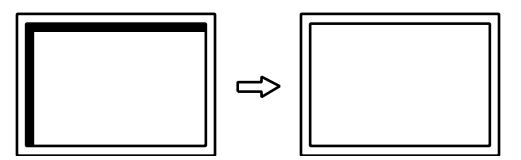

5. Fermez l'exemple 1.

### **4. Réglage de la palette de couleurs.**

#### **● Pour régler automatiquement la palette de couleurs**

Vous pouvez afficher chaque palette de couleurs (0 à 255) en réglant le niveau de sortie du signal.

#### **Procédure**

1. Affichez l'exemple 2 en plein écran sur le moniteur grâce aux « Fichiers d'exemple de réglage d'écran ».

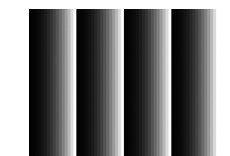

- 2. Sélectionnez « Ecran » dans le menu de réglage, puis appuyez sur ENTER.
- 3. Sélectionnez « Ajustement analog. » dans « Ecran », puis appuyez sur ENTER.
- 4. Sélectionnez « Niveau » dans « Ajustement analog. », puis appuyez sur ENTER. La plage de sortie est réglée automatiquement.
- 5. Fermez l'exemple 2.

# <span id="page-22-0"></span>**2-3. Sélection du mode d'affichage (mode de couleur)**

Cette fonction facilite la sélection d'un mode personnalisé en fonction de l'application du moniteur.

#### **● Modes d'affichage**

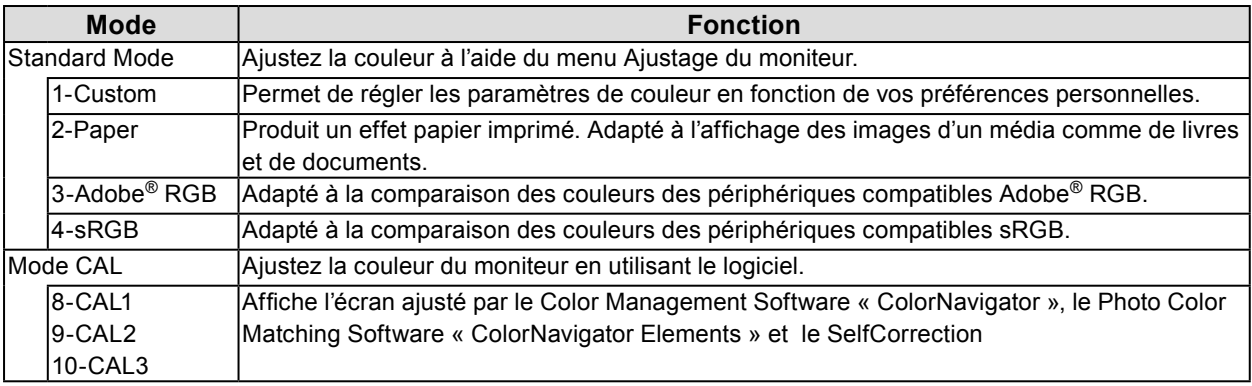

#### **Attention**

• N'utilisez aucune fonction du moniteur lors de l'utilisation de ColorNavigator et/ou de ColorNavigator Elements. .

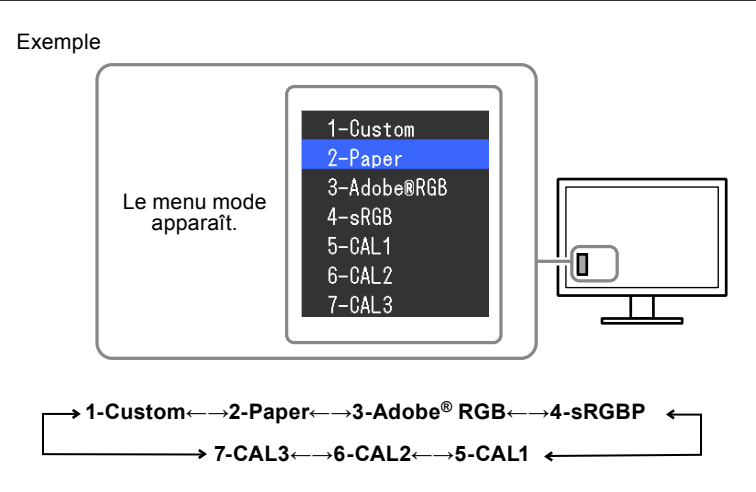

#### **Procédure**

- 1. Appuyez sur MODE.
	- Le menu mode s'affiche en bas à gauche de l'écran.
- 2. Les modes de la liste sont mis en surbrillance les uns après les autres chaque fois que vous appuyez sur la touche MODE.

Vous pouvez modifier le mode à l'aide de la touche  $\triangle$  ou  $\nabla$  lorsque le menu mode est affiché.

#### **Remarque**

- Le menu Ajustage et le menu Mode ne peuvent pas être affichés en même temps.
- Vous pouvez désactiver la sélection d'un mode spécifique. Pour plus d'informations, voir « [3-1. Réglage du menu](#page-32-4)  Ajustage [» \(page 33\).](#page-32-4)

# <span id="page-23-0"></span>**2-4. Réglage de la couleur**

Lors de l'affichage en Standard Mode, le menu « Couleur » du menu Ajustage vous permet de configurer et d'enregistrer des réglages de couleur indépendants pour chaque mode.

#### **Attention**

- 7 minutes (sous nos conditions de mesure) sont nécessaires à la stabilisation des performances des composants électriques. Veuillez attendre au moins 7 minutes après avoir mis en marche le moniteur pour le régler.
- La même image peut être visionnée dans différentes couleurs sur de multiples moniteurs, en raison des caractéristiques spécifiques des moniteurs. Effectuez manuellement des réglages précis de la couleur lorsque vous synchronisez les couleurs sur de multiples moniteurs.

#### **Remarque**

• Les valeurs indiquées en « cd/m<sup>2</sup> », « K », ou en « % » ne sont disponibles qu'en tant que références.

### **●Réglage de la luminosité**

Vous pouvez régler la luminosité de l'écran en modifiant la luminosité du rétroéclairage (Source de lumière émanant de l'arrière du panneau LCD).

#### **Plage de réglage**

50 cd/m2 à 350 cd/m2

#### **Procédure**

1. Appuyez sur les touches  $\triangle$  ou  $\nabla$ .

Le menu Luminosité s'affiche.

- 2. Utilisez les touches  $\triangle$  ou  $\nabla$  pour effectuer le réglage.
- 3. Appuyez sur **ENTER** pour quitter.

#### **Attention**

• Si la valeur entrée ne peut pas être réglée, la valeur s'affichera en magenta. Dans ce cas, changez la valeur.

#### **Remarque**

• Vous pouvez également utiliser « Luminosité » dans « Couleur » dans le menu Ajustage pour l'ajuster..

# <span id="page-24-0"></span>**●Réglage de la température**

Vous pouvez régler la température de couleur.

La température de couleur sert normalement à exprimer la nuance de « Blanc » et/ou « Noir » par une valeur numérique. La valeur est exprimée en degrés Kelvin (K).

L'écran devient rougeâtre lorsque la température de couleur est basse, et bleuâtre lorsqu'elle est élevée, comme la température d'une flamme. Les valeurs de gain prédéfinies sont réglées pour chaque valeur de réglage de la température de couleur.

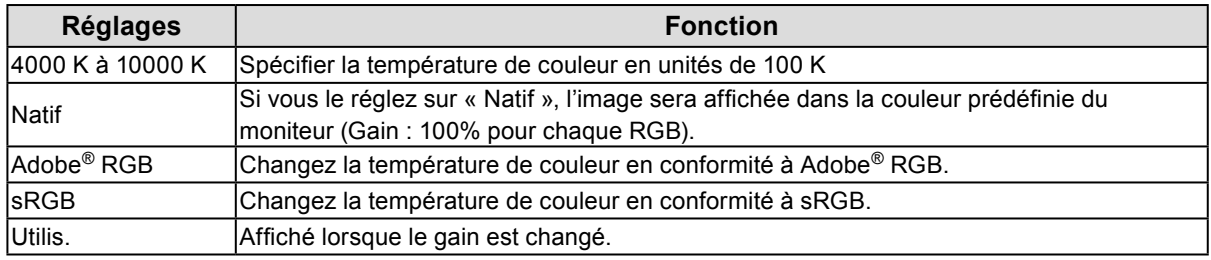

#### **Procédure**

- 1. Sélectionnez « Couleur » dans le menu Ajustage, puis appuyez sur ENTER.
- 2. Sélectionnez « Température » dans « Couleur », puis appuyez sur ENTER.
- 3. Utilisez les touches  $\triangle$  ou  $\nabla$  pour effectuer le réglage.
- 4. Appuyez sur **ENTER** pour quitter.

#### **Remarque**

• « Gain » vous permet d'effectuer un réglage encore plus précis (voir « Réglage du gain » (page 29)).

## **●Réglage Gamma**

Vous pouvez régler la valeur gamma. La luminosité du moniteur varie selon le signal d'entrée. Toutefois, le taux de variation n'est pas proportionnel au signal d'entrée. La « Correction Gamma » permet de maintenir l'équilibre entre le signal d'entrée et la luminosité du moniteur.

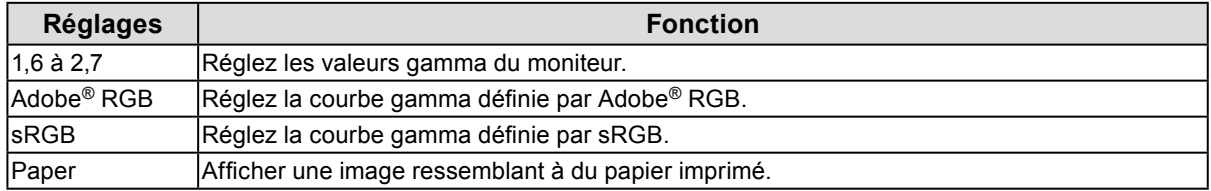

- 1. Sélectionnez « Couleur » dans le menu Ajustage, puis appuyez sur ENTER.
- 2. Sélectionnez « Gamma » dans « Couleur », puis appuyez sur ENTER.
- 3. Utilisez les touches  $\triangle$  ou  $\nabla$  pour effectuer le réglage.
- 4. Appuyez sur ENTER pour quitter.

# <span id="page-25-0"></span>**●Réglage de la gamme de couleurs**

Réglez la zone de reproduction des couleurs (gamme de couleurs). La « Gamme de couleurs » est la plage de couleurs que les périphériques tels que les moniteurs, les appareils photos numériques et les imprimantes peuvent exprimer. Différentes normes sont définies.

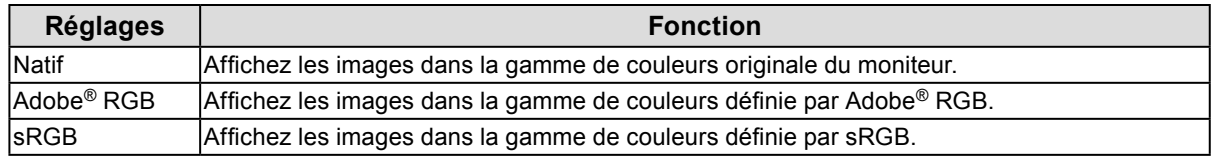

#### **Procédure**

- 1. Sélectionnez « Couleur » dans le menu Ajustage, puis appuyez sur
- 2. Sélectionnez « Réinit. couleur » dans « Couleur », puis appuyez sur ENTER.
- 3. Utilisez les touches  $\triangle$  ou  $\nabla$  pour effectuer le réglage.
- 4. Appuyez sur **ENTER** pour quitter.

#### **Remarque**

• La méthode d'affichage du gamut de couleurs défini hors du gamut normal du moniteur peut être réglée. Pour plus d'informations, voir « Pour régler le découpage » (page 28).

### **●Pour effectuer des réglages avancés**

Effectuez des réglages de couleur plus avancés.

#### **Réglage de la nuance**

Cette fonction permet de régler la nuance.

#### **Plage de réglage**

-100 à 100

#### **Procédure**

- 1. Sélectionnez « Couleur » dans le menu Ajustage, puis appuyez sur ENTER.
- 2. Sélectionnez « Réglages avancés » dans « Couleur », puis appuyez sur ENTER.
- 3. Sélectionnez « Nuance », puis appuyez sur ENTER.
- 4. Utilisez les touches  $\triangle$  ou  $\nabla$  pour effectuer le réglage.
- 5. Appuyez sur **ENTER** pour quitter.

#### **Attention**

• L'utilisation de cette fonction pourrait rendre certaines palettes de couleurs indisponibles à l'affichage.

### **Réglage de la saturation**

Cette fonction permet de régler la saturation de la couleur.

#### **Plage de réglage**

-100 à 100

#### **Procédure**

- 1. Sélectionnez « Couleur » dans le menu Ajustage, puis appuyez sur ENTER.
- 2. Sélectionnez « Réglages avancés » dans « Couleur », puis appuyez sur ENTER.
- 3. Sélectionnez « Saturation », puis appuyez sur ENTER.
- 4. Utilisez les touches  $\triangle$  ou  $\nabla$  pour effectuer le réglage.
- 5. Appuyez sur ENTER pour quitter.

#### **Attention**

• L'utilisation de cette fonction pourrait rendre certaines palettes de couleurs indisponibles à l'affichage.

#### **Remarque**

• La valeur minimum (-100) fait passer l'écran en monochrome.

### **Pour régler le découpage**

Cette fonction vous permet d'afficher le moniteur avec les couleurs basées sur les valeurs standard de la gamme de couleurs définie (comme sRGB). La méthode d'affichage du gamut de couleurs défini hors du gamut normal du moniteur peut être réglée.

#### **Procédure**

- 1. Sélectionnez « Couleur » dans le menu Ajustage, puis appuyez sur ENTER.
- 2. Sélectionnez « Réglages avancés » dans « Couleur », puis appuyez sur ENTER.
- 3. Sélectionnez « Découpage », puis appuyez sur ENTER.
- 4. Sélectionnez « Marche » ou « Arrêt » à l'aide des touches  $\triangle$  ou  $\nabla$ .

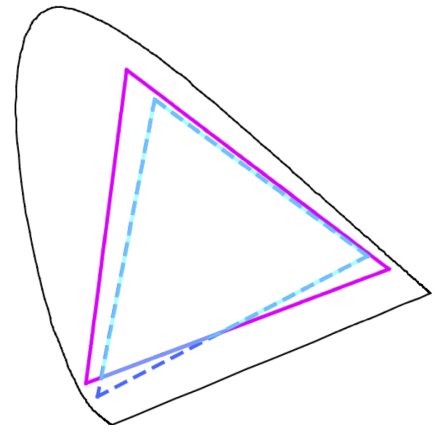

Marche : Arrêt : Arrêt : Arrêt : Arrêt : Arrêt : Arrêt : Arrêt : Arrêt : Arrêt : Arrêt : Arrêt : Arrêt : Arrêt : Arrêt : Arrêt : Arrêt : Arrêt : Arrêt : Arrêt : Arrêt : Arrêt : Arrêt : Arrêt : Arrêt : Arrêt : Arrêt : Arrêt

Affiche les couleurs basées sur les valeurs standard. Les couleurs hors du gamut du moniteur sont supprimées

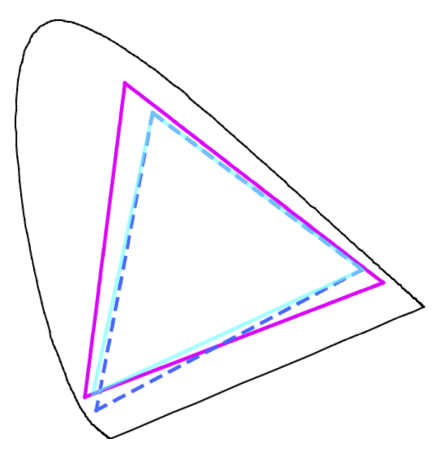

Affiche les couleurs en privilégiant la palette de couleurs plutôt que la précision de la couleur. Les couleurs primaires hors du gamut du moniteur (bleu dans le schéma) sont réglées aux couleurs les plus proches pouvant être affichées par le moniteur.

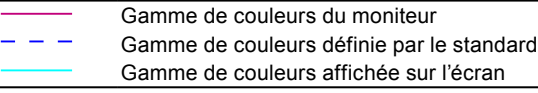

#### **Attention**

• Il s'agit d'un diagramme conceptuel qui n'affiche pas la gamme de couleurs actuelle du moniteur.

5. Appuyez sur **ENTER** pour quitter.

#### **Attention**

• Cette fonction est désactivée si « Natif » est sélectionné dans« Réglage de la gamme de couleurs » (page 26).

### **Réglage du gain**

La luminosité de chaque composant de la couleur (rouge, vert, et bleu) est appelée Gain. Il est possible de changer la nuance de « blanc » en ajustant le gain.

#### **Plage de réglage**

0 à 100 %

#### **Procédure**

- 1. Sélectionnez « Couleur » dans le menu Ajustage, puis appuyez sur **ENTER**.
- 2. Sélectionnez « Réglages avancés » dans « Couleur », puis appuyez sur ENTER.
- 3. Sélectionnez « Gain », puis appuyez sur ENTER.
- 4. Sélectionnez la couleur de réglage entre « Rouge », « Vert » et « Bleu », puis appuyez sur ENTER.
- 5. Utilisez les touches  $\triangle$  ou  $\nabla$  pour effectuer le réglage.
- 6. Appuyez sur **ENTER** pour quitter.

#### **Attention**

• L'utilisation de cette fonction pourrait rendre certaines palettes de couleurs indisponibles à l'affichage.

#### **Remarque**

- Le réglage « Température » désactive ce réglage.
- La valeur de gain change avec celle de la température de couleur.
- Lorsque le gain est modifié, la température de couleur est basculée sur « Utilis. ».

### **Réglage de 6 couleurs**

Il est possible de régler la nuance, la saturation et la luminosité pour chacune des six couleurs : Magenta, Rouge, Jaune, Vert, Cyan et Bleu.

#### **Plage d'ajustage**

-100 à 100

- 1. Sélectionnez « Couleur » dans le menu Ajustage, puis appuyez sur ENTER.
- 2. Sélectionnez « Réglages avancés » dans « Couleur », puis appuyez sur ENTER.
- 3. Sélectionnez «  $6$  Couleurs », puis appuyez sur ENTER.
- 4. Sélectionnez la couleur de réglage entre « Magenta », « Rouge », « Jaune », « Vert », « Cyan » et « Bleu », puis appuyez sur ENTER.
- 5. Sélectionnez « Nuance », « Saturation », ou « Luminosité » puis appuyez sur ENTER.
- 6. Utilisez les touches  $\triangle$  ou  $\nabla$  pour effectuer le réglage.
- 7. Appuyez sur **ENTER** pour quitter.

# <span id="page-29-0"></span>**2-5. Configurer la performance des images en mouvement**

Ce produit est doté d'une fonction de surexcitation. Cette fonction réduit les images rémanentes qui apparaissent dans les images à mouvement rapide. En cas d'apparition de bruit vidéo ou d'une image rémanente lorsque le réglage « Overdrive » est activé, désactivez ce réglage.

Réglage par défaut : « Arrêt »

#### **Procédure**

- 1. Sélectionnez « Ecran » dans le menu de réglage, puis appuyez sur ENTER.
- 2. Sélectionnez « Overdrive » dans « Ecran », puis appuyez sur **ENTER**.
- 3. Sélectionnez « Marche » ou « Arrêt » à l'aide des touches  $\triangle$  ou  $\nabla$ .
- 4. Appuyez sur **ENTER** pour quitter.

# **2-6. Spécification de l'espace couleur**

L'espace couleur du signal d'entrée peut être spécifié. Réglez sur un autre paramètre qu' « Auto » si ce produit ne peut pas afficher la bonne couleur.

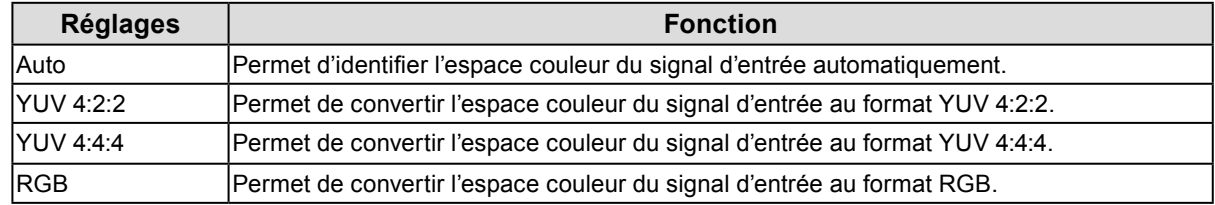

#### **Procédure**

- 1. Sélectionnez « Ecran » dans le menu de réglage, puis appuyez sur ENTER.
- 2. Sélectionnez « Espace couleur » dans « Ecran », puis appuyez sur ENTER.
- 3. Sélectionnez « Auto », « YUV 4:2:2 », « YUV 4:4:4 », ou « RGB » à l'aide des touches  $\blacktriangle$  or  $\blacktriangledown$ .
- 4. Appuyez sur **ENTER** pour quitter.

#### **Attention**

- Le réglage est requis lorsqu'un périphérique DVI est branché au moniteur (au port du connecteur HDMI) en utilisant le connecteur de conversion DVI-HDMI.
- Même si « Auto » est réglé, la couleur correcte pourrait ne pas s'afficher.

#### **Remarque**

- L'espace couleur à l'entrée DVI est converti au format RGB.
- Voir « 2-7. Élargissement du Niveau du Signal de Sortie » (page 31) pour régler la plage des signaux d'entrée.

# <span id="page-30-0"></span>**2-7. Élargissement du Niveau du Signal de Sortie**

Selon l'appareil externe, les niveaux de noir et de blanc du signal vidéo transmis au moniteur peuvent être limités. Si la plage du signal est limitée, les noirs et les blancs sont ternes et le contraste est réduit. Pour rétablir le taux de contraste original du moniteur, la plage de sortie peut être étendue pour ce type de signal. Exemple :

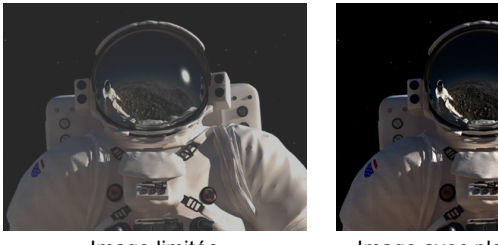

Image limitée **Image avec plage de sortie** 

étendue

# **●Pour étendre la plage de sortie**

La gamme de sortie du signal est étendue de  $16 - 254$  à  $0 - 255$  pour l'écran.

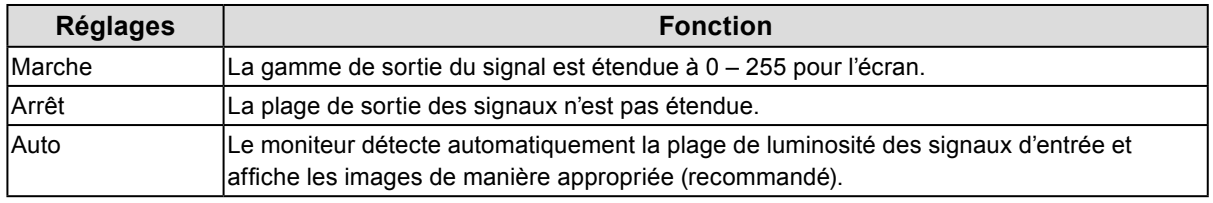

#### **Procédure**

- 1. Sélectionnez « Ecran » dans le menu de réglage, puis appuyez sur **ENTER**.
- 2. Sélectionnez « Niveau réglages » dans « Ecran », puis appuyez sur **ENTER**.
- 3. Sélectionnez « Niveau réglages » dans « Niveau réglages », puis appuyez sur ENTER.
- 4. Sélectionnez « Marche », « Arrêt » ou « Auto » à l'aide des touches  $\triangle$  ou  $\nabla$ .

#### **Attention**

- Lorsque le signal DVI est entré, « Auto » ne peut pas être sélectionné.
- L'activation de l'option « Niveau réglages » lorsque la plage de sortie du signal est comprise entre 0 et 255 peut provoquer la perte des gradations intermédiaires entre le noir et le blanc.
- 5. Appuyez sur ENTER pour quitter.

# <span id="page-31-0"></span>**●Sélection de la plage des signaux à étendre**

La méthode d'extension des signaux peut être sélectionnée en plaçant le réglage « Super blanc » sur « Marche » ou « Arrêt ».

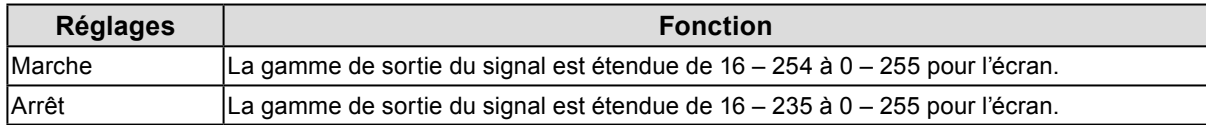

Réglage par défaut : « Arrêt »

#### **Procédure**

- 1. Sélectionnez « Ecran » dans le menu de réglage, puis appuyez sur ENTER.
- 2. Sélectionnez « Niveau réglages » dans « Ecran », puis appuyez sur ENTER.
- 3. Sélectionnez « Super blanc» dans « Niveau réglages », puis appuyez sur ENTER.
- 4. Sélectionnez « Marche » ou « Arrêt » à l'aide des touches  $\triangle$  ou  $\nabla$ .
- 5. Appuyez sur ENTER pour quitter.

#### **Attention**

• Si « Niveau réglages » est désactivé (« Arrêt »), le réglage peut être changé mais il ne sera pas appliqué.

# **2-8. Réglage HDMI**

### **●Réduction du bruit**

Les petits bruits se produisant sur les images sombres sont réduits. Utilisez cette fonction pour réduire le bruit et la dureté des images.

#### **Procédure**

- 1. Sélectionnez « Ecran » dans le menu de réglage, puis appuyez sur **ENTER**.
- 2. Sélectionnez « Réglages HDMI » dans « Ecran », puis appuyez sur ENTER.
- 3. Sélectionnez « Réduction du bruit », puis appuyez sur ENTER.
- 4. Sélectionnez « Marche » ou « Arrêt » à l'aide des touches  $\triangle$  ou  $\nabla$ .
- 5. Appuyez sur ENTER pour quitter.

#### **Attention**

• L'utilisation de la fonction Réduction du bruit pourrait détériorer les images correctes.

# <span id="page-32-0"></span>**Chapitre 3 Réglage du moniteur**

# **3-1. Réglage du menu Ajustage**

<span id="page-32-4"></span>La langue, l'orientation et la position de l'affichage peuvent être réglés dans le menu Ajustage.

# **●Sélection de la langue**

<span id="page-32-2"></span>Cette fonction vous permet de sélectionner la langue du menu Ajustage et des messages.

#### **Langues pouvant être sélectionnées**

Anglais/Allemand/Français/Espagnol/Italien/Suédois/Japonais/Chinois simplifié/Chinois traditionnel

#### **Procédure**

- 1. Sélectionnez « Réglages du menu » dans le menu Ajustage, puis appuyez sur ENTER.
- 2. Sélectionnez « Langue » dans « Réglages du menu », puis appuyez sur ENTER.
- 3. Sélectionnez une langue à l'aide des touches  $\triangle$  ou  $\nabla$ .
- 4. Appuyez sur **ENTER** pour quitter.

### **●Réglage de l'orientation**

<span id="page-32-1"></span>Cette fonction permet de régler l'orientation du menu Ajustage.

#### **Procédure**

- 1. Sélectionnez « Réglages du menu » dans le menu Ajustage, puis appuyez sur ENTER.
- 2. Sélectionnez « Orientation » dans « Réglages du menu », puis appuyez sur ENTER.
- 3. Sélectionnez « Paysage » ou « Portrait » à l'aide des touches  $\triangle$  ou  $\nabla$ .
- 4. Appuyez sur **ENTER** pour quitter.
- 5. Faites pivoter l'écran du moniteur de 90˚ vers la droite si vous sélectionnez « Portrait ».

#### **Attention**

- Vérifiez que les câbles sont correctement branchés.
- Avant de tourner l'écran du moniteur, assurez-vous que le pied est réglé en position haute et que le réglage de l'écran est incliné vers le haut.

#### **Remarque**

• Pour utiliser le moniteur en position « Portrait », la prise en charge de la carte vidéo est requise. Lors de l'utilisation du moniteur en position « Portrait », il faut modifier les réglages de la carte vidéo. Reportez-vous au manuel d'utilisation de la carte vidéo pour plus d'informations.

<span id="page-32-3"></span>**●Modification de la position d'affichage du menu Ajustage**

Vous pouvez modifier la position d'affichage du menu Ajustage.

- 1. Sélectionnez « Réglages du menu » dans le menu Ajustage, puis appuyez sur ENTER.
- 2. Sélectionnez « Position du Menu » dans « Réglages du menu », puis appuyez sur ENTER.
- 3. Sélectionnez la position à l'aide des touches  $\triangle$  ou  $\nabla$ .
- 4. Appuyez sur **ENTER** pour quitter.

# <span id="page-33-0"></span>**3-2. Ignorance des modes d'affichage inutilisés**

<span id="page-33-1"></span>Cette fonction sélectionne/désélectionne les modes qui doivent être ignorés. Veuillez utiliser cette fonction si vous souhaitez empêcher l'utilisation d'un mode.

#### **Procédure**

- 1. Sélectionnez « Outils » dans le menu Ajustage, puis appuyez sur **ENTER**.
- 2. Sélectionnez « Mode passer » dans « Outils », puis appuyez sur ENTER.
- 3. Utilisez la touche  $\triangle$  ou  $\nabla$  pour sélectionner le mode à modifier, et appuyez sur la touche ENTER.
- 4. Sélectionnez « » ou « Passer » à l'aide des touches  $\triangle$  ou  $\nabla$ .
- 5. Appuyez sur ENTER pour quitter.

#### **Attention**

• Tous les modes ne peuvent pas être désactivés. Un des modes au moins doit être sur « Passer ».

#### **Remarque**

• Les modes CAL disponibles diffèrent en fonction de chaque signal d'entrée par réglages d'usine.

# **3-3. Afficher et masquer le logo EIZO**

Le logo EIZO apparaît à l'écran lors de la mise sous tension du moniteur. Vous pouvez décider d'afficher ou de cacher le logo EIZO.

#### **Procédure**

- 1. Appuyez sur  $\theta$  pour mettre le moniteur hors tension.
- 2. En gardant MODE enfoncé, appuyez sur  $\bigcirc$  pendant au moins deux secondes pour allumer le moniteur. Le menu de « Réglages optionnels » apparaît.
- 3. Sélectionnez « Logo » dans « Réglages optionnels », puis appuyez sur ENTER.
- 4. Sélectionnez « Marche » ou « Arrêt » à l'aide des touches  $\triangle$  ou  $\nabla$ , et appuyez sur la touche ENTER.
- 5. Sélectionnez « Terminer » à l'aide des touches  $\triangle$  ou  $\nabla$ .
- 6. Appuyez sur ENTER.

# **3-4. Touches de verrouillage du fonctionnement**

Cette fonction vous permet de verrouiller les réglages afin d'en éviter toute modification.

- 1. Appuyez sur  $\bigcup$  pour mettre le moniteur hors tension.
- 2. En gardant MODE enfoncé, appuyez sur  $\bigcirc$  pendant au moins deux secondes pour allumer le moniteur. Le menu de « Réglages optionnels » apparaît.
- 3. Sélectionnez « Larg. bande sign. » dans « Réglages optionnels », puis appuyez sur ENTER.
- 4. Sélectionnez « Arrêt », « Menu » ou « Tout » à l'aide des touches  $\triangle$  ou  $\nabla$ , puis appuyez sur ENTER.

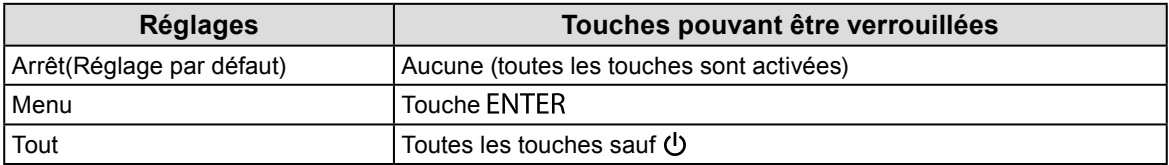

- 5. Sélectionnez « Terminer » à l'aide des touches  $\triangle$  ou  $\nabla$ .
- 6. Appuyez sur ENTER.

# <span id="page-34-0"></span>**3-5. Changer le réglage du DUE (Egaliseur d'Uniformité Numérique)**

Ce produit est doté de la fonction Digital Uniformity Equalizer (DUE) qui réduit les irrégularités d'affichage. This DUE setting can be changed.

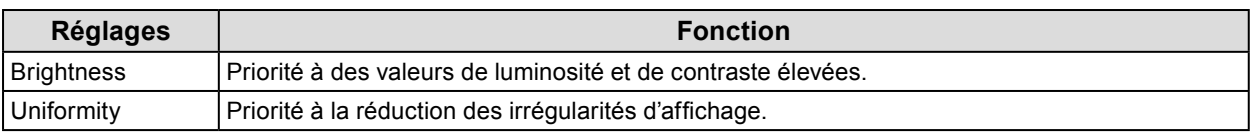

#### **Attention**

• Pour changer le réglage du DUE, l'écran du moniteur réglé doit être de nouveau réglé. Exécutez le réglage cible de nouveau en utilisant ColorNavigator ou ColorNavigator Elements. Reportez-vous au Manuel d'utilisation de ColorNavigator ou ColorNavigator Elements (sur le CD-ROM) pour obtenir plus de déails.

- 1. Appuyez sur  $\bigcirc$  pour mettre le moniteur hors tension.
- 2. En gardant MODE enfoncé, appuyez sur  $\bigcirc$  pendant au moins deux secondes pour allumer le moniteur. Le menu de « Réglages optionnels » apparaît.
- 3. Sélectionnez « DUE Priority » dans « Réglages optionnels », puis appuyez sur ENTER.
- 4. Sélectionnez « Uniformity » ou « Brightness » à l'aide des touches  $\triangle$  ou  $\nabla$ , et appuyez sur la touche ENTER.
- 5. Sélectionnez « Terminer » à l'aide des touches  $\triangle$  ou  $\nabla$ .
- 6. Appuyez sur ENTER.

# <span id="page-35-0"></span>**3-6. Réglage de la largeur de bande du signal**

Der Frequenzbereich und die Erkennungsempfindlichkeit der Signaländerung können umgeschaltet werden.

#### **Attention**

• Cette fonction ne peut pas être utilisée avec l'entrée HDMI.

#### **Procédure**

- 1. Appuyez sur  $\bigcup$  pour mettre le moniteur hors tension.
- 2. En gardant MODE enfoncé, appuyez sur  $\theta$  pendant au moins deux secondes pour allumer le moniteur. Le menu de « Réglages optionnels » apparaît.
- 3. Sélectionnez « Larg. bande sign. » dans « Réglages optionnels », puis appuyez sur ENTER.
- 4. Choisissez le signal d'entrée à régler avec  $\triangle$  ou  $\nabla$ , et appuyez sur ENTER.
- 5. Sélectionnez « Signal Bandwidth », puis appuyez sur ENTER.
- 6. Sélectionnez « Normal », « Wide-1 » ou « Wide-2 » à l'aide des touches  $\triangle$  ou  $\nabla$ , puis appuyez sur ENTER.
- 7. Sélectionnez « Terminer » pour quitter.
- <span id="page-35-1"></span>8. Appuyez sur ENTER.

# **3-7. Réinitialisation par défaut**

Les valeurs des paramètres sont restaurées aux paramètres par défaut.

#### **Attention**

• Après une restauration, il est impossible d'annuler la manipulation.

**Remarque**

• Pour plus d'informations sur les réglages par défaut, voir « [Principaux réglages par défaut](#page-54-0) » (page 55).

### **●Restauration des réglages de la couleur**

Cette fonction ne permet de restaurer le réglage par défaut que pour la valeur de réglage de la couleur pour le mode en cours.

#### **Procédure**

- 1. Sélectionnez « Couleur » dans le menu Ajustage, puis appuyez sur **ENTER**.
- 2. Sélectionnez « Réinit. couleur » dans « Couleur », puis appuyez sur ENTER.
- 3. Sélectionnez « Exécuter » à l'aide des touches  $\triangle$  ou  $\nabla$ .
- 4. Appuyez sur ENTER.

### **●Restauration de tous les paramètres par défaut**

Cette fonction permet de restaurer tous les réglages aux valeurs par défaut (sauf les menus « Réglages optionnels » et « Sélection de l'USB »).

- 1. Sélectionnez « Outils » dans le menu Ajustage, puis appuyez sur ENTER.
- 2. Sélectionnez « Tout réinit. » dans le menu « Outils », puis appuyez sur **ENTER**.
- 3. Sélectionnez « Exécuter » à l'aide des touches  $\triangle$  ou  $\nabla$ .
- 4. Appuyez sur ENTER.
# **Chapitre 4 SelfCorrection**

Ce produit est équipé d'un capteur de correction intégré. Les conditions ayant été réglées en utilisant ColorNavigator et l'appareil de mesure ou ColorNavigator Elements peuvent être conservées.

Etant donné que les cibles de réglage ou les temps d'intervalle pour SelfCorrection sont réglés d'avance en utilisant ColorNavigator ou ColorNavigator Elements, le capteur de correction intégré exécute automatiquement une correction de l'écran régulière.

#### **Attention**

• Pour exécuter SelfCorrection, il est nécessaire de régler les détails de la correction. Réglez la valeur cible à l'avance en utilisant ColorNavigator ou ColorNavigator Elements. Reportez-vous au Manuel d'utilisation de ColorNavigator ou ColorNavigator Elements (sur le CD-ROM) pour obtenir plus de détails.

#### **Remarque**

• SelfCorrection peut également être exécuté lorsqu'il n'y a aucune entrée de signal ordinateur.

## **4-1. Réglage des détails du calibrage**

## **●Réglage de la SelfCorrection heure de début**

Réglez le minutage d'exécution de SelfCorrection

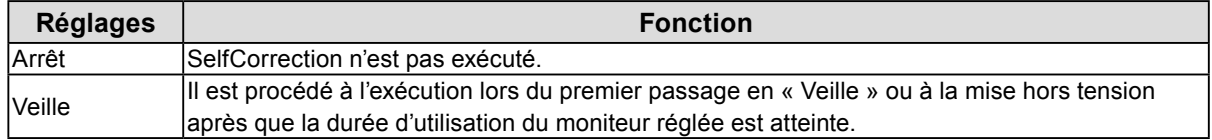

#### **Procédure**

- 1. Sélectionnez « SelfCorrection » dans le menu Ajustage, puis appuyez sur
- 2. Sélectionnez « Planification » dans « SelfCorrection », puis appuyez sur ENTER.
- 3. Sélectionnez « SelfCalibration » dans « Cible », puis appuyez sur ENTER.
- 4. Sélectionnez « Arrêt » ou « Veille » à l'aide des touches  $\triangle$  ou  $\nabla$ , puis appuyez sur ENTER.
- 5. Appuyez sur ENTER pour quitter.

## **●Pour activer/désactiver la SelfCorrection pour le Standard Mode.**

SelfCorrection peut être exécuté en Standard Mode. Après exécution, la température est réglée afin qu'elle soit aussi proche que possible du réglage « Température » dans le menu « Couleurs ».

### **Procédure**

- 1. Sélectionnez « SelfCorrection » dans le menu Ajustage, puis appuyez sur **ENTER**.
- 2. Sélectionnez « Standard Mode » dans « SelfCorrection », puis appuyez sur ENTER.
- 3. Sélectionnez « SelfCorrection » dans « Standard Mode », puis appuyez sur ENTER.
- 4. Sélectionnez « Marche » ou « Arrêt » à l'aide des touches  $\triangle$  ou  $\nabla$ .
- 5. Appuyez sur RETURN pour quitter.

## **●Réglage du programme de calibrage**

Après l'exécution de SelfCorrection ou de l'ajustage du moniteur en utilisant le logiciel (ColorNavigator ou ColorNavigator Elements), procédez au réglage lors de prochaine exécution de SelfCorrection.

### **Plage d'ajustage**

50 h à 500 h (Recommandé : 200 h)

#### **Procédure**

- 1. Sélectionnez « SelfCorrection » dans le menu Ajustage, puis appuyez sur ENTER.
- 2. Sélectionnez « Planification » dans « SelfCorrection », puis appuyez sur ENTER.
- 3. Sélectionnez « Intervalle » dans « Planification », puis appuyez sur ENTER.
- 4. Régler « Heure de début » à l'aide des touches  $\triangle$  ou  $\nabla$ .
- 5. Appuyez sur RETURN pour quitter.

#### **Remarque**

• Lorsque le délai réglé est atteint, l'indicateur d'alimentation clignotera en bleu (deux fois rapidement).

## **4-2. Exécution de SelfCorrection**

SelfCorrection peut être exécuté manuellement sans tenir compte de la planification.

### **Procédure**

- 1. Sélectionnez « SelfCorrection » dans le menu Ajustage, puis appuyez sur **ENTER**.
- 2. Sélectionnez « Exécuter » dans « SelfCorrection », puis appuyez sur ENTER. Le capteur de correction intégré est activé, et SelfCorrection est exécuté.

#### **Attention**

• Après avoir sélectionné « Exécuter », une mise en chauffe peut être exécutée avant l'exécution du capteur de correction intégré.

# **Chapitre 5 Branchement de dispositifs externes multiples**

Le produit dispose de multiples branchements pour des dispositifs externes, ce qui vous permet de basculer l'affichage sur l'un d'entre eux.

### **Exemples de branchement**

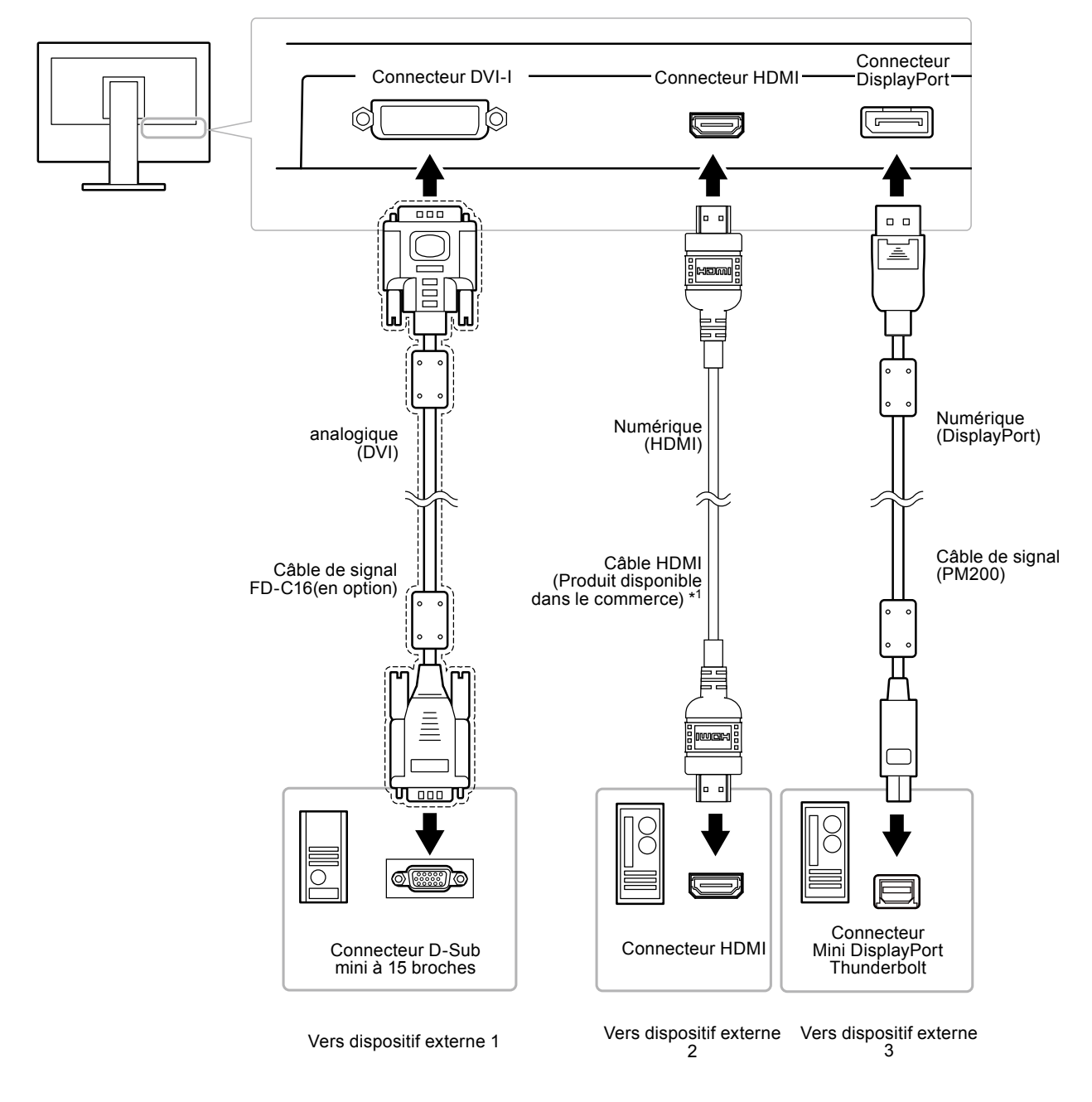

\*1 Utilisez un produit capable de gérer High Speed.

## **5-1. Commutation du signal d'entrée**

Le signal d'entrée change chaque fois que vous appuyez sur SIGNAL.

Lorsque le signal est commuté, le nom du port d'entrée actif s'affiche dans le coin supérieur droit de l'écran.

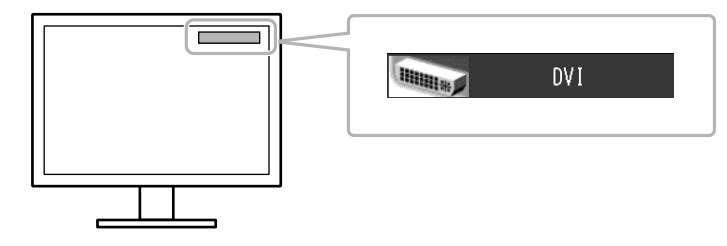

# **5-2. Pour régler la sélection du signal d'entrée**

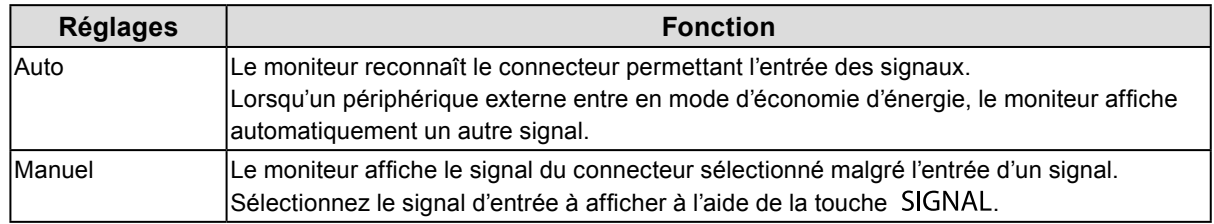

#### **Procédure**

- 1. Sélectionnez « Outils » dans le menu Ajustage, puis appuyez sur ENTER.
- 2. Sélectionnez « Sélection entrée » dans « Outils », puis appuyez sur ENTER.
- 3. Sélectionnez « Auto » ou « Manuel » à l'aide des touches  $\triangle$  ou  $\nabla$ .
- 4. Appuyez sur **ENTER** pour quitter.

#### **Remarque**

• Lorsque « Auto » est sélectionné pour « Sélection entrée », la fonction d'économie d'énergie du moniteur n'est effective que si tous les périphériques externes sont en mode d'économie d'énergie.

## **5-3. Ignorance des signaux d'entrée non utilisés**

Cette function permet d'ignorer les signaux d'entrée configurés lorsque les signaux d'entrée sont activés.

#### **Procédure**

- 1. Sélectionnez « Outils » dans le menu Ajustage, puis appuyez sur ENTER.
- 2. Choisissez « Mode passer » dans « Outils », et appuyez sur ENTER.
- 3. Utilisez la touche  $\triangle$  ou  $\nabla$  pour sélectionner le mode à modifier, puis appuyez sur ENTER.
- 4. Sélectionnez « » ou « Passer » à l'aide des touches  $\triangle$  ou  $\nabla$ .
- 5. Appuyez sur ENTER pour quitter.

#### **Attention**

• Tous les modes ne peuvent pas être « Passer ».

## **5-4. Passage au Port USB automatiquement**

<span id="page-40-0"></span>Cette fonction permet au signal d'entrée de se relier au port amont USB lorsqu'un moniteur est connecté à deux ordinateurs. Elle peut passer automatiquement au port USB en fonction de la permutation du signal d'entrée. Pour calibrer un moniteur en utilisant deux ordinateurs, les câbles USB n'ont pas besoin d'être reconnectés. Les périphériques USB comme la souris et le clavier connectés à un moniteur peuvent être utilisés avec deux ordinateurs.

#### **Attention**

- Un obturateur est fixé sur l'USB-2 lors de l'expédition. Retirez cet obturateur lors de l'utilisation de l'USB-2.
- Pour permuter le port USB à utiliser, deux câbles USB sont nécessaires. Préparez les câbles.
- Si un périphérique de stockage comme une clé USB est branché au moniteur, retirez le périphérique avant de modifier le réglage. Sinon, les données pourraient être perdues ou endommagées.
- Pour brancher un ordinateur à un moniteur, utilisez le port amont USB 1. Si ces derniers ne sont pas correctement connectés, la fonction USB ne marche pas.

#### **Remarque**

- Lorsque la fonction « Sélection entrée » est réglée sur « Auto », le port USB permute automatiquement en fonction du commutateur du signal d'entrée.
- Le port amont USB peut être utilisé à l'aide d'un ordinateur surveillé.

#### **Procédure**

- 1. Sélectionnez « Outils » dans le menu Ajustage, puis appuyez sur **ENTER**.
- 2. Sélectionnez « Sélection de l'USB » dans « Outils », puis appuyez sur **ENTER**.
- 3. Choisissez le signal d'entrée à régler avec  $\triangle$  ou  $\nabla$ , et appuyez sur ENTER.
- 4. Sélectionnez « USB-1 » ou « USB-2 » à l'aide des touches  $\triangle$  ou  $\nabla$ .
- 5. Appuyez sur ENTER pour quitter.

# **Chapitre 6 Fonctions économie d'énergie**

## **6-1. Réglage de l'économie d'énergie**

Cette fonction vous permet de spécifier, en fonction de l'état d'un dispositif externe qui est branché au moniteur, si celui-ci doit être défini en mode d'économie d'énergie. Une fois que le moniteur est entré en mode d'économie d'énergie, aucune image ne s'affiche à l'écran.

#### **Attention**

- L'alimentation du moniteur est coupée lorsque vous débranchez le cordon d'alimentation ou lorsque vous désactivez le commutateur d'alimentation principal.
- Les périphériques branchés au port USB aval continuent de fonctionner même lorsque le moniteur est en mode d'économie d'énergie ou si la touche d'alimentation du moniteur est réglée sur Off. Par conséquent, la consommation d'énergie du moniteur varie selon les périphériques connectés, même si ceux-ci sont en mode d'économie d'énergie.
- Cinq secondes avant de passer en mode d'économie d'énergie, le moniteur affiche un message préalable.

#### **Procédure**

- 1. Sélectionnez « PowerManager » dans le menu Ajustage, puis appuyez sur ENTER.
- 2. Sélectionnez « Veille » dans « PowerManager », puis appuyez sur **ENTER**.
- 3. Sélectionnez « Marche » ou « Arrêt » à l'aide des touches  $\triangle$  ou  $\nabla$ .
- 4. Appuyez sur **ENTER** pour quitter.

#### **Système d'économie d'énergie**

#### **Lorsque le dispositif externe connecté est un ordinateur**

#### **À l'entrée de signal DVI**

Pour les connexions numériques : conforme à la norme DVI DMPM. Pour les connexions analogiques : conforme à la norme VESA DPM.

### **À l'entrée de signal DisplayPort**

Ce moniteur est conforme à la norme « DisplayPort V1.1a ».

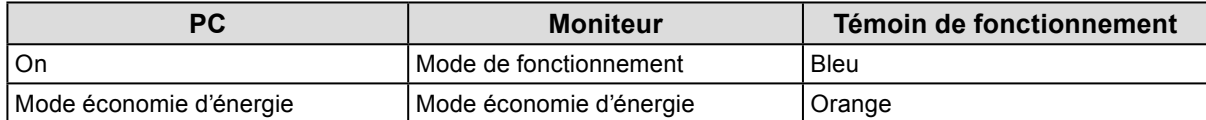

#### **Lorsque le dispositif externe connecté n'est pas un ordinateur**

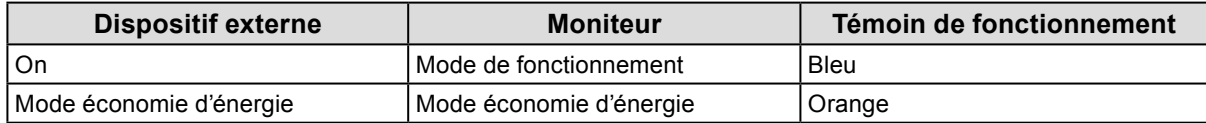

#### **Quitter le mode d'économie d'énergie**

Si le moniteur détecte une entrée, il quitte automatiquement le mode d'économie d'énergie et retourne au mode d'affichage normal.

## **6-2. Activer/Désactiver le Réglage automatique de la luminosité**

Le capteur de luminosité ambiante situé sur la face avant du moniteur utilise la fonction Auto EcoView et détecte la luminosité ambiante pour régler automatiquement la luminosité de l'écran à un niveau confortable.

#### **Attention**

- Prenez garde à ne pas bloquer le capteur de luminosité ambiante situé au bas du moniteur lorsque vous utilisez la fonction Auto EcoView.
- La fonction Auto EcoView ne peut pas être utilisée en mode CAL.

#### **Procédure**

- 1. Sélectionnez « PowerManager » dans le menu Ajustage, puis appuyez sur ENTER.
- 2. Sélectionnez « Auto EcoView » dans « PowerManager », puis appuyez sur ENTER.
- 3. Sélectionnez « Marche » ou « Arrêt » à l'aide des touches  $\triangle$  ou  $\nabla$ .
- 4. Appuyez sur ENTER pour quitter.

#### **Remarque**

• Pour cette raison, puisque le paramètre « Luminosité » du menu Ajustage est modifié, la plage d'ajustement automatique est également modifiée.

## **6-3. Réglage de la luminosité de l'indicateur**

La luminosité de l'indicateur d'alimentation (bleu) peut être réglée. (Réglage par défaut : 4)

#### **Procédure**

- 1. Sélectionnez « PowerManager » dans le menu Ajustage, puis appuyez sur ENTER.
- 2. Sélectionnez « Indicateur » dans « PowerManager », puis appuyez sur ENTER.
- 3. Selon vos préférences, réglez l'indicateur de luminosité « Arrêt » ou sur une plage de 1 à 7 à l'aide de la touche  $\triangle$  ou  $\nabla$ .
- 4. Appuyez sur **ENTER** pour quitter.

## **6-4. Vérification du niveau d'économie d'énergie**

Le menu EcoView vous permet de vérifier Réduction énergie, Réduction CO2 et Niveau performance éco. Plus il y a d'indicateurs allumés représentant le niveau de performance éco, plus le niveau d'économie d'énergie atteint est élevé.

#### **Procédure**

- 1. Sélectionnez « PowerManager » dans le menu Ajustage, puis appuyez sur ENTER.
- 2. Sélectionnez « EcoView Index » dans « PowerManager », puis appuyez sur ENTER. Le « EcoView Index » s'affiche.

#### **Remarque**

• Réduction énergie : réduction de la consommation d'énergie du rétroéclairage résultant du réglage de la valeur de luminosité.

Réduction CO2 : valeur obtenue après conversion de la valeur de « Réduction énergie ». Il s'agit d'une estimation de la réduction de la quantité des émissions de  $CO<sub>2</sub>$  lorsque le moniteur est utilisé pendant 1 heure.

\* La valeur numérique est le résultat d'un calcul basé sur une valeur par défaut (0,000555 t - CO2/kWh) déterminée par une ordonnance ministérielle japonaise (2006, Ministère de l'Economie, du Commerce et de l'Industrie, Ministère de l'Environnement, code civil, article 3) et peut varier en fonction du pays et de l'année.

## **6-5. Réglage de l'économie d'énergie DisplayPort**

Cette fonction vous permet de modifier le réglage de l'alimentation du DisplayPort du moniteur.

#### **Attention**

• Lorsque le réglage est « Marche », l'écran ne peut pas s'afficher normalement. Dans ce cas, réglez sur « Arrêt ».

#### **Procédure**

- 1. Appuyez sur  $\bigcup$  pour mettre le moniteur hors tension.
- 2. En gardant MODE enfoncé, appuyez sur  $\Theta$  pendant au moins deux secondes pour allumer le moniteur. Le menu de « Réglages optionnels » apparaît.
- 3. Sélectionnez « DP Power Save » dans « Réglages optionnels », puis appuyez sur ENTER.
- 4. Sélectionnez « Marche » ou « Arrêt » à l'aide des touches  $\triangle$  ou  $\nabla$ , et appuyez sur la touche ENTER.
- 5. Sélectionnez « Terminer » à l'aide des touches  $\triangle$  ou  $\nabla$ .
- 6. Appuyez sur ENTER.

# **Chapitre 7 Dépannage**

Si un problème persiste après application des corrections proposées, veuillez prendre contact avec votre représentant local EIZO.

# **7-1. Aucune image**

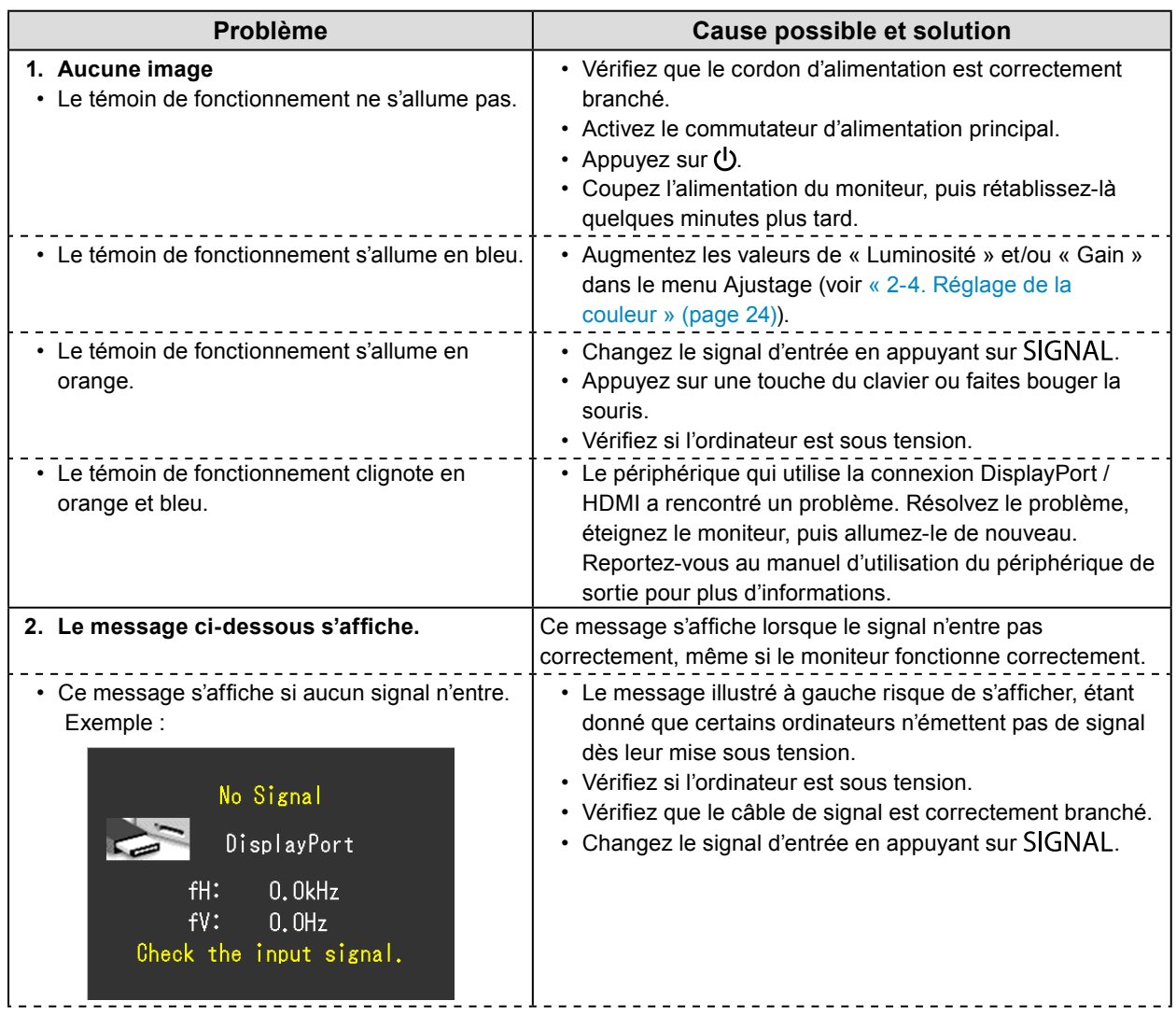

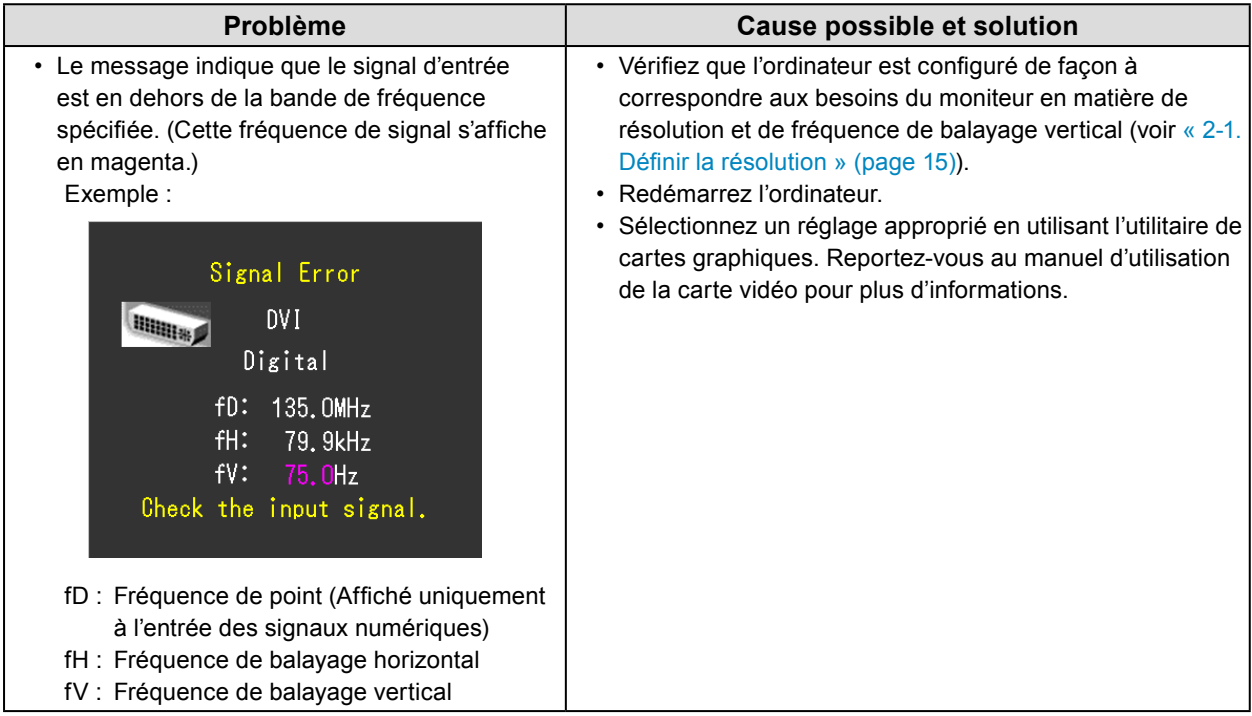

# **7-2. Problèmes d'imagerie (analogique et numérique)**

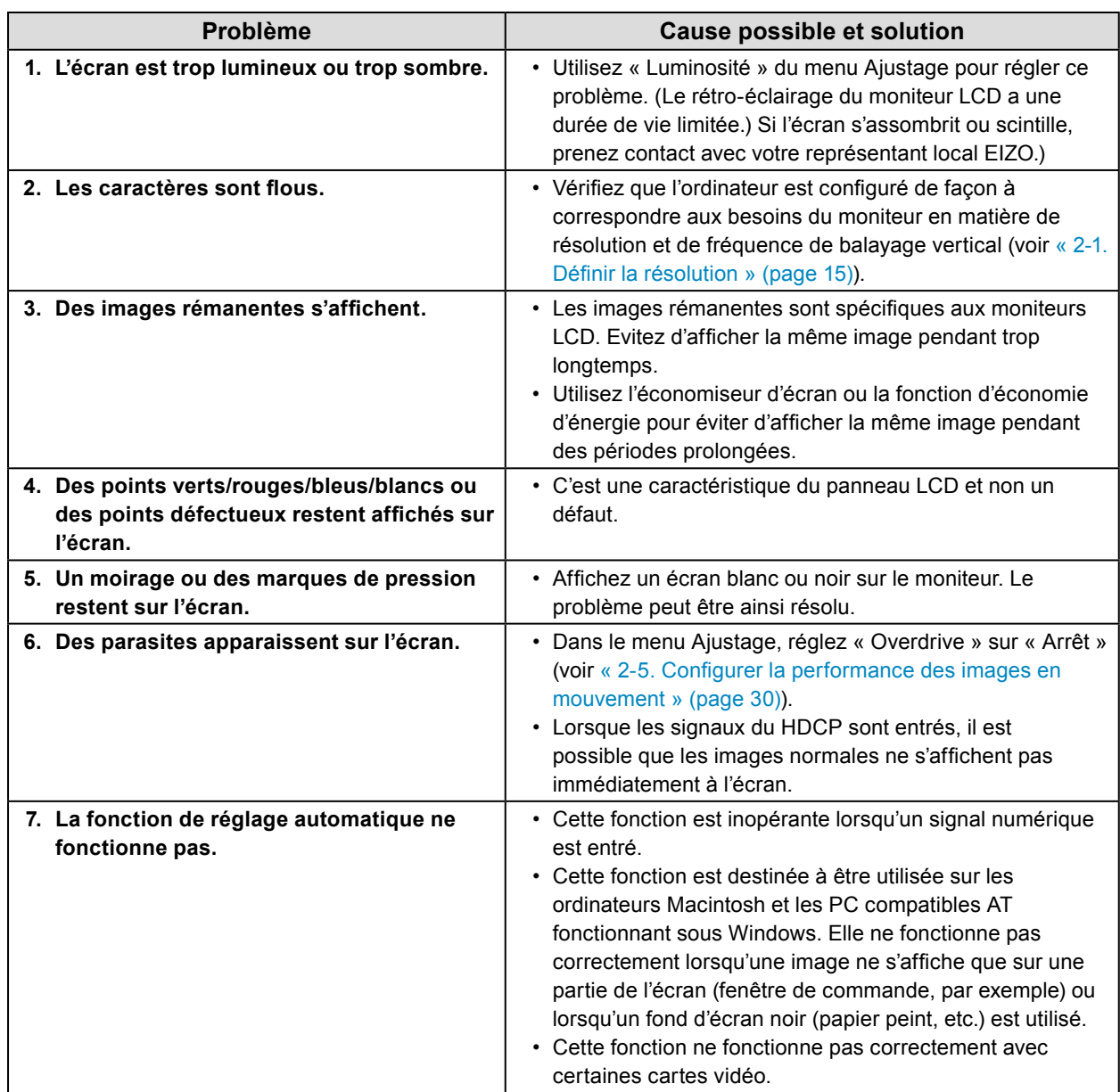

 $\mathbb{R}$ 

## **7-3. Problèmes d'imagerie (numérique uniquement)**

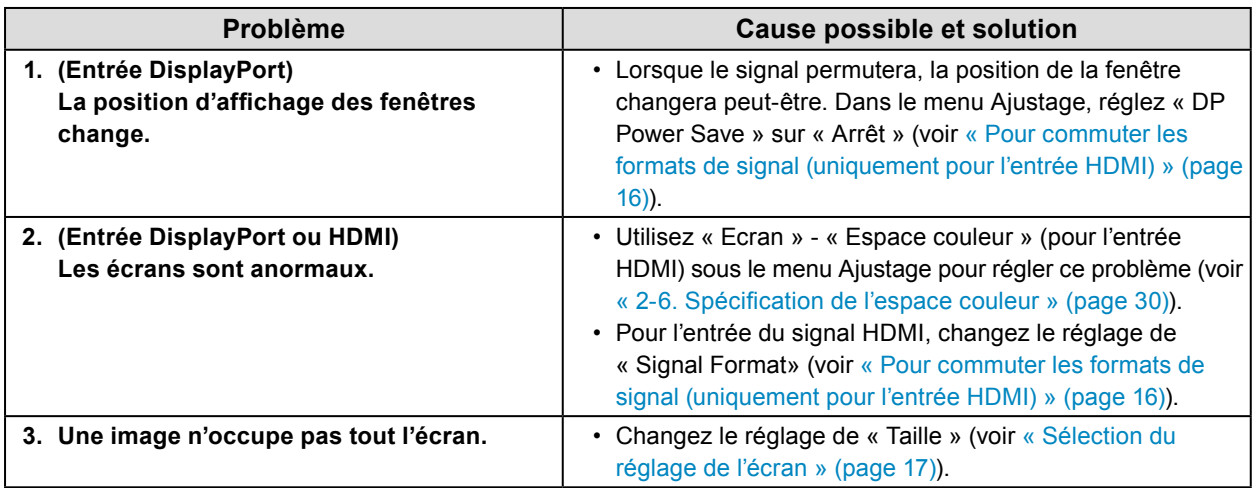

 $\mathbb{R}$ 

 $\overline{a}$ 

## **7-4. Problèmes d'imagerie (analogique uniquement)**

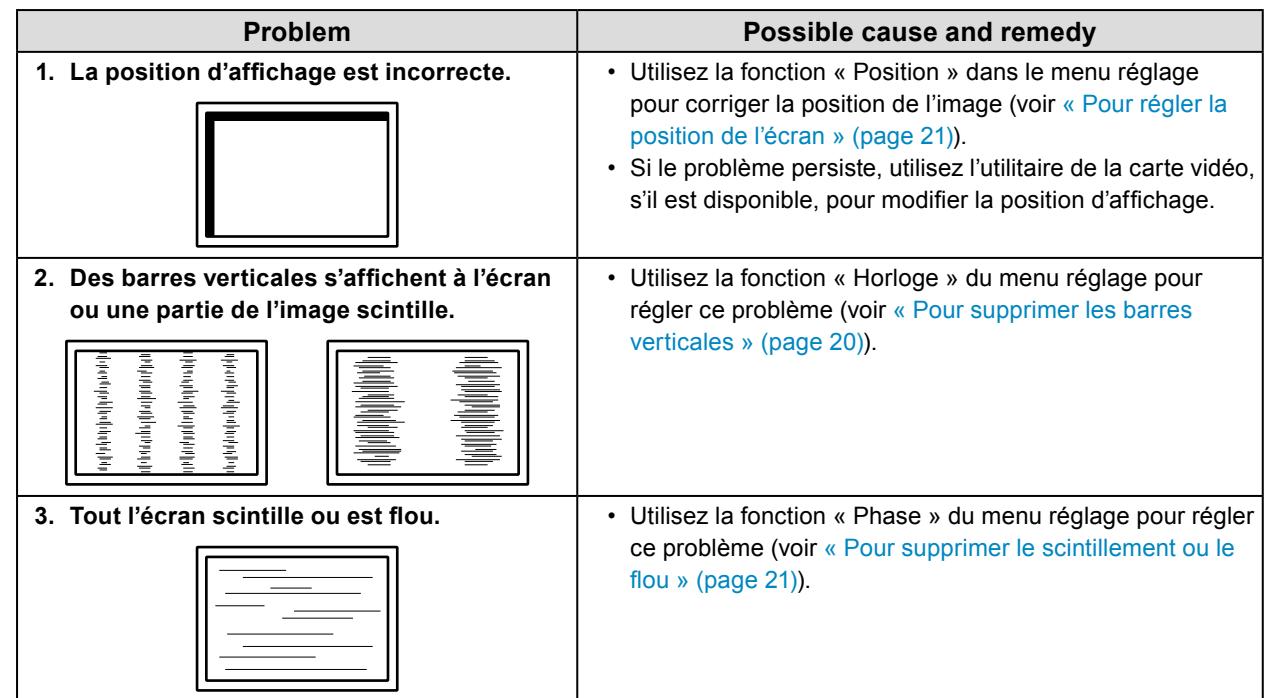

# **7-5. Autres problèmes**

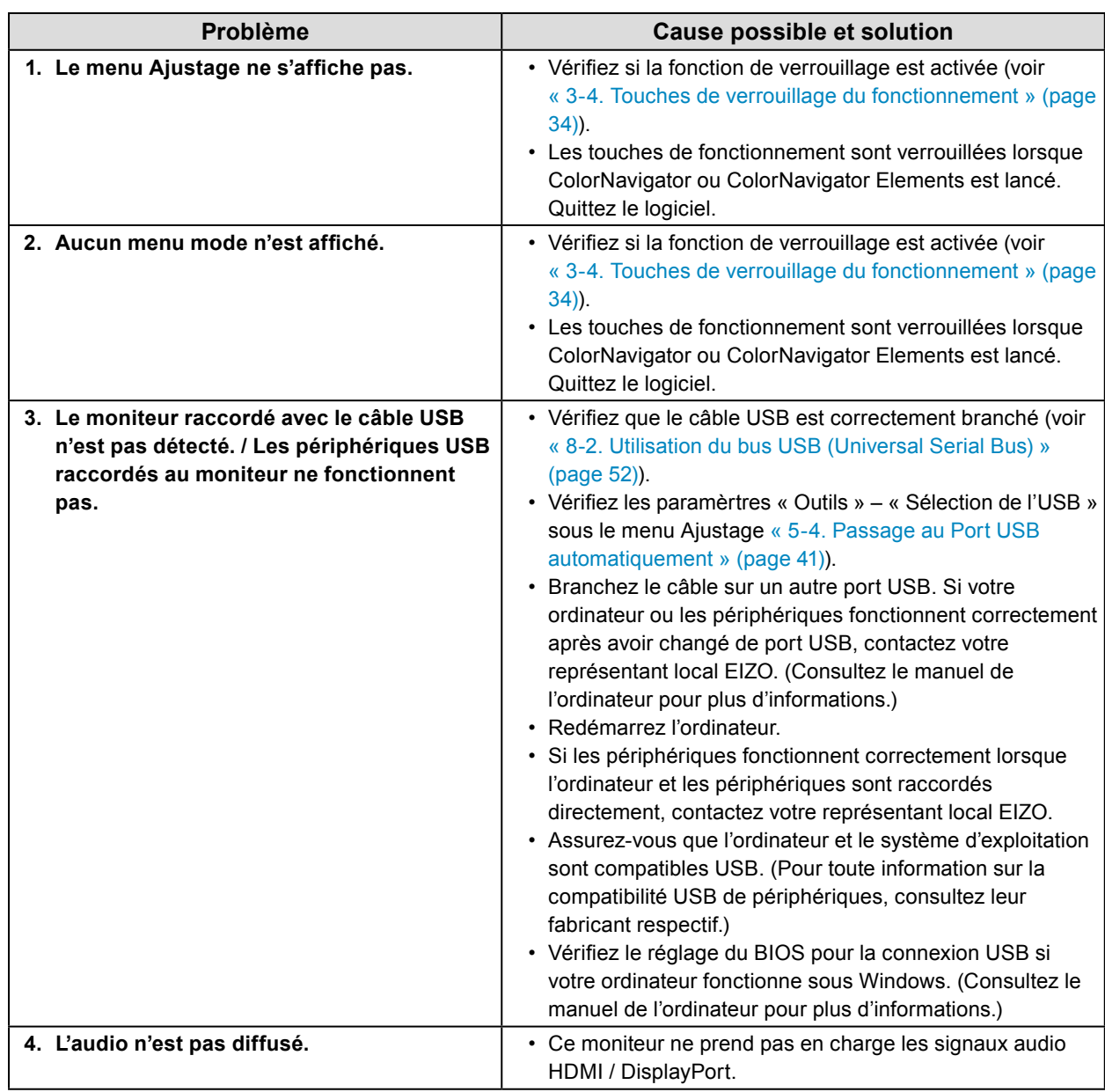

. . . . . . . . . . . . . . . .

## **7-6. Problèmes de capteur de correction intégré et SelfCorrection** . . . . . . . . . . . . . . .

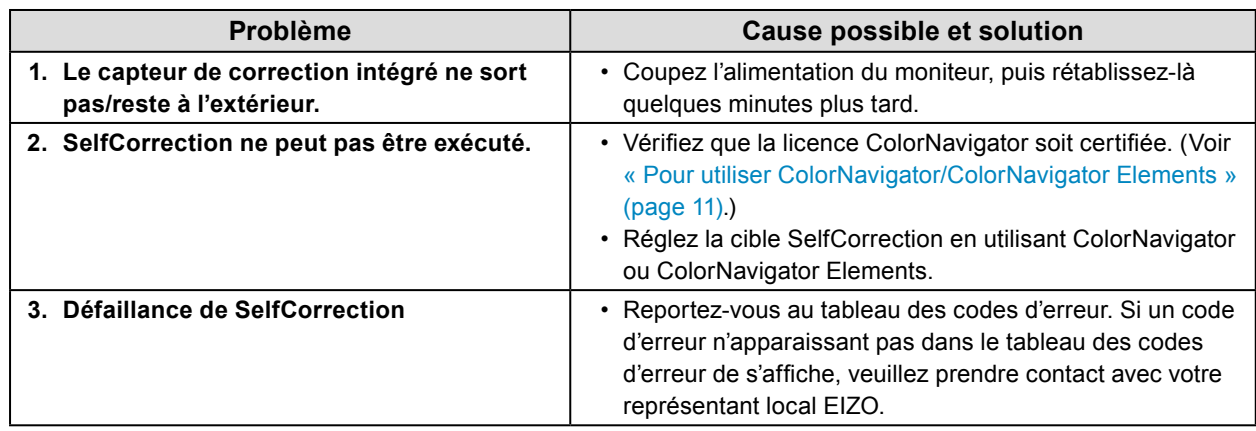

### **Tableau des codes d'erreur**

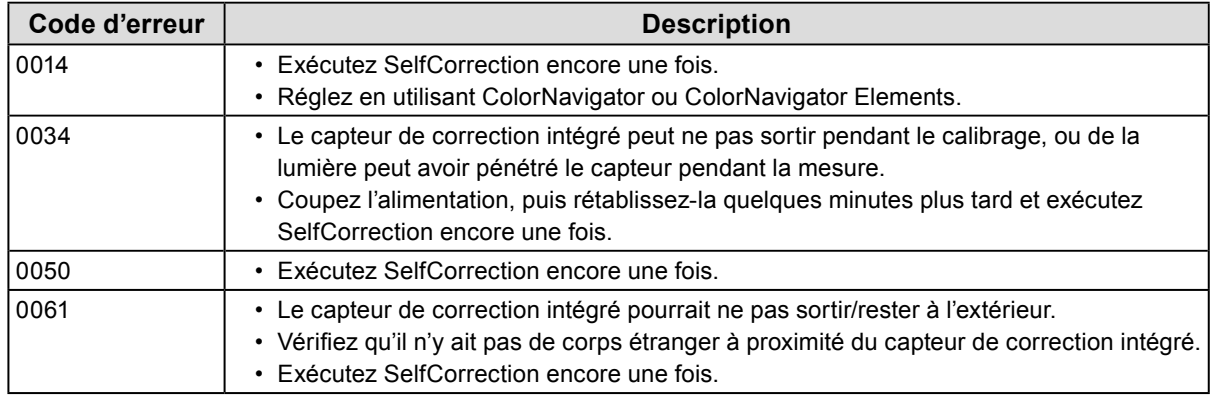

# **Chapitre 8 Référence**

## **8-1. Fixation du Bras optionnel**

Un bras en option (ou un pied en option) peut être fixé en retirant la section du pied. Pour le bras (ou le pied) disponible en option, veuillez consulter notre site Web. <http://www.eizo.com>

#### **Attention**

- Fixez le bras ou pied conformément aux instructions de son manuel d'utilisation.
- Avant d'utiliser un bras ou un pied d'une autre marque, vérifiez les points suivants et choisissez un produit conforme à la norme VESA.
	- Espacement entre les trous de vis : 100 mm × 100 mm
	- Epaisseur de la plaque : 2,6 mm
- Suffisamment solide pour supporter le poids du moniteur (à l'exception du pied) et les accessoires tels que les câbles.
- Lorsque vous utilisez le bras ou pied d'un autre fabricant, utilisez les vis suivantes pour le fixer.
- Vis utilisées pour fixer le pied sur le moniteur.
- Si vous utilisez un bras ou un pied, fixez-le selon les angles suivants d'inclinaison du moniteur.
- Haut  $45^\circ$  bas  $45^\circ$
- Raccordez les câbles après avoir fixé le bras ou pied.
- Une fois le pied retiré, ne le manipulez pas vers le haut ou le bas. Vous risqueriez de vous blesser ou d'endommager l'appareil.
- Le moniteur et le bras ou pied sont lourds. Vous pourriez vous blesser ou endommager le matériel en les laissant tomber.
- Lors du réglage du moniteur en style portrait, tournez l'écran du moniteur de 90˚ dans le sens des aiguilles d'une montre.

### **Procédure**

### **1. Posez le moniteur LCD sur un tissu doux étalé sur une surface stable avec la surface de l'écran tournée vers le bas.**

### **2.Enlevez le pied.**

Préparez un tournevis. Desserrez les vis (quatre) fixant l'appareil et le pied à l'aide du tournevis.

### **3. Fixez le bras ou le pied au moniteur.**

Fixez le moniteur au bras ou pied en utilisant les vis fixant le pied au moniteur.

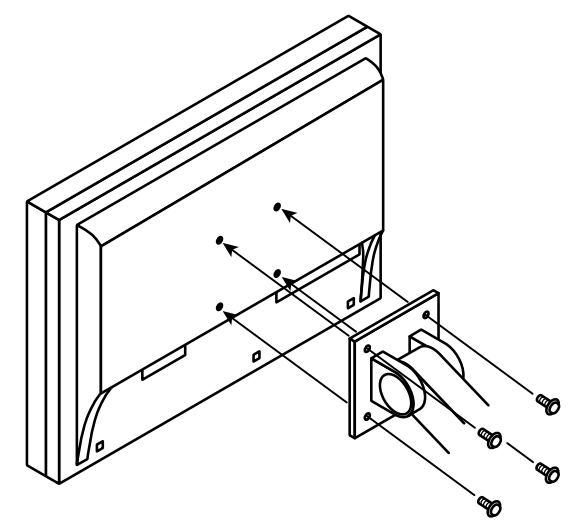

## **8-2. Utilisation du bus USB (Universal Serial Bus)**

<span id="page-51-0"></span>Ce moniteur a un hub USB. Il fonctionne comme un concentrateur USB lorsqu'il est branché à un PC compatible USB, permettant la connexion à des périphériques USB.

## **●Exigence du système**

- Un ordinateur (incluant les périphériques ayant une fonction hôte USB) et un système d'exploitation conformes à la spécification USB révision 2.0
- Câble USB

#### **Attention**

- Ce moniteur peut ne pas fonctionner selon l'ordinateur, le système d'exploitation ou les périphériques. Pour toute information sur la compatibilité USB de vos périphériques, contactez leurs fabricants.
- Les périphériques raccordés au port USB amont et aval continuent de fonctionner lorsque le moniteur est en mode d'économie d'énergie ou si la touche d'alimentation du moniteur est réglée sur Arrêt. Par conséquent, la consommation d'énergie du moniteur varie selon les périphériques connectés, même si ceux-ci sont en mode d'économie d'énergie.
- Si l'alimentation du moniteur est sur Off, le périphérique raccordé au port aval USB ne fonctionne pas.

## **●Procédure**

- 1. Branchez le câble de signal entre un ordinateur et le moniteur, et mettez l'ordinateur en marche.
- 2. Raccordez le câble USB entre le port USB aval de l'ordinateur et le port USB amont du moniteur.
- 3. Permet de raccorder le périphérique USB au port USB aval du moniteur.

#### **Remarque**

• Par défaut, le port USB amont 1 est activé. Pour brancher deux ordinateurs, voir « [5-4. Passage au Port USB](#page-40-0)  [automatiquement](#page-40-0) » (page 41).

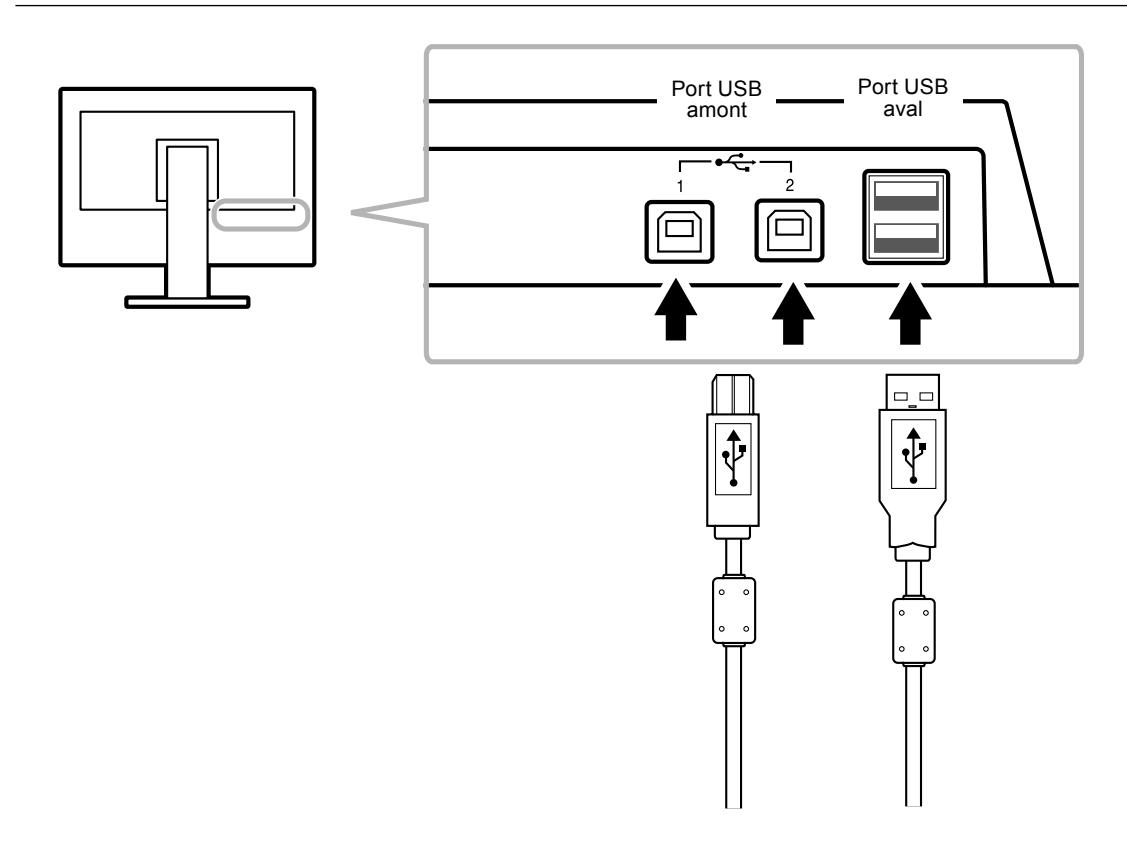

## **8-3. Afficher les informations du moniteur**

## **●Affichage des informations sur le signal**

Cette fonction permet d'afficher les informations sur les signaux d'entrée affichés actuellement.

#### **Procédure**

- 1. Sélectionnez « Outils » dans le menu Ajustage, puis appuyez sur ENTER.
- 2. Sélectionnez « Infos signal » dans « Outils », puis appuyez sur ENTER. « Infos Signal » s'affiche.

(Exemple)

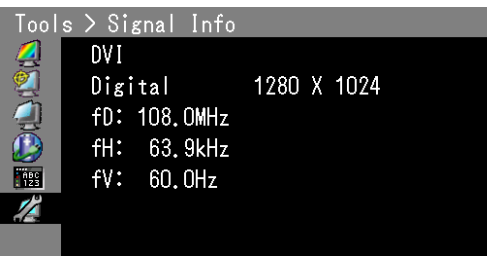

## **●Affichage des informations relatives au moniteur**

Cette fonction permet d'afficher les informations sur le moniteur.

#### **Procédure**

- 1. Sélectionnez « Outils » dans le menu Ajustage, puis appuyez sur ENTER.
- 2. Sélectionnez « Infos moniteur » dans le menu « Outils », puis appuyez sur ENTER. « Infos Moniteur » s'affiche.

Cette fonction permet d'afficher le nom du modèle, le numéro de série, la version du micrologiciel et l'état de la licence ColorNavigator.

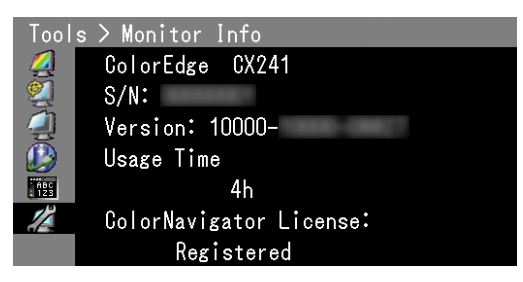

#### **Attention**

- Lorsque vous mettez le moniteur sous tension pour la première fois, la durée d'utilisation peut être supérieure à 0 en raison des tests effectués en usine.
- Si la « Licence ColorNavigator » dans l'écran d'information du moniteur est « Non Enregistrée », la licence ColorNavigator doit être achetée et enregistrée sur le moniteur. Pour acheter la licence, veuillez contacter votre représentant local EIZO.

# **8-4. Specifications**

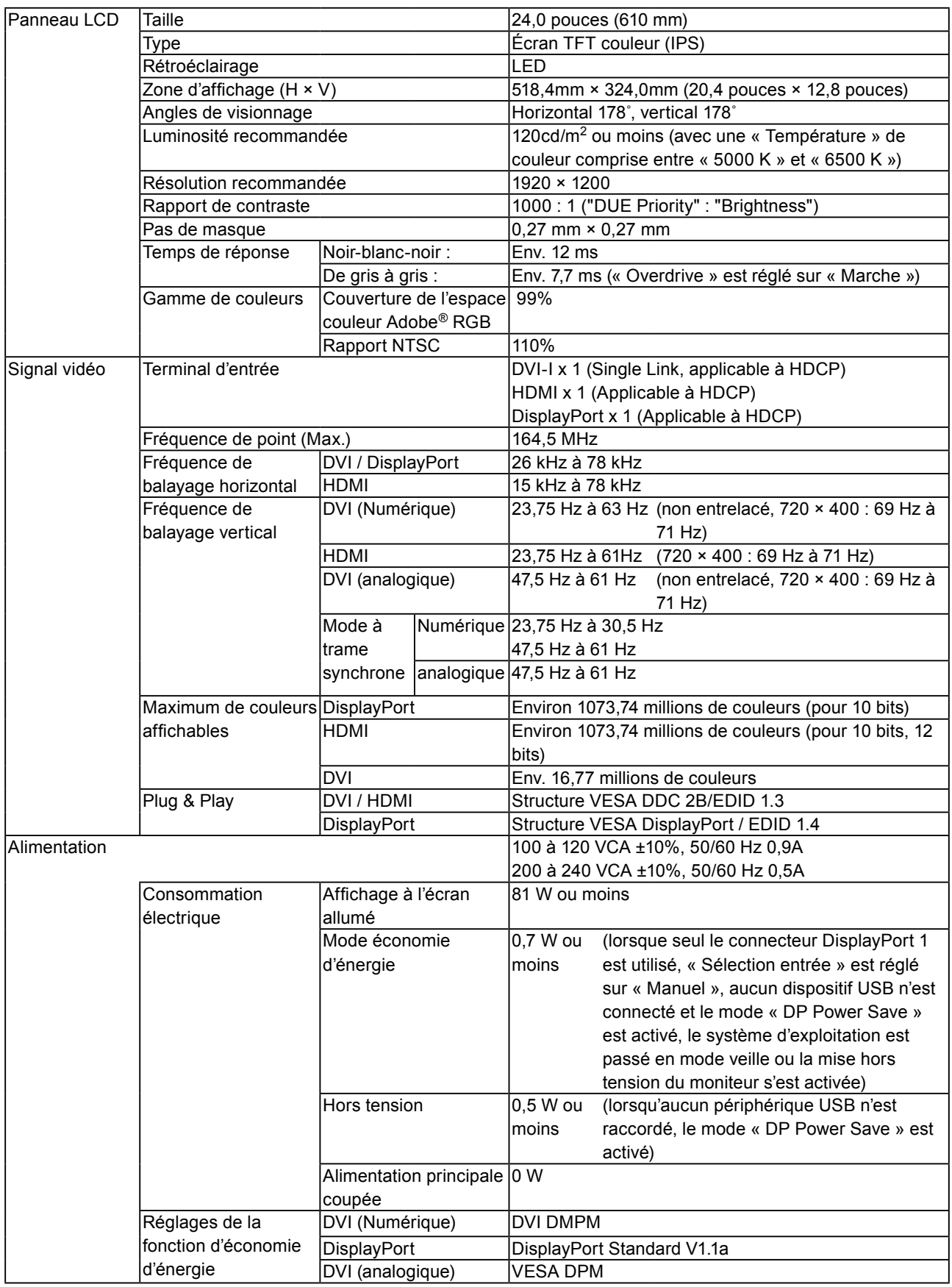

. . . . . . . . . . . .

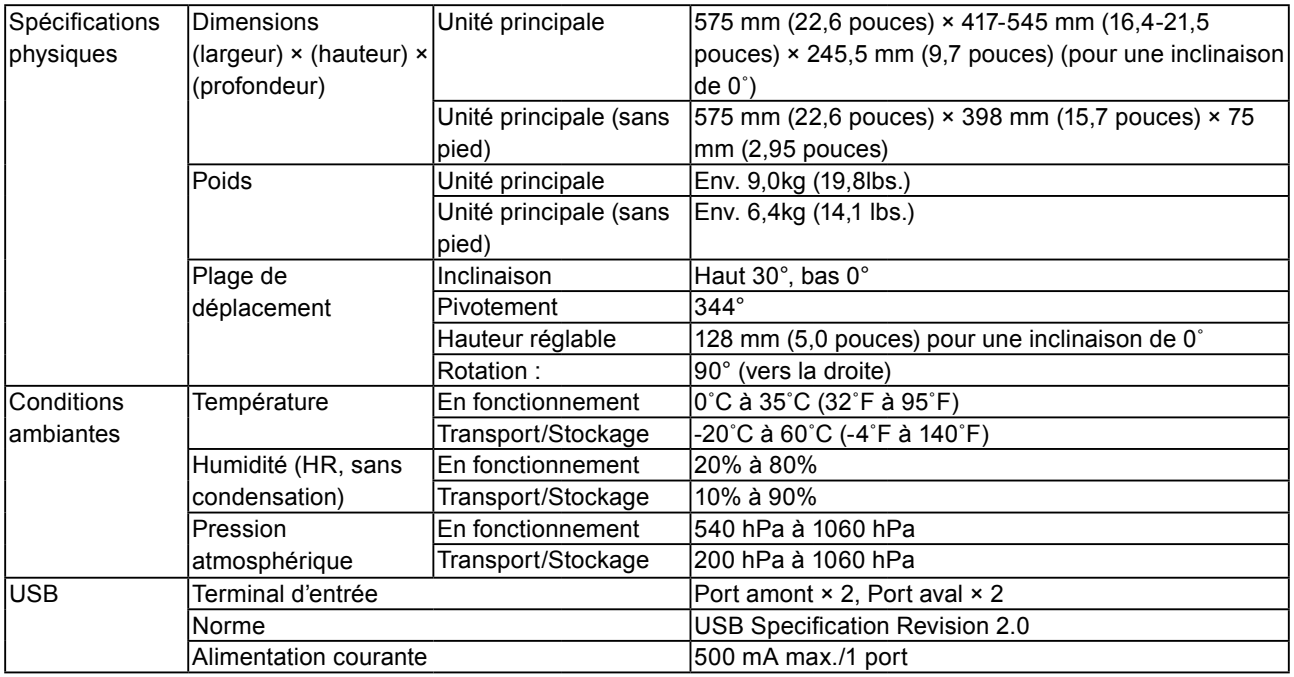

## **Principaux réglages par défaut**

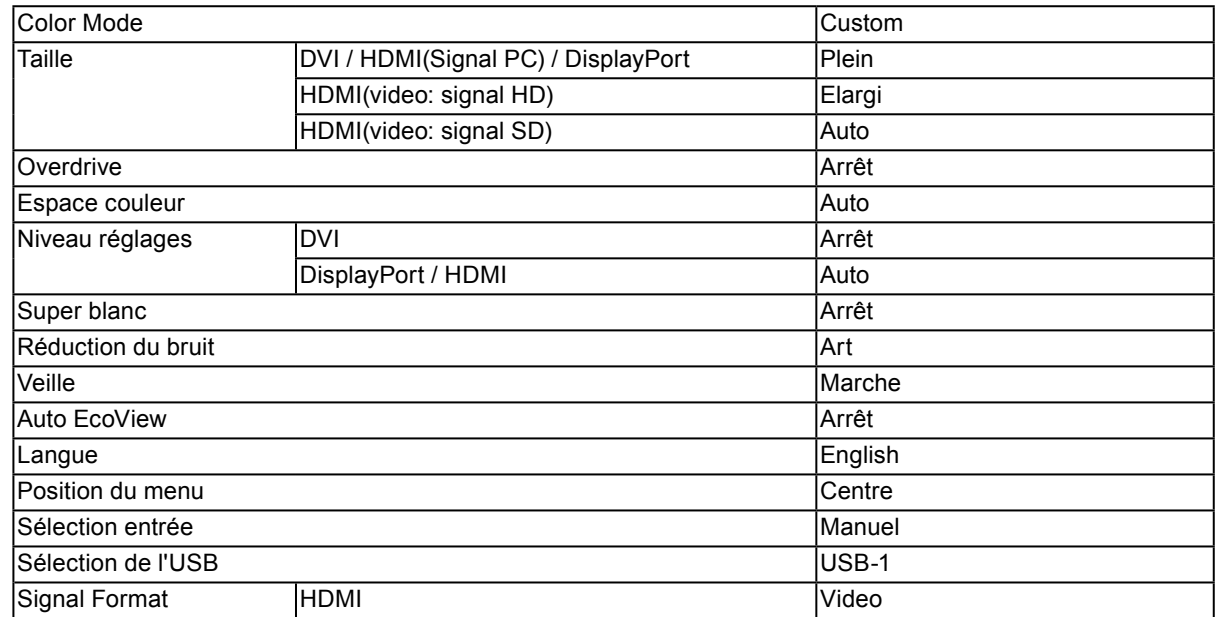

## **Dimensions externes**

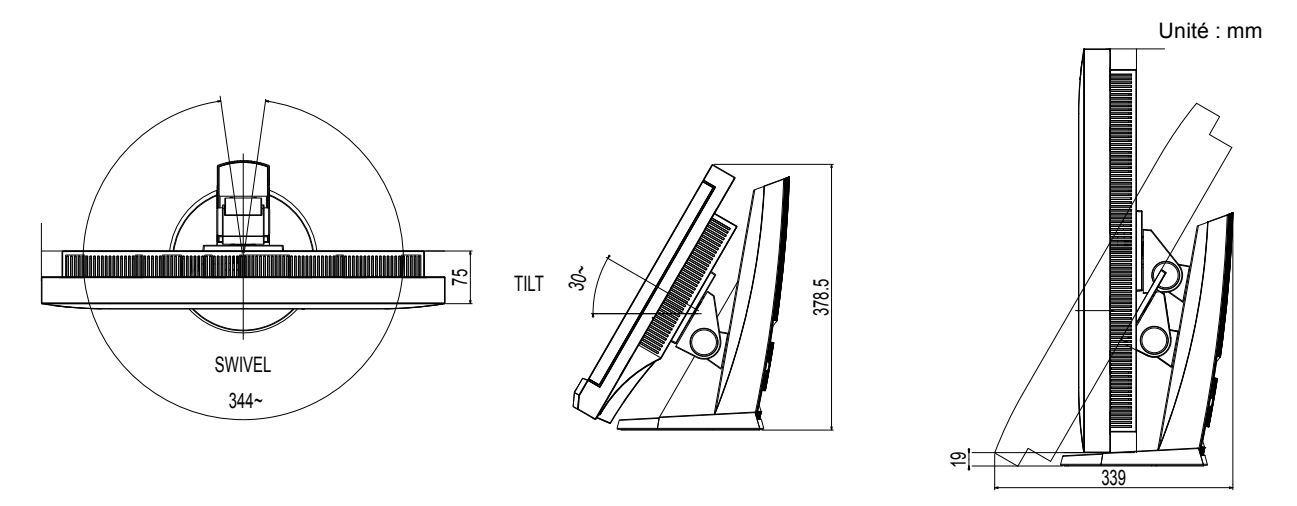

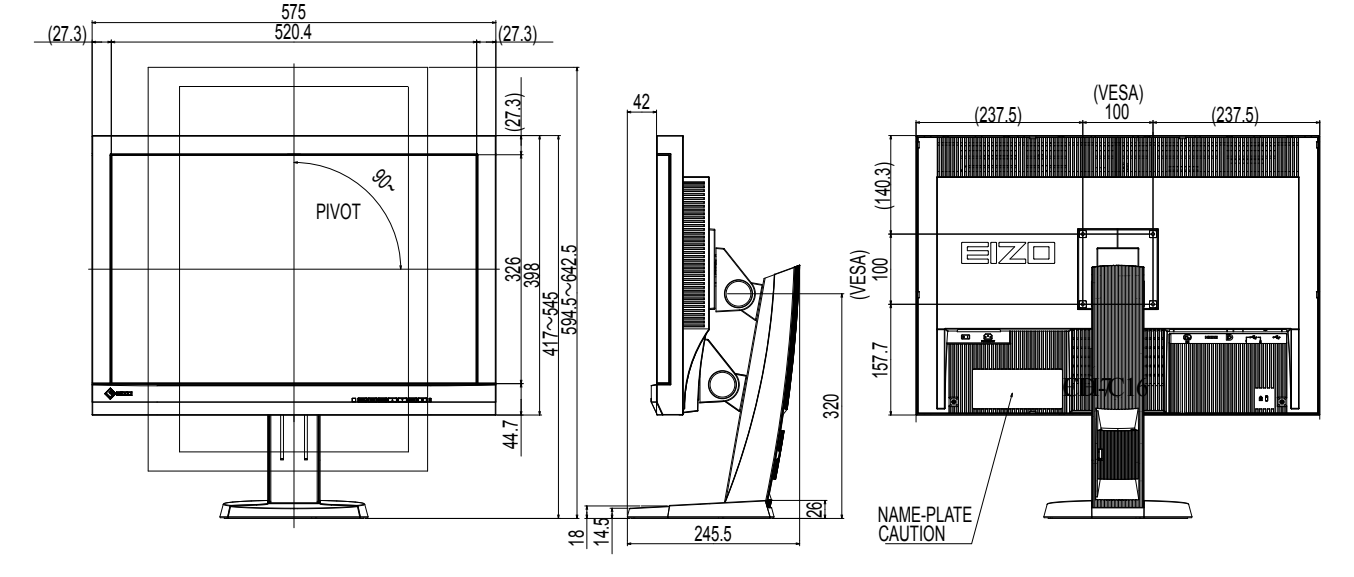

## **●Accessoires**

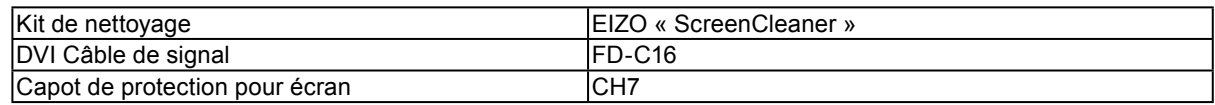

Pour obtenir les toutes dernières informations relatives aux accessoires, consultez notre site Web. <http://www.eizo.com>

## **Synchronisation prédéfinie**

Le tableau suivant indique la synchronisation prédéfinie en usine pour les signaux analogiques.

#### **Attention**

- La position de l'écran peut être décalée, selon l'ordinateur raccordé, ce qui peut nécessiter un réglage de l'écran à l'aide du menu de réglage.
- Si un signal différent de ceux énumérés dans le tableau est émis, réglez l'écran à l'aide du menu de réglage. Cependant, l'affichage à l'écran peut toujours être incorrect même après réglage.
- Lorsque des signaux entrelacés sont utilisés, l'écran ne peut pas s' afficher correctement même après un réglage de l'écran à l'aide du menu de réglage.

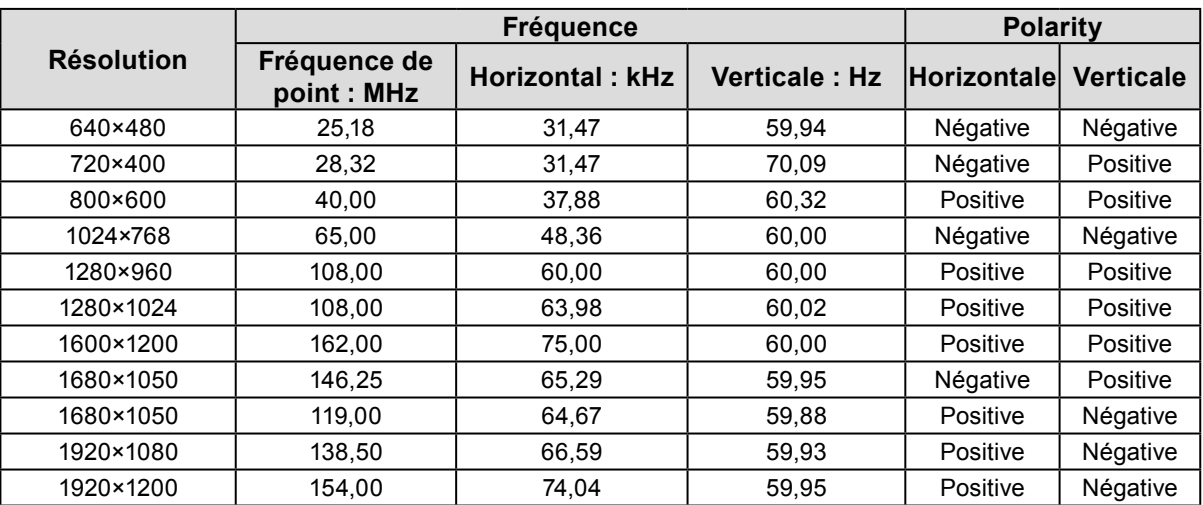

# **Chapitre 9 Glossaire**

## **Adobe® RGB**

Il s'agit de la définition de l'espace couleur fonctionnel RGB proposé par Adobe Systems en 1998. La gamme de reproduction des couleurs (palette de couleurs) est plus étendue que le sRGB et s'adapte parfaitement à des domaines tels que l'impression, etc.

### **DisplayPort**

Il s'agit de la norme des interfaces pour les signaux d'images standardisés en accord avec VESA. Elle a été développée dans le but de remplacer les interfaces conventionnelles DVI et analogiques. Elle peut permettre de transmettre des signaux de haute résolution et des signaux sonores, non pris en charge par DVI. Elle prend également en charge les couleurs 10 bits, la technologie de protection du copyright, les longs câbles, etc. Les connecteurs de taille standard et mini ont été normalisés.

### **DVI (Digital Visual Interface)**

DVI est une norme d'interface numérique. L'interface DVI permet la transmission directe des données numériques du PC sans perte.

Ceci inclut le système de transmission TMDS et les connecteurs DVI. Il existe deux types de connecteurs DVI. Le premier est le connecteur DVI-D réservé à l'entrée de signaux numériques. L'autre est le connecteur DVI-I qui accepte des signaux numériques et analogiques.

### **DVI DMPM (DVI Digital Monitor Power Management)**

DVI DMPM est une fonction d'économie d'énergie adaptée à l'interface numérique. Les états « moniteur allumé » (mode de fonctionnement normal) et « actif éteint » (mode économie d'énergie) sont indispensables pour le mode d'alimentation DVI DMPM du moniteur.

### **Espace couleur**

Il existe les modes YUV, RGB, etc. YUV exprime la couleur au moyen de la luminance (Y), la différence de couleur de bleu (U) et la différence de couleur de rouge (V). Le RGB fonctionne en utilisant une palette des trois couleurs rouge (R), vert (G) et bleu (B).

### **Gain**

La luminosité de chaque composant de la couleur (rouge, vert, et bleu) est appelée Gain. Un moniteur LCD peut afficher des couleurs en faisant passer la lumière par le filtre coloré du panneau. Le rouge, le vert et le bleu sont les trois couleurs primaires. Toutes les couleurs affichées à l'écran sont une combinaison de ces trois couleurs. Le ton peut être modifié en réglant l'intensité de lumière (volume) traversant le filtre de chaque couleur.

### **Gamma**

Généralement, la luminosité du moniteur varie de façon non linéaire selon le niveau du signal d'entrée ; c'est ce qu'on appelle la « caractéristique Gamma ». Une valeur gamma faible génère une image peu contrastée alors qu'une valeur gamma élevée augmente le contraste de l'image.

## **HDCP (High-bandwidth Digital Content Protection)**

Il s'agit d'un système de codage des signaux numériques, qui a été développé afin de protéger les contenus numériques (vidéo, musique, etc.) contre la copie.

La technologie HDCP permet de sécuriser la transmission des contenus numériques en codant côté sortie le contenu envoyé via le connecteur DVI ou HDMI et en le décodant ensuite côté entrée.

Aucun contenu numérique ne peut être reproduit si les équipements côtés sortie et entrée ne sont pas compatibles HDCP.

### **HDMI (High-Definition Multimedia Interface)**

HDMI est une norme d'interface numérique, développée pour les appareils électriques ou les périphériques audio-vidéo (AV). Cette norme est publiée sur la base de la norme DVI qui est l'une des spécifications d'interface pour le raccordement entre un ordinateur et un moniteur. L'image projetée, le son et le signal de contrôle sans compression peuvent être envoyés/reçus à l'aide d'un câble.

### **Horloge**

Le moniteur à entrée de signal analogique doit reproduire une horloge de la même fréquence que la fréquence de point du système vidéo utilisé, lorsque le signal analogique est converti en un signal numérique pour afficher l'image. Cette opération est appelée réglage d'horloge. Si l'impulsion d'horloge n'est pas correctement réglée, des barres verticales apparaissent sur l'écran.

### **Overdrive**

Cette technologie améliore la vitesse de réponse en augmentant la différence potentielle lors du mouvement de pixels à cristaux liquides. Elle est utilisée pour les écrans de télévisions à cristaux liquides et autres dispositifs similaires. Améliorant le temps de réponse des graduations intermédiaires souvent présentes dans les images animées, elle permet un affichage net en trois dimensions avec peu d'images rémanente.

### **Phase**

La phase correspond à un délai d'échantillonnage pour convertir le signal analogique d'entrée en un signal numérique. Le réglage de phase permet de régler le délai. Il est recommandé d'effectuer le réglage de phase une fois que l'horloge est correctement réglée.

### **Réglage du niveau**

Le réglage du niveau permet de contrôler les niveaux de sortie des signaux afin d'afficher toute la palette de couleurs. Il est recommandé d'effectuer le réglage du niveau avant d'effectuer le réglage de la couleur.

### **Résolution**

Le panneau LCD est constitué d'un grand nombre de pixels d'une taille spécifiée qui s'allument pour former l'image affichée à l'écran. Le moniteur est constitué de 1920 pixels horizontaux et de 1200 pixels verticaux. A une résolution de 1920  $\times$  1200, tous les pixels sont affichés en plein écran (1:1).

### **sRGB (Norme RGB)**

Norme internationale pour la reproduction couleur et l'espace couleur sur des dispositifs périphériques (tels que moniteurs, imprimantes, appareils photos numériques, scanners). C'est une forme simple d'harmonisation des couleurs sur Internet, qui permet d'afficher les couleurs en utilisant des tons proches de ceux des dispositifs de transmission et de réception.

### **Température**

La température de couleur est une méthode de mesure de la tonalité du blanc, indiquée généralement en degrés Kelvin. L'écran devient rougeâtre à basse température et bleuâtre à température élevée, comme la température de la flamme.

5000 K : blanc légèrement rougeâtre

6500 K : blanc appelé couleur en lumière naturelle

9300 K : blanc légèrement bleuté

## **VESA DPM (Video Electronics Standards Association - Display Power Management)**

Les spécifications VESA permettent d'augmenter l'efficacité énergétique des écrans d'ordinateurs. Cela implique la normalisation des signaux envoyés depuis l'ordinateur (carte graphique). DPM définit l'état des signaux transmis entre l'ordinateur et le moniteur.

# **Annexe**

## **Marque commerciale**

Les termes HDMI et HDMI High-Definition Multimedia Interface ainsi que le logo HDMI sont des marques commciales ou des marques déposées de HDMI Licensing, LLC aux Etats-Unis et dans d'autres pays. Le logo DisplayPort Compliance et VESA sont des marques déposées de Video Electronics Standards Association. Acrobat, Adobe, Adobe AIR et Photoshop sont des marques déposées de Adobe Systems Incorporated aux Etats-Unis et dans d'autres pays. AMD Athlon et AMD Opteron sont des marques commerciales de Advanced Micro Devices, Inc. Apple, ColorSync, eMac, iBook, iMac, iPad, Mac, MacBook, Macintosh, Mac OS, PowerBook et QuickTime sont des marques déposées de Apple Inc. ColorMunki, Eye-One et X-Rite sont des marques déposées ou des marques commerciales de X-Rite Incorporated aux États-Unis et/ou dans d'autres pays. ColorVision et ColorVision Spyder2 sont des marques déposées de DataColor Holding AG aux États-Unis. Spyder3 et Spyder4 sont des marques commerciales de DataColor Holding AG. ENERGY STAR est une marque déposée de l'Agence américaine de Protection de l'Environnement aux Etats-Unis et dans d'autres pays. GRACoL et IDEAlliance sont des marques déposées de International Digital Enterprise Alliance. NEC est une marque déposée de NEC Corporation. PC-9801 et PC-9821 sont des marques commerciales de NEC Corporation. NextWindow est une marque déposée de NextWindow Ltd. Intel, Intel Core, Pentium et Thunderbolt sont des marques commerciales d'Intel Corporation aux Etats-Unis et/ou dans d'autres pays. PowerPC est une marque déposée de International Business Machines Corporation. PlayStation est une marque déposée de Sony Computer Entertainment Inc. PSP et PS3 sont des marques commerciales de Sony Computer Entertainment Inc. RealPlayer est une marque déposée de RealNetworks, Inc. TouchWare est une marque commerciale de 3M Touch Systems, Inc. Windows, Windows Media, Windows Vista, SQL Server, Xbox 360 et Internet Explorer sont des marques déposées de Microsoft Corporation aux États-Unis et dans d'autres pays. YouTube est une marque déposée de Google Inc. Firefox est une marque déposée de la fondation Mozilla. Kensington et MicroSaver sont des marques déposées d'ACCO Brands Corporation. EIZO, le logo EIZO, ColorEdge, DuraVision, FlexScan, FORIS, RadiCS, RadiForce, RadiNET, Raptor et ScreenManager sont des marques déposées de EIZO Corporation au Japon et dans d'autres pays. ColorNavigator, EcoView NET, EIZO EasyPIX, EIZO ScreenSlicer, i•Sound, Screen Administrator et UniColor Pro sont des marques commerciales de EIZO Corporation. Tous les autres noms de sociétés et de produits sont des marques commerciales ou des marques déposées de leurs propriétaires respectifs.

## **Licence / Droit d'auteur**

Une police bitmap round gothic gras utilisée pour les caractères affichés au dessus de ce produit est conçue par Ricoh.

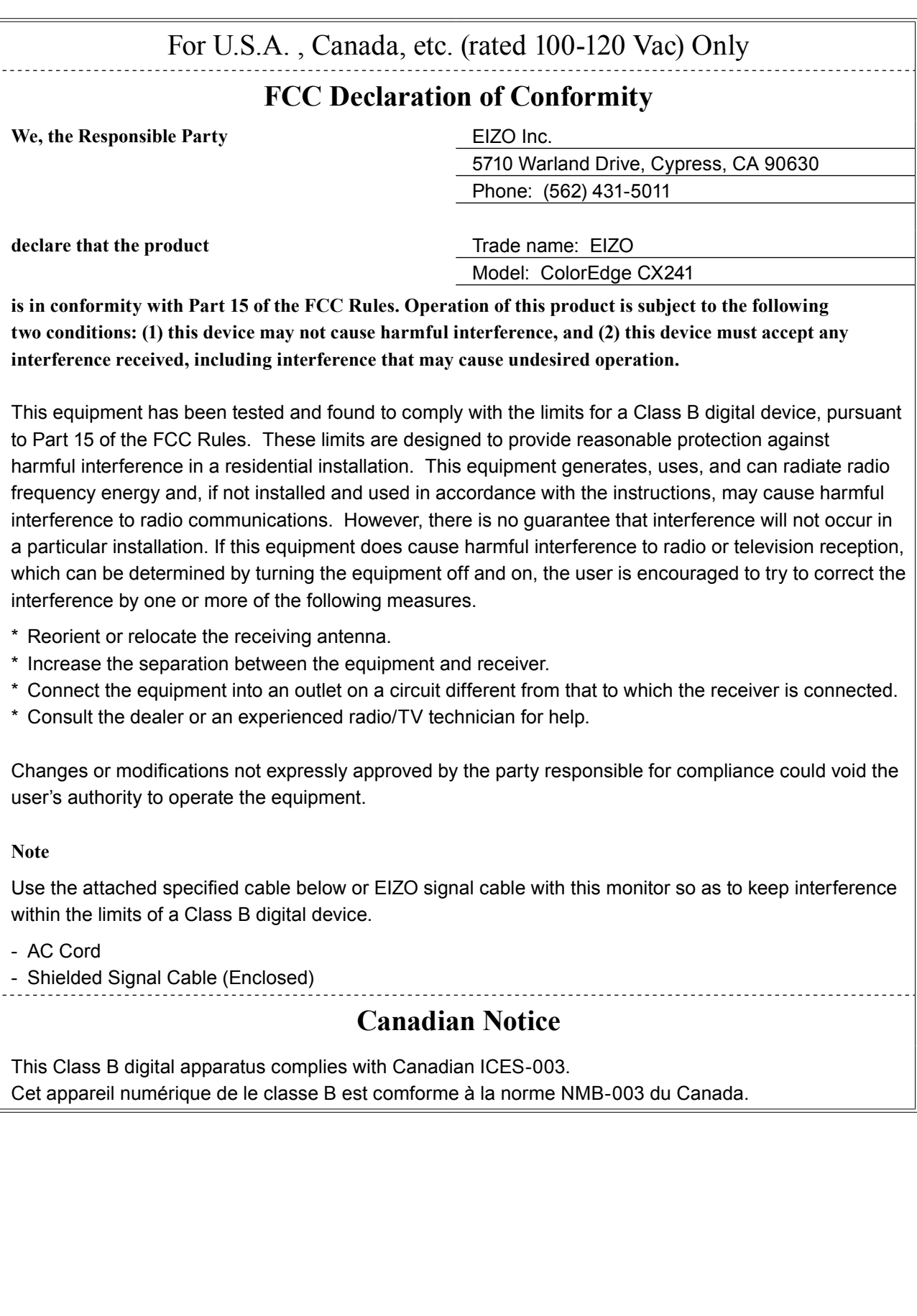

. . . . . . . . . . .

## **Hinweise zur Auswahl des richtigen Schwenkarms für Ihren Monitor**

Dieser Monitor ist für Bildschirmarbeitsplätze vorgesehen. Wenn nicht der zum Standardzubehör gehörige Schwenkarm verwendet wird, muss statt dessen ein geeigneter anderer Schwenkarm installiert werden. Bei der Auswahl des Schwenkarms sind die nachstehenden Hinweise zu berücksichtigen:

Der Standfuß muß den nachfolgenden Anforderungen entsprechen:

- a) Der Standfuß muß eine ausreichende mechanische Stabilität zur Aufnahme des Gewichtes vom Bildschirmgerät und des spezifizierten Zubehörs besitzen. Das Gewicht des Bildschirmgerätes und des Zubehörs sind in der zugehörenden Bedienungsanleitung angegeben.
- b) Die Befestigung des Standfusses muß derart erfolgen, daß die oberste Zeile der Bildschirmanzeige nicht höher als die Augenhöhe eines Benutzers in sitzender Position ist.
- c) Im Fall eines stehenden Benutzers muß die Befestigung des Bildschirmgerätes derart erfolgen, daß die Höhe der Bildschirmmitte über dem Boden zwischen 135 – 150 cm beträgt.
- d) Der Standfuß muß die Möglichkeit zur Neigung des Bildschirmgerätes besitzen (max. vorwärts: 5°, min. nach hinten  $\geq 5^{\circ}$ ).
- e) Der Standfuß muß die Möglichkeit zur Drehung des Bildschirmgerätes besitzen (max. ±180°). Der maximale Kraftaufwand dafür muß weniger als 100 N betragen.
- f) Der Standfuß muß in der Stellung verharren, in die er manuell bewegt wurde.
- g) Der Glanzgrad des Standfusses muß weniger als 20 Glanzeinheiten betragen (seidenmatt).
- h) Der Standfuß mit Bildschirmgerät muß bei einer Neigung von bis zu 10° aus der normalen aufrechten Position kippsicher sein.

## **Hinweis zur Ergonomie :**

Dieser Monitor erfüllt die Anforderungen an die Ergonomie nach EK1-ITB2000 mit dem Videosignal, 1920 × 1200, Digital Eingang und mindestens 60,0 Hz Bildwiederholfrequenz, non interlaced. Weiterhin wird aus ergonomischen Gründen empfohlen, die Grundfarbe Blau nicht auf dunklem Untergrund zu verwenden (schlechte Erkennbarkeit, Augenbelastung bei zu geringem Zeichenkontrast.)

..Maschinenlärminformations-Verordnung 3. GPSGV: Der höchste Schalldruckpegel beträgt 70 dB(A) oder weniger gemäss EN ISO 7779"

## **GARANTIE LIMITÉE**

## **LIMITED WARRANTY**

EIZO Corporation (hereinafter referred to as "**EIZO**") and distributors authorized by EIZO (hereinafter referred to as the "**Distributors**") warrant, subject to and in accordance with the terms of this limited warranty (hereinafter referred to as the "**Warranty**"), to the original purchaser (hereinafter referred to as the "**Original Purchaser**") who purchased the product specified in this document (hereinafter referred to as the "**Product**") from EIZO or Distributors, that EIZO and Distributors shall, at their sole discretion, either repair or replace the Product at no charge if the Original Purchaser becomes aware within the Warranty Period (defined below) that the Product malfunctions or is damaged in the course of normal use of the Product in accordance with the description in the instruction manual attached to the Product (hereinafter referred to as the "**User's Manual**").

The period of this Warranty is limited to (i) five (5) years from the date of purchase of the Product; or, limited to the expiration of (ii) 30,000 hours of its use of the Product (hereinafter referred to as the "**Warranty Period**"). EIZO and Distributors shall bear no liability or obligation with regard to the Product in relation to the Original Purchaser or any third parties other than as provided under this Warranty.

EIZO and Distributors will cease to hold or store any parts of the Product upon expiration of seven (7) years after the production of such parts is discontinued. In repairing the monitor, EIZO and Distributors will use renewal parts which comply with our QC standards.

The Warranty is valid only in the countries or territories where the Distributors are located. The Warranty does not restrict any legal rights of the Original Purchaser.

Notwithstanding any other provision of this Warranty, EIZO and Distributors shall have no obligation under this Warranty whatsoever in any of the cases as set forth below:

- (a) Any defect of the Product caused by freight damage, modification, alteration, abuse, misuse, accident, incorrect installation, disaster, faulty maintenance and/or improper repair by third party other than EIZO and Distributors;
- (b) Any incompatibility of the Product due to possible technical innovations and/or regulations;
- (c) Any deterioration of the sensor;
- (d) Any deterioration of display performance caused by the deterioration of expendable parts such as the LCD panel and/or backlight, etc. (e.g. changes in brightness, changes in brightness uniformity, changes in color, changes in color uniformity, defects in pixels including burnt pixels, etc.);
- (e) Any defect of the Product caused by external equipment;
- (f) Any defect of the Product on which the original serial number has been altered or removed;
- (g) Any normal deterioration of the product, particularly that of consumables, accessories, and/or attachments (e.g. buttons, rotating parts, cables, User's Manual, etc.); and
- (h) Any deformation, discoloration, and/or warp of the exterior of the product including that of the surface of the LCD panel.

To obtain service under the Warranty, the Original Purchaser must deliver the Product, freight prepaid, in its original package or other adequate package affording an equal degree of protection, assuming the risk of damage and/or loss in transit, to the local Distributor. The Original Purchaser must present proof of purchase of the Product and the date of such purchase when requesting services under the Warranty.

The Warranty Period for any replaced and/or repaired product under this Warranty shall expire at the end of the original Warranty Period.

EIZO OR DISTRIBUTORS ARE NOT RESPONSIBLE FOR ANY DAMAGE TO, OR LOSS OF, DATA OR OTHER INFORMATION STORED IN ANY MEDIA OR ANY PART OF ANY PRODUCT RETURNED TO EIZO OR DISTRIBUTORS FOR REPAIR.

EIZO AND DISTRIBUTORS MAKE NO FURTHER WARRANTIES, EXPRESSED OR IMPLIED, WITH RESPECT TO THE PRODUCT AND ITS QUALITY, PERFORMANCE, MERCHANTABILITY OR FITNESS FOR ANY PARTICULAR USE. IN NO EVENT SHALL EIZO OR DISTRIBUTORS BE LIABLE FOR ANY INCIDENTAL, INDIRECT, SPECIAL, CONSEQUENTIAL OR OTHER DAMAGE WHATSOEVER (INCLUDING, WITHOUT LIMITATION, DAMAGES FOR LOSS OF PROFIT, BUSINESS INTERRUPTION, LOSS OF BUSINESS INFORMATION, OR ANY OTHER PECUNIARY LOSS) ARISING OUT OF THE USE OR INABILITY TO USE THE PRODUCT OR IN ANY CONNECTION WITH THE PRODUCT, WHETHER BASED ON CONTRACT, TORT, NEGLIGENCE, STRICT LIABILITY OR OTHERWISE, EVEN IF EIZO OR DISTRIBUTORS HAVE BEEN ADVISED OF THE POSSIBILITY OF SUCH DAMAGES. THIS EXCLUSION ALSO INCLUDES ANY LIABILITY WHICH MAY ARISE OUT OF THIRD PARTY CLAIMS AGAINST THE ORIGINAL PURCHASER. THE ESSENCE OF THIS PROVISION IS TO LIMIT THE POTENTIAL LIABILITY OF EIZO AND DISTRIBUTORS ARISING OUT OF THIS LIMITED WARRANTY AND/OR SALES.

## **BEGRENZTE GARANTIE**

EIZO Corporation (im Weiteren als "**EIZO**" bezeichnet) und die Vertragsimporteure von EIZO (im Weiteren als "**Vertrieb(e)**" bezeichnet) garantieren dem ursprünglichen Käufer (im Weiteren als "**Erstkäufer**" bezeichnet), der das in diesem Dokument vorgegebene Produkt (im Weiteren als "**Produkt**" bezeichnet) von EIZO oder einem Vertrieb erworben hat, gemäß den Bedingungen dieser beschränkten Garantie (im Weiteren als "**Garantie**" bezeichnet), dass EIZO und der Vertrieb nach eigenem Ermessen das Produkt entweder kostenlos reparieren oder austauschen, falls der Erstkäufer innerhalb der Garantiefrist (weiter unten festgelegt) eine Fehlfunktion bzw. Beschädigung des Produkts feststellt, die während des normalen Gebrauchs des Produkts gemäß den Anweisungen des zum Lieferumfang des Produkts gehörenden Benutzerhandbuchs (im Weiteren als "**Benutzerhandbuch**" bezeichnet) aufgetreten ist.

Die Dauer der Garantieleistung beträgt (i) fünf (5) Jahre ab dem Erstverkaufsdatum des Produkts oder (ii) 30.000 Betriebsstunden des Produkts (im Weiteren als "Garantiefrist" bezeichnet). EIZO und die Vertriebe übernehmen über den Rahmen dieser Garantie hinaus hinsichtlich des Produkts keinerlei Haftung oder Verpflichtung dem Erstkäufer oder Dritten gegenüber. EIZO und die Vertriebe verpflichten sich, Ersatzteile für das Produkt über einen Zeitraum von sieben (7) Jahren nach Einstellung der Produktion der Ersatzteile zu lagern bzw. anzubieten. EIZO und seine Vertriebspartner verpflichten sich, bei einer etwaigen Reparatur des Monitors ausschließlich Produkte gemäß den EIZO-Qualitätssicherungsstandards zu verwenden.

Diese Garantie gilt nur in Ländern oder Gebieten, in denen sich Vertriebe befinden. Die gesetzlichen Gewährleistungsrechte des Erstkäufers gegenüber dem Verkäufer werden durch diese Garantie nicht berührt.

EIZO und die Vertriebe besitzen im Rahmen dieser Garantie keinerlei Verpflichtung in den folgenden Fällen:

- (a) Produktdefekte, die auf Frachtschäden, Modifikation, Nachgestaltung, Missbrauch, Fehlbedienung, Unfälle, unsachgemäße Installation, Naturkatastrophen, fehlerhafte Wartung und/oder unsachgemäße Reparatur durch eine andere Partei als EIZO und die Vertriebe zurückzuführen sind.
- (b) Eine Inkompatibilität des Produkts aufgrund von technischen Neuerungen und/oder neuen Bestimmungen, die nach dem Kauf in Kraft treten.
- (c) Jegliche Verschlechterung des Sensors.
- (d) Jegliche Verschlechterung der Bildschirmleistung, die durch Verschleißteile wie das LCD-Panel und/oder die Hintergrundbeleuchtung usw. hervorgerufen werden (z.B. Veränderungen von Helligkeit oder Helligkeitsverteilung, Veränderungen von Farbe oder Farbverteilung, Pixeldefekte einschließlich von durchgebrannten Pixeln usw.).
- (e) Produktdefekte, die durch externe Geräte verursacht werden.
- (f) Jeglicher Defekt eines Produkts, dessen ursprüngliche Seriennummer geändert oder entfernt wurde.
- (g) Normale Abnutzung des Produkts, insbesondere von Verbrauchsteilen, Zubehörteilen und/oder Beilagen (z.B. Tasten, drehbare Teile, Kabel, Benutzerhandbuch usw.); sowie
- (h) Verformungen, Verfärbungen und/oder Verziehungen am Produktäußeren, einschließlich der Oberfläche des LCD-Panels.

Bei Inanspruchnahme der Garantieleistung ist der Erstkäufer verpflichtet, das Produkt auf eigene Kosten und in der Originalverpackung bzw. einer anderen geeigneten Verpackung, die einen gleichwertigen Schutz gegen Transportschäden bietet, an den örtlichen Vertrieb zu übersenden, wobei der Erstkäufer das Transportrisiko gegenüber Schäden und/oder Verlust trägt. Zum Zeitpunkt der Inanspruchnahme der Garantieleistung muss der Erstkäufer einen Verkaufsbeleg vorweisen, auf dem das Kaufdatum angegeben ist.

Die Garantiefrist für ein im Rahmen dieser Garantie ausgetauschtes und/oder repariertes Produkt erlischt nach Ablauf der ursprünglichen Garantiefrist.

EIZO ODER DIE EIZO-VERTRAGSIMPORTEURE HAFTEN NICHT FÜR ZERSTÖRTE DATENBESTÄNDE ODER DIE KOSTEN DER WIEDERBESCHAFFUNG DIESER DATENBESTÄNDE AUF JEGLICHEN DATENTRÄGERN ODER TEILEN DES PRODUKTS, DIE IM RAHMEN DER GARANTIE BEI EIZO ODER DEN EIZO-VERTRAGSIMPORTEUREN ZUR REPARATUR EINGEREICHT WURDEN.

EIZO UND DIE EIZO-VERTRAGSIMPORTEURE GEBEN WEDER EXPLIZITE NOCH IMPLIZITE GARANTIEN IN BEZUG AUF DIESES PRODUKT UND SEINE QUALITÄT, LEISTUNG, VERKÄUFLICHKEIT ODER EIGNUNG FÜR EINEN BESTIMMTEN ZWECK. AUF KEINEN FALL SIND EIZO ODER DIE EIZO-VERTRAGSIMPORTEURE VERANTWORTLICH FÜR JEGLICHE ZUFÄLLIGE, INDIREKTE, SPEZIELLE, FOLGE- ODER ANDERE SCHÄDEN JEGLICHER ART (EINSCHLIESSLICH OHNE JEDE BEGRENZUNG SCHÄDEN BEZÜGLICH PROFITVERLUST, GESCHÄFTSUNTERBRECHUNG, VERLUST VON GESCHÄFTSINFORMATION ODER JEGLICHE ANDEREN FINANZIELLEN EINBUSSEN), DIE DURCH DIE VERWENDUNG DES PRODUKTES ODER DIE UNFÄHIGKEIT ZUR VERWENDUNG DES PRODUKTES ODER IN JEGLICHER BEZIEHUNG MIT DEM PRODUKT, SEI ES BASIEREND AUF VERTRAG, SCHADENSERSATZ, NACHLAESSIGKEIT, STRIKTE HAFTPFLICHT ODER ANDEREN FORDERUNGEN ENTSTEHEN, AUCH WENN EIZO UND DIE EIZO-VERTRAGSIMPORTEURE IM VORAUS ÜBER DIE MÖGLICHKEIT SOLCHER SCHÄDEN INFORMIERT WURDEN. DIESER AUSSCHLUSS ENTHÄLT AUCH JEDE HAFTPFLICHT, DIE AUS FORDERUNGEN DRITTER GEGEN DEN ERSTKÄUFER ENTSTEHEN KANN. ZWECK DIESER KLAUSEL IST ES, DIE HAFTUNG VON EIZO UND DEN VERTRIEBEN GEGENÜBER FORDERUNGEN ZU BEGRENZEN, DIE AUS DIESER BESCHRÄNKTEN GARANTIE UND/ODER DEM VERKAUF ENTSTEHEN KÖNNEN.

## **GARANTIE LIMITÉE**

EIZO Corporation (ci-après dénommé « **EIZO** ») et les distributeurs autorisés par EIZO (ci-après dénommés « **Distributeurs** »), sous réserve et conformément aux termes de cette garantie limitée (ci-après dénommée « **Garantie** »), garantissent à l'acheteur initial (ci-après dénommé « **Acheteur initial** ») du produit spécifié dans la présente (ci-après dénommé « **Produit** ») acheté auprès d'EIZO ou de Distributeurs agréés EIZO, que EIZO et ses Distributeurs auront pour option de réparer ou remplacer gratuitement le Produit si l'Acheteur initial constate, pendant la Période de garantie (définie ci-dessous), qu'il y a un dysfonctionnement ou que le Produit a subi un dommage dans le cadre d'une utilisation normale du Produit conformément à la description du mode d'emploi qui accompagne le Produit (ci-après dénommé « **Manuel d'utilisation** »). EIZO Corporation (im Weiteren als "**EIZO**" bezeichnet) und die Vertragsimporteure von EIZO (im Weiteren als "**Vertrieb(e)**" bezeichnet) garantieren dem ursprünglichen Käufer (im Weiteren als "**Erstkäufer**" bezeichnet), der das in diesem Dokument vorgegebene Produkt (im Weiteren als "**Produkt**" bezeichnet) von EIZO oder einem Vertrieb erworben hat, gemäß den Bedingungen dieser beschränkten Garantie (im Weiteren als "**Garantie**" bezeichnet), dass EIZO und der Vertrieb nach eigenem Ermessen das Produkt entweder kostenlos reparieren oder austauschen, falls der Erstkäufer innerhalb der Garantiefrist (weiter unten festgelegt) eine Fehlfunktion bzw. Beschädigung des Produkts feststellt, die während des normalen Gebrauchs des Produkts gemäß den Anweisungen des zum Lieferumfang des Produkts

La période de cette Garantie est limitée à (i) cinq (5) ans à partir de la date d'achat du Produit ; ou, limitée jusqu'à l'expiration de (ii) 30 000 heures d'utilisation du Produit (ci-après dénommée « **Période de Garantie** »). EIZO et ses Distributeurs déclinent toute responsabilité ou obligation concernant ce Produit face à l'Acheteur initial ou à toute autre personne à l'exception de celles stipulées dans la présente Garantie. Die Dauer der Garantieleistung beträgt (i) fünf (5) Jahre ab dem Erstverkaufsdatum des Produkts oder (ii) 30.000 Betriebsstunden des Produkts (im Weiteren als "**Garantiefrist**" bezeichnet). EIZO und die Vertriebe übernehmen über den Rahmen dieser Garantie hinaus hinsichtlich des Produkts keinerlei Haftung oder Verpflichtung dem Erstkäufer oder Dritten gegenüber. EIZO und die Vertriebe verpflichten sich, Ersatzteile für das Produkt über einen Zeitraum

EIZO et ses Distributeurs cesseront de tenir ou conserver en stock toute pièce de ce Produit après l'expiration de la période de sept (7) ans suivant l'arrêt de la production de telles pièces. Pour réparer le moniteur, EIZO et ses distributeurs utiliseront des pièces de rechange conformes à nos normes de contrôle qualité. von sieben (7) Jahren nach Einstellung der Produktion der Ersatzteile zu lagern bzw. anzubieten. EIZO und seine

La Garantie est valable uniquement dans les pays ou les territoires où se trouvent les Distributeurs. La Garantie ne limite aucun des droits reconnus par la loi à l'Acheteur initial. Diese Garantie gilt nur in Ländern oder Gebieten, in denen sich Vertriebe befinden. Die gesetzlichen

Nonobstant toute autre clause de cette Garantie, EIZO et ses Distributeurs n'auront d'obligation dans le cadre de cette Garantie pour aucun des cas énumérés ci-dessous :  $\alpha$  Produktdefekte, Modifikation, Nachgestaltung, Missb $\alpha$ 

- (a) Tout défaut du Produit résultant de dommages occasionnés lors du transport, d'une modification, d'une altération, d'un abus, d'une mauvaise utilisation, d'un accident, d'une installation incorrecte, d'un désastre, d'un entretien et/ ou d'une réparation incorrects effectués par une personne autre que EIZO ou ses Distributeurs ;
- (b) Toute incompatibilité du Produit résultant d'améliorations techniques et/ou réglementations possibles ;
- (c) Toute détérioration du capteur ;

(d) Jegliche Verschlechterung der Bildschirmleistung, die durch Verschleißteile wie das LCD-Panel und/oder die

- (d) Toute détérioration des performances d'affichage causée par la détérioration des éléments consommables tels que le panneau LCD et/ou le rétroéclairage, etc. (par exemple des changements de luminosité, des changements de l'uniformité de la luminosité, des modifications de couleur, des changements de l'uniformité des couleurs, des défectuosités de pixels y compris des pixels brûlés, etc.);
- (e) Tout défaut du Produit causé par un appareil externe ;
- (f) Tout défaut d'un Produit sur lequel le numéro de série original a été altéré ou supprimé ;
- (g) Toute détérioration normale du Produit, particulièrement celle des consommables, des accessoires et/ou des pièces reliées au Produit (touches, éléments pivotants, câbles, Manuel d'utilisation etc.), et
- (h) Toute déformation, décoloration, et/ou gondolage de l'extérieur du Produit, y compris celle de la surface du panneau LCD.

Pour bénéficier d'un service dans le cadre de cette Garantie, l'Acheteur initial doit renvoyer le Produit port payé, dans son emballage d'origine ou tout autre emballage approprié offrant un degré de protection équivalent, au Distributeur local, et assumera la responsabilité des dommages et/ou perte possibles lors du transport. L'Acheteur initial doit présenter une preuve d'achat du Produit comprenant sa date d'achat pour bénéficier de ce service dans le cadre de la Garantie. in der Originalverpackung bzw. einer anderen geeigneten Verpackung, die einen gleichwertigen Schutz gegen Transportschäden bietet, an den örtlichen Vertrieb zu übersenden, wobei der Erstkäufer das Transportrisiko gegenüber Schäden und/oder Verlust trägt. Zum Zeitpunkt der Inanspruchnahme der Garantieleistung muss der Erstkäufer einen

La Période de garantie pour tout Produit remplacé et/ou réparé dans le cadre de cette Garantie expirera à la fin de la Période de garantie initiale. Die Garantiefrist für ein im Rahmen dieser Garantie ausgetauschtes und/oder repariertes Produkt erlischt nach Ablauf

EIZO OU SES DISTRIBUTEURS NE SAURAIENT ÊTRE TENUS RESPONSABLES DES DOMMAGES OU PERTES DE DONNÉES OU D'AUTRES INFORMATIONS STOCKÉES DANS UN MÉDIA QUELCONQUE OU UNE AUTRE PARTIE DU PRODUIT RENVOYÉ À EIZO OU AUX DISTRIBUTEURS POUR RÉPARATION. EIZO ODER DIE EIZO-VERTRAGSIMPORTEURE HAFTEN NICHT FÜR ZERSTÖRTE DATENBESTÄNDE ODER DIE KOSTEN DER WIEDERBESCHAFFUNG DIESER DATENBESTÄNDE AUF JEGLICHEN DATENTRÄGERN ODER TEILEN DES PRODUKTS, DIE IM RAHMEN DES PRODUKTS, DIE IM RAHMEN DER GARANTIE BEI EIZO-VERTRAGSIMPORTEUREN DEN E<br>Die im Rahmen der Bei Eizo-Vertragsimporteuren den Eizo-Vertragsimporteuren den Eizo-Vertragsimporteuren der E

AUCUNE AUTRE GARANTIE, EXPLICITE OU TACITE, N'EST OFFERTE PAR EIZO ET SES DISTRIBUTEURS CONCERNANT LE PRODUIT ET SES QUALITÉS, PERFORMANCES, QUALITÉ MARCHANDE OU ADAPTATION À UN USAGE PARTICULIER. EN AUCUN CAS, EIZO OU SES DISTRIBUTEURS NE SERONT RESPONSABLES DES DOMMAGES FORTUITS, INDIRECTS, SPÉCIAUX, INDUITS, OU DE TOUT AUTRE DOMMAGE QUEL QU'IL SOIT (Y COMPRIS, SANS LIMITATION, LES DOMMAGES RÉSULTANT D'UNE PERTE DE PROFIT, D'UNE INTERRUPTION D'ACTIVITÉS, D'UNE PERTE DE DONNÉES COMMERCIALES, OU DE TOUT AUTRE MANQUE À GAGNER) RÉSULTANT DE L'UTILISATION OU DE L'INCAPACITÉ D'UTILISER LE PRODUIT OU AYANT UN RAPPORT QUELCONQUE AVEC LE PRODUIT, QUE CE SOIT SUR LA BASE D'UN CONTRAT, D'UN TORT, D'UNE NÉGLIGENCE, D'UNE RESPONSABILITÉ STRICTE OU AUTRE, MÊME SI EIZO OU SES DISTRIBUTEURS ONT ÉTÉ AVERTIS DE LA POSSIBILITÉ DE TELS DOMMAGES. CETTE LIMITATION INCLUT AUSSI TOUTE RESPONSABILITÉ QUI POURRAIT ÊTRE SOULEVÉE LORS DES RÉCLAMATIONS D'UN TIERS CONTRE L'ACHETEUR INITIAL. L'ESSENCE DE CETTE CLAUSE EST DE LIMITER LA RESPONSABILITÉ POTENTIELLE DE EIZO ET DE SES DISTRIBUTEURS RÉSULTANT DE CETTE GARANTIE LIMITÉE ET/OU DES VENTES. EIZO UND DIE EIZO-VERTRAGSIMPORTEURE GEBEN WEDER EXPLIZITE NOCH IMPLIZITE GARANTIEN IN BEZUG AUF DIESES PRODUKT UND SEINE QUALITÄT, LEISTUNG, VERKÄUFLICHKEIT ODER EIGNUNG FÜR EINEN BESTIMMTEN ZWECK. AUF KEINEN FALL SIND EIZO ODER DIE EIZO-VERTRAGSIMPORTEURE  $\tilde{C}$ JEGLICHER ART (EINSCHLIESSLICH OHNE JEDE BEGRENZUNG SCHÄDEN BEZÜGLICH PROFITVERLUST,  $G = \frac{1}{2}$ FINANZIELLEN EINBUSSEN), DIE DURCH DIE VERWENDUNG DES PRODUKTES ODER DIE UNFÄHIGKEIT ZUR VERWENDUNG DES PRODUKTES ODER IN JEGLICHER BEZIEHUNG MIT DEM PRODUKT, SEI ES  $\mathbf{B}$ FORDERUNGEN ENTSTEHEN, AUCH WENN EIZO UND DIE EIZO-VERTRAGSIMPORTEURE IM VORAUS ÜBER DIE MÖGLICHKEIT SOLCHER SCHÄDEN INFORMIERT WURDEN. DIESER AUSSCHLUSS ENTHÄLT AUCH JEDE HAFTPFLICHT, DIE AUS FORDERUNGEN DRITTER GEGEN DEN ERSTKÄUFER ENTSTEHEN KANN. ZWECK DIESER KLAUSEL IST ES, DIE HAFTUNG VON EIZO UND DEN VERTRIEBEN GEGENÜBER FORDERUNGEN ZU

## **GARANTÍA LIMITADA**

riferimento da qui in poi con "**Distributori**") garantiscono, secondo i termini di questa garanzia limitata (a cui si farà riferimento da qui in poi con "**Garanzia**") all'acquirente originale (a cui si farà riferimento da qui in poi con "**Acquirente originale**") che ha acquistato il prodotto specificato in questo documento (a cui si farà riferimento da qui in poi con "**Prodotto**") da EIZO o dai suoi Distributori, che EIZO e i distributori, a loro discrezione, ripareranno o sostituiranno il Prodotto senza addebito se l'Acquirente originale trova, entro il periodo della Garanzia (defi nito sotto), che il Prodotto malfunziona e si è danneggiato nel corso del suo normale utilizzo osservando le indicazioni del manuale di istruzioni allegato al Prodotto (a cui si farà riferimento da qui in poi con "**Manuale utente**"). EIZO Corporation (en lo sucesivo "**EIZO**") y sus distribuidores autorizados (en lo sucesivo los "**Distribuidores**"), con arreglo y de conformidad con los términos de esta garantía limitada (en lo sucesivo la "**Garantía**"), garantizan al comprador original (en lo sucesivo el "**Comprador original**") que compró el producto especificado en este documento (en lo sucesivo el "**Producto**") a EIZO o a sus Distribuidores, que EIZO y sus Distribuidores, a su propio criterio, repararán o sustituirán el Producto de forma gratuita si el Comprador original detecta dentro del periodo de la Garantía (indicado posteriormente) que el Producto no funciona correctamente o que se ha averiado durante el uso normal del mismo de acuerdo con las indicaciones del manual de instrucciones suministrado con el Producto (en lo sucesivo el "**Manual del usuario**").

La presente Garanzia è limitata a (i) cinque (5) anni a partire dalla data d'acquisto del Prodotto o (ii) allo scadere di 30.000 ore d'utilizzo del Prodotto (a cui si farà riferimento da qui in poi con "**Periodo di Garanzia**"). EIZO e i suoi Distributori non si assumono alcuna responsabilità e non hanno alcun obbligo riguardo al Prodotto verso l'Acquirente originale o terzi diversi da quelli relativi a questa Garanzia. El período de validez de esta Garantía está limitado a (i) cinco (5) años a partir de la fecha de compra del Producto o (ii) a 30.000 horas de uso del Producto (en adelante designado como el "**Periodo de Garantía**"). EIZO y sus Distribuidores no tendrán ninguna responsabilidad ni obligación con respecto al Producto para con el Comprador original ni para con terceros que no sean las estipuladas en la presente Garantía.

EIZO e i suoi Distributori cesseranno di tenere o di conservare qualsiasi ricambio del Prodotto allo scadere di sette (7) anni dopo che la produzione di tali ricambi è stata terminata. Per la riparazione del monitor, EIZO e i Distributori utilizzeranno parti di ricambio conformi ai nostri standard di controllo della qualità. EIZO y sus Distribuidores no estarán obligados a suministrar cualquier recambio del Producto una vez pasados siete (7) años desde que se deje de fabricar el mismo. Para la reparación del monitor, EIZO y los distribuidores utilizarán repuestos que cumplan con nuestros estándares de control de calidad.

La Garanzia è valida soltanto nei paesi dove ci sono i Distributori EIZO. La Garanzia non limita alcun diritto legale dell'Acquirente originale. La Garantía es válida sólo en los países y territorios donde están ubicados los Distribuidores. La Garantía no restringe ningún derecho legal del Comprador original.

Indipendentemente da qualsiasi altra condizione di questa Garanzia, EIZO e i suoi Distributori non avranno alcun obbligo derivante da questa Garanzia in ognuno dei casi elencati di seguito: A pesar de las estipulaciones de esta Garantía, EIZO y sus Distribuidores no tendrán obligación alguna bajo esta Garantía en ninguno de los casos expuestos a continuación:

- (a) Cualquier defecto del Producto causado por daños en el transporte, modificación, alteración, abuso, uso incorrecto, accidente, instalación incorrecta, desastre, mantenimiento incorrecto y/o reparación indebida realizada por un tercero que no sea EIZO o sus Distribuidores.
- (b) Cualquier incompatibilidad del Producto debida a posibles innovaciones técnicas y/o reglamentaciones.
- (c) Cualquier deterioro del sensor.
- (d) Cualquier deterioro en el rendimiento de la visualización causado por fallos en las piezas consumibles como el panel LCD y/o la "Backlight", etc. (p. ej. cambios de brillo, cambios de uniformidad del brillo, cambios de color, cambios de uniformidad del color, defectos de píxeles, incluyendo píxeles muertos, etc.).
- (e) Cualquier defecto del Producto causado por un equipo externo.
- (f) Cualquier defecto del Producto en el que haya sido alterado o borrado el número de serie original.
- (g) Cualquier deterioro normal del Producto, y en particular de las piezas consumibles, accesorios y demás (p. ej. botones, piezas giratorias, cables, Manual del usuario, etc.).
- (h) Cualquier deformación, decoloración y/o alabeo del exterior del Producto incluida la superficie del panel LCD.

Per ricevere assistenza tecnica con questa Garanzia, l'Acquirente originale deve inviare il Prodotto, con trasporto pre-pagato, nella sua confezione originale o altra confezione adeguata che fornisce un livello analogo di protezione, assumendosi il rischio di danni e/o perdita in transito, al Distributore locale. L'Acquirente originale deve presentare la Para obtener servicio en los términos de esta Garantía, el Producto deberá ser enviado por el Comprador original, a su Distribuidor local, con el transporte previamente pagado, en el embalaje original u otro embalaje adecuado que ofrezca el mismo grado de protección, asumiendo el riesgo de daños y/o pérdida del Producto durante el transporte. El Comprador original deberá presentar un comprobante de compra del Producto en el que se refleje la fecha de compra del mismo cuando lo solicite el servicio de Garantía.

prova di acquisto che stabilisce la data di acquisto del Prodotto quando richiede servizio sotto Garanzia. El Periodo de garantía para cualquier Producto reemplazado y/o reparado en los términos de esta Garantía expirará al vencer el Periodo de garantía original.

garanzia originale. EIZO O I SUOI DISTRIBUTORI NON SONO RESPONSABILI PER QUALSIASI DANNO O PERDITA DI DATI O ALTRE INFORMAZIONI MEMORIZZATI SU QUALSIASI SUPPORTO O QUALSIASI PARTE DI QUALSIASI PRODOTTO EIZO O LOS DISTRIBUIDORES AUTORIZADOS DE EIZO NO SE RESPONSABILIZAN DE NINGÚN DAÑO O PÉRDIDA QUE PUEDAN SUFRIR LOS DATOS U OTRA INFORMACIÓN ALMACENADA EN CUALQUIER MEDIO O CUALQUIER PARTE DE CUALQUIER PRODUCTO DEVUELTO A EIZO O A LOS DISTRIBUIDORES DE EIZO PARA SU REPARACIÓN.

EIZO E I SUOI DISTRIBUTORI NON OFFRONO ALCUNA GARANZIA ADDIZIONALE, IMPLICITA O ESPLICITA, RIGUARDO IL PRODOTTO E LA SUA QUALITÀ, PRESTAZIONI, VENDIBILITÀ O APPROPRIATEZZA PER QUALSIASI USO PARTICOLARE. IN NESSUN CASO EIZO O I DISTRIBUTORI EIZO AUTORIZZATI SARANNO RESPONSABILI PER QUALSIASI DANNO ACCIDENTALE, INDIRETTO, SPECIALE, CONSEGUENTE O DI QUALSIASI ALTRA NATURA (INCLUSI, SENZA LIMITI, DANNI PER PERDITA DI PROFITTI, INTERRUZIONE DELLE ATTIVITÀ, PERDITA DI INFORMAZIONI D'AFFARI O QUALSIASI ALTRA PERDITA PECUNIARIA) DERIVANTI DALL'USO O DALL'IMPOSSIBILITÀ DI USARE IL PRODOTTO O IN QUALSIASI RELAZIONE AL PRODOTTO, SIA SU BASE DI CONTRATTO, TORTO, NEGLIGENZA, STRETTA RESPONSABILITÀ O ALTRIMENTI, ANCHE SE EIZO O I DISTRIBUTORI EIZO AUTORIZZATI SONO STATI AVVERTITI DELLA POSSIBILITÀ DI TALI DANNI. QUESTA ESCLUSIONE INCLUDE ANCHE QUALSIASI RESPONSABILITÀ CHE POSSA INSORGERE DA RECLAMI DI TERZI CONTRO L'ACQUIRENTE ORIGINALE. L'ESSENZA DI QUESTO PROVVEDIMENTO È LIMITARE LA RESPONSABILITÀ POTENZIALE DI EIZO E DEI DISTRIBUTORI DERIVANTE DA QUESTA GARANZIA LIMITATA E/O DALLE VENDITE. EIZO Y LOS DISTRIBUIDORES AUTORIZADOS DE EIZO NO OFRECEN NINGUNA OTRA GARANTÍA, IMPLÍCITA NI EXPLÍCITA, CON RESPECTO AL PRODUCTO Y A SU CALIDAD, RENDIMIENTO, COMERCIABILIDAD E IDONEIDAD PARA CUALQUIER USO EN PARTICULAR. EN NINGÚN CASO SERÁN EIZO O LOS DISTRIBUIDORES AUTORIZADOS DE EIZO RESPONSABLES DE NINGÚN DAÑO EMERGENTE, INDIRECTO, ESPECIAL, INHERENTE O CUALQUIERA QUE SEA (INCLUYENDO, SIN LIMITACIÓN, DAÑOS POR LUCRO CESANTE, INTERRUPCIÓN DE LA ACTIVIDAD COMERCIAL, PÉRDIDA DE INFORMACIÓN COMERCIAL O CUALQUIER OTRA PÉRDIDA PECUNIARIA) QUE SE DERIVE DEL USO O IMPOSIBILIDAD DE USO DEL PRODUCTO O EN RELACIÓN CON EL PRODUCTO, YA SEA BASADO EN CONTRATO, POR AGRAVIO, NEGLIGENCIA, ESTRICTA RESPONSABILIDAD O CUALQUIERA QUE SEA, AUN CUANDO SE HAYA ADVERTIDO A EIZO O A LOS DISTRIBUIDORES DE EIZO DE LA POSIBILIDAD DE TALES DAÑOS. ESTA EXCLUSIÓN TAMBIÉN ABARCA CUALQUIER RESPONSABILIDAD QUE PUEDA DERIVARSE DE RECLAMACIONES HECHAS POR UN TERCERO CONTRA EL COMPRADOR ORIGINAL. LA ESENCIA DE ESTA ESTIPULACIÓN ES LIMITAR LA RESPONSABILIDAD POTENCIAL DE EIZO Y LOS DISTRIBUIDORES QUE PUDIERA DERIVARSE DE ESTA GARANTÍA LIMITADA Y/O VENTAS.

## **GARANZIA LIMITATA**

EIZO Corporation (a cui si farà riferimento da qui in poi con "**EIZO**") ed i Distributori autorizzati da EIZO (a cui si farà riferimento da qui in poi con "**Distributori**") garantiscono, secondo i termini di questa garanzia limitata (a cui si farà riferimento da qui in poi con "**Garanzia**") all'acquirente originale (a cui si farà riferimento da qui in poi con "**Acquirente originale**") che ha acquistato il prodotto specificato in questo documento (a cui si farà riferimento da qui in poi con "**Prodotto**") da EIZO o dai suoi Distributori, che EIZO e i distributori, a loro discrezione, ripareranno o sostituiranno il Prodotto senza addebito se l'Acquirente originale trova, entro il periodo della Garanzia (definito sotto), che il Prodotto malfunziona e si è danneggiato nel corso del suo normale utilizzo osservando le indicazioni del manuale di istruzioni allegato al Prodotto (a cui si farà riferimento da qui in poi con "**Manuale utente**").

La presente Garanzia è limitata a (i) cinque (5) anni a partire dalla data d'acquisto del Prodotto o (ii) allo scadere di 30.000 ore d'utilizzo del Prodotto (a cui si farà riferimento da qui in poi con "**Periodo di Garanzia**"). EIZO e i suoi Distributori non si assumono alcuna responsabilità e non hanno alcun obbligo riguardo al Prodotto verso l'Acquirente originale o terzi diversi da quelli relativi a questa Garanzia.

EIZO e i suoi Distributori cesseranno di tenere o di conservare qualsiasi ricambio del Prodotto allo scadere di sette (7) anni dopo che la produzione di tali ricambi è stata terminata. Per la riparazione del monitor, EIZO e i Distributori utilizzeranno parti di ricambio conformi ai nostri standard di controllo della qualità.

La Garanzia è valida soltanto nei paesi dove ci sono i Distributori EIZO. La Garanzia non limita alcun diritto legale dell'Acquirente originale.

Indipendentemente da qualsiasi altra condizione di questa Garanzia, EIZO e i suoi Distributori non avranno alcun obbligo derivante da questa Garanzia in ognuno dei casi elencati di seguito:

- (a) Qualsiasi difetto del Prodotto causato da danni di trasporto, modifiche, alterazioni, abusi, usi impropri, incidenti, installazione errata, calamità, manutenzione errata e/o riparazioni improprie eseguite da terze parti che non siano EIZO o i suoi Distributori.
- (b) Qualsiasi incompatibilità del Prodotto dovuta a possibili innovazioni tecniche e/o normative.
- (c) Qualsiasi deterioramento del sensore.
- (d) Qualsiasi deterioramento delle prestazioni dello schermo causato dal deterioramento delle parti consumabili, come il pannello LCD e/o la retroilluminazione, ecc. (per esempio: i cambiamenti di luminosità, cambiamenti di uniformità della luminosità, i cambiamenti di colore, i cambiamenti di uniformità del colore, i difetti dei pixel, inclusi i pixel bruciati, ecc.).
- (e) Qualsiasi difetto del Prodotto causato da apparecchiature esterne.
- (f) Qualsiasi difetto del Prodotto in cui il numero di serie originale sia stato alterato o rimosso.
- (g) Qualsiasi normale deterioramento del Prodotto, in particolar modo nelle sue parti di consumo, accessori, e/o attacchi (per esempio: tasti, parti rotanti, cavi, Manuale dell'utente, ecc.).
- (h) Qualsiasi tipo di deformazione, scolorimento, e/o di involucro esterno del Prodotto inclusa la superficie del pannello LCD.

Per ricevere assistenza tecnica con questa Garanzia, l'Acquirente originale deve inviare il Prodotto, con trasporto pre-pagato, nella sua confezione originale o altra confezione adeguata che fornisce un livello analogo di protezione, assumendosi il rischio di danni e/o perdita in transito, al Distributore locale. L'Acquirente originale deve presentare la prova di acquisto che stabilisce la data di acquisto del Prodotto quando richiede servizio sotto Garanzia.

Il Periodo di garanzia per qualsiasi Prodotto sostituito e/o riparato sotto questa Garanzia scade alla fine del Periodo di garanzia originale.

EIZO O I SUOI DISTRIBUTORI NON SONO RESPONSABILI PER QUALSIASI DANNO O PERDITA DI DATI O ALTRE INFORMAZIONI MEMORIZZATI SU QUALSIASI SUPPORTO O QUALSIASI PARTE DI QUALSIASI PRODOTTO INVIATO A EIZO O I SUOI DISTRIBUTORI PER RIPARAZIONI.

EIZO E I SUOI DISTRIBUTORI NON OFFRONO ALCUNA GARANZIA ADDIZIONALE, IMPLICITA O ESPLICITA, RIGUARDO IL PRODOTTO E LA SUA QUALITÀ, PRESTAZIONI, VENDIBILITÀ O APPROPRIATEZZA PER QUALSIASI USO PARTICOLARE. IN NESSUN CASO EIZO O I DISTRIBUTORI EIZO AUTORIZZATI SARANNO RESPONSABILI PER QUALSIASI DANNO ACCIDENTALE, INDIRETTO, SPECIALE, CONSEGUENTE O DI QUALSIASI ALTRA NATURA (INCLUSI, SENZA LIMITI, DANNI PER PERDITA DI PROFITTI, INTERRUZIONE DELLE ATTIVITÀ, PERDITA DI INFORMAZIONI D'AFFARI O QUALSIASI ALTRA PERDITA PECUNIARIA) DERIVANTI DALL'USO O DALL'IMPOSSIBILITÀ DI USARE IL PRODOTTO O IN QUALSIASI RELAZIONE AL PRODOTTO, SIA SU BASE DI CONTRATTO, TORTO, NEGLIGENZA, STRETTA RESPONSABILITÀ O ALTRIMENTI, ANCHE SE EIZO O I DISTRIBUTORI EIZO AUTORIZZATI SONO STATI AVVERTITI DELLA POSSIBILITÀ DI TALI DANNI. QUESTA ESCLUSIONE INCLUDE ANCHE QUALSIASI RESPONSABILITÀ CHE POSSA INSORGERE DA RECLAMI DI TERZI CONTRO L'ACQUIRENTE ORIGINALE. L'ESSENZA DI QUESTO PROVVEDIMENTO È LIMITARE LA RESPONSABILITÀ POTENZIALE DI EIZO E DEI DISTRIBUTORI DERIVANTE DA QUESTA GARANZIA LIMITATA E/O DALLE VENDITE.

## **BEGRÄNSAD GARANTI**

EIZO Corporation (nedan kallat "**EIZO**") och EIZOs auktoriserade distributörer (nedan kallade "**Distributörer**") garanterar i enlighet med villkoren i denna begränsade garanti (nedan kallad "**Garantin**") den ursprunglige köparen (nedan kallad den "Ursprunglige köparen") som köpte den i dokumentet specificerade produkten (nedan kallad "Produkten") från EIZO eller Distributörer, att EIZO eller Distributörer enligt eget gottfinnande kostnadsfritt antingen reparera eller byta ut den defekta Produkten om den Ursprunglige köparen inom Garantiperioden (definieras nedan) upptäcker att Produkten fungerar felaktigt eller skadas under normal användning av Produkten i enlighet med beskrivningen i bruksanvisningen (nedan kallad "**Bruksanvisning**").

Giltighetsperioden för denna garanti är begränsad till (i) fem (5) år från datumet för Produktens inköp eller, om detta inträffar tidigare, begränsat till utlöpandet av (ii) 30 000 timmars användning av Produkten (häri kallad "**Garantiperioden**"). EIZO och Distributörer ska inte under några villkor ha något annat ansvar än vad som anges i denna garanti gällande Produkten i relation till den Ursprunglige köparen eller tredje part.

EIZO och Distributörer kommer att upphöra med lagerhållning av Produktens delar efter sju (7) år efter att produktionen av dessa delar upphört. Nät skärmen repareras använder EIZO och distributörer reservdelar som uppfyller våra kvalitetsstandarder.

Garantin är endast giltig i de länder där det finns Distributörer. Garantin begränsar inte några av den Ursprunglige köparens lagstadgade rättigheter.

Oavsett andra villkor i denna garanti ska inte EIZO Distributörer under några villkor ha något ansvar i något av de fall som beskrivs nedan:

- (a) När någon bristfällighet hos Produkten kan härledas till att ha uppstått vid frakt, modifiering, ändring, felaktigt handhavande, olycka, felaktig installation, katastrof, felaktigt underhåll och/eller felaktig reparation utförd av tredje part annan än EIZO och Distributörer.
- (b) Alla former av inkompatibilitet hos Produkten på grund av möjliga tekniska innovationer och/eller bestämmelser.
- (c) Alla försämringar av sensorn.
- (d) Alla försämringar av bildens prestanda beroende på förbrukningsdelar så som LCD-panel och/eller bakgrundsbelysning etc. (t.ex. ändringar i ljusstyrka, jämnhet i ljusstyrka, färg, färgjämnhet, defekta pixlar och/eller fast lysande pixlar etc.).
- (e) Alla defekter hos Produkten som orsakats av extern utrustning.
- (f) Alla defekter hos Produkten på vilken det ursprungliga serienumret har ändrats eller avlägsnats.
- (g) All normal försämring av Produkten, speciellt förbrukningsartiklar, tillbehör och/eller yttre delar (t.ex. knappar, roterande delar, kablar, Bruksanvisningen etc.).
- (h) Varje deformation, missfärgning och/eller skevhet av Produktens yttre inklusive ytan på LCD-panelen.

För att erhålla service under denna garanti måste den Ursprunglige köparen (med hänseende till risken för skada och/eller förlust under transport) leverera Produkten till närmaste Distributör med förebetald frakt, i dess ursprungliga förpackning eller annan fullgod förpackning som ger likvärdigt skydd. Den Ursprunglige köparen måste kunna visa inköpsbevis för Produkten som klargör Produktens inköpsdatum vid begäran av garantiservice.

Garantiperioden för alla utbytta och/eller reparerade produkter under denna garanti skall upphöra vid utgången av den ursprungliga Garantiperioden.

EIZO ELLER DISTRIBUTÖRER ÄR INTE ANSVARIGA FÖR NÅGON FORM AV SKADA ELLER FÖRLUST AV DATA ELLER ANNAN INFORMATION SOM HAR LAGRATS I NÅGON FORM AV MEDIA ELLER ANNAN DEL AV NÅGON PRODUKT SOM HAR RETURNERATS TILL EIZO ELLER DISTRIBUTÖRER FÖR REPARATION.

EIZO OCH DISTRIBUTÖRERNA GARANTERAR INGET, UTTRYCKLIGEN ELLER UNDERFÖRSTÅTT, VAD BETRÄFFAR PRODUKTEN OCH DESS KVALITET, PRESTANDA, SÄLJBARHET ELLER LÄMPLIGHET FÖR NÅGON FORM AV SPECIELL ANVÄNDNING. UNDER INGA OMSTÄNDIGHETER SKALL EIZO ELLER DISTRIBUTÖRERNA HÅLLAS ANSVARIGA FÖR NÅGRA SOM HELST UNDERORDNADE, INDIREKTA, SPECIELLA, DÄRAV FÖLJANDE ELLER ÖVRIGA SKADOR (INKLUSIVE, UTAN BEGRÄNSNING TILL, SKADOR FÖR FÖRLUST AV INKOMST, AVBRUTEN AFFÄRSRÖRELSE, FÖRLUST AV AFFÄRSINFORMATION ELLER ANNAN SÄRSKILD FÖRLUST) SOM UPPSTÅTT SOM ETT RESULTAT AV ANVÄNDNING ELLER OFÖRMÅGA ATT ANVÄNDA PRODUKTEN ELLER I NÅGON FORM AV ANSLUTNING TILL PRODUKTERNA, VARE SIG DETTA GRUNDAS PÅ KONTRAKT, ÅTALBAR HANDLING, FÖRSUMLIGHET, ANSVARSSKYLDIGHET ELLER ANNAT, ÄVEN OM EIZO ELLER DISTRIBUTÖRERNA HAR INFORMERATS BETRÄFFANDE MÖJLIGHET ATT SÅDANA SKADOR FÖRELIGGER. DETTA UNDANTAG OMFATTAR ÄVEN ALL FORM AV ANSVARSSKYLDIGHET SOM KAN UPPSTÅ GENOM EN TREDJE PARTS ANSPRÅK GENTEMOT DEN URSPRUNGLIGE KÖPAREN. GRUNDBESTÅNDSDELEN I BESTÄMMELSEN ÄR ATT BEGRÄNSA DET EVENTUELLA ANSVARSTAGANDET FÖR EIZO OCH DISTRIBUTÖRERNA SOM KAN UPPSTÅ GENOM DENNA BEGRÄNSADE GARANTI OCH/ELLER FÖRSÄLJNING.

## **ΠΕΡΙΟΡΙΣΜΕΝΗ ΕΓΓΥΗΣΗ**

Η EIZO Corporation (στο εξής «**EIZO**») και οι διανομείς που εξουσιοδοτεί η EIZO (στο εξής «**Διανομείς**») παρέχουν εγγύηση, υποκείμενη και σύμφωνα με τους όρους της παρούσας περιορισμένης εγγύησης (στο εξής «**Εγγύηση**»), στον αρχικό αγοραστή (στο εξής «**Αρχικός Αγοραστής**») ο οποίος αγόρασε το προϊόν που καθορίζεται στο παρόν έγγραφο (στο εξής «**Προϊόν**») από την EIZO ή τους Διανομείς, η οποία εξασφαλίζει ότι η EIZO και οι Διανομείς, σύμφωνα με τη διακριτή ευχέρειά τους, είτε θα επισκευάσουν είτε θα αντικαταστήσουν το Προϊόν χωρίς χρέωση εάν ο Αρχικός Αγοραστής αντιληφθεί εντός της Περιόδου Εγγύησης (ορίζεται κατωτέρω) ότι το Προϊόν δυσλειτουργεί ή έχει υποστεί βλάβη κατά τη διάρκεια κανονικής χρήσης του Προϊόντος σύμφωνα με την περιγραφή στο εγχειρίδιο χρήσης που συνοδεύει το Προϊόν (στο εξής «**Εγχειρίδιο Χρήστη**»).

Η περίοδος της παρούσας Εγγύησης είναι (i) πέντε (5) έτη από την ημερομηνία αγοράς του Προϊόντος, ή, στη λήξη των (ii) 30.000 ωρών χρήσης του Προϊόντος (στο εξής «**Περίοδος Εγγύησης**»). Η EIZO και οι Διανομείς δεν φέρουν καμία ευθύνη ή υποχρέωση όσον αφορά το Προϊόν σε σχέση με τον Αρχικό Αγοραστή ή οποιοδήποτε τρίτο μέρος, ούτε άλλη ευθύνη διαφορετική από αυτήν που παρέχεται στην παρούσα Εγγύηση.

Η EIZO και οι Διανομείς θα παύσουν να διατηρούν ή να αποθηκεύουν τυχόν εξαρτήματα του Προϊόντος κατόπιν της λήξης των επτά (7) ετών μετά τη διακοπή της παραγωγής τέτοιων εξαρτημάτων. Κατά την επισκευή της οθόνης, η EIZO και οι Διανομείς θα χρησιμοποιήσουν ανταλλακτικά επισκευής που συμμορφώνονται με τα πρότυπά μας για τη Διασφάλιση Ποιότητας.

Η Εγγύηση ισχύει μόνο σε χώρες ή περιοχές όπου βρίσκονται οι Διανομείς. Η Εγγύηση δεν περιορίζει οποιαδήποτε νόμιμα δικαιώματα του Αρχικού Αγοραστή.

Λαμβανομένης υπόψη κάθε διάταξης της παρούσας Εγγύησης, η EIZO και οι Διανομείς δεν θα έχουν καμία απολύτως υποχρέωση σύμφωνα με την παρούσα Εγγύηση σε οποιαδήποτε από τις περιπτώσεις που διατυπώνονται κατωτέρω:

- (α) Τυχόν ελάττωμα του Προϊόντος που προκαλείται από ζημιά κατά τη μεταφορά, τροποποίηση, αλλαγή, κατάχρηση, λανθασμένη χρήση, ατύχημα, λανθασμένη εγκατάσταση, καταστροφή, εσφαλμένη συντήρηση ή/και λανθασμένη επισκευή από τρίτο μέρος εκτός της EIZO και των Διανομέων,
- (β) Τυχόν ασυμβατότητα του Προϊόντος λόγω πιθανών τεχνικών καινοτομιών ή/και κανονισμών,
- (γ) Τυχόν επιδείνωση του αισθητήρα,
- (δ) Τυχόν επιδείνωση της απόδοσης οθόνης που προκαλείται από τη φθορά αναλώσιμων εξαρτημάτων όπως της οθόνης LCD ή/και του φωτός υποβάθρου, κτλ. (π.χ. αλλαγές στη φωτεινότητα, αλλαγές στην ομοιομορφία φωτεινότητας, αλλαγές στο χρώμα, αλλαγές στην ομοιομορφία χρώματος, ελαττώματα σε pixel περιλαμβανομένων των καμένων pixel, κτλ.),
- (ε) Τυχόν ελάττωμα του Προϊόντος που προκαλείται από εξωτερικό εξοπλισμό,
- (στ) Τυχόν ελάττωμα του Προϊόντος στο οποίο έχει τροποποιηθεί ή αφαιρεθεί ο γνήσιος αριθμός σειράς,
- (ζ) Τυχόν φυσιολογική φθορά του προϊόντος, ιδιαίτερα αυτής των αναλώσιµων, των αξεσουάρ ή/και των προσαρτηµάτων (π.χ. κουµπιά, περιστρεφόµενα µέρη, καλώδια, Εγχειρίδιο Χρήστη, κτλ.), και
- (η) Τυχόν παραμόρφωση, αποχρωματισμό ή/και διαστρέβλωση του εξωτερικού μέρους του προϊόντος, περιλαμβανομένης της επιφάνειας της οθόνης LCD.

Ο Αρχικός Αγοραστής για να δικαιούται υπηρεσίες επισκευής σύμφωνα με την Εγγύηση, θα πρέπει να παραδώσει το Προϊόν, με πληρωμένα τα μεταφορικά έξοδα, στην αρχική του συσκευασία ή σε άλλη επαρκή συσκευασία με ισότιμο βαθμό προστασίας, αναλαμβάνοντας τον κίνδυνο βλάβης ή/και απώλειας κατά τη μεταφορά, στον τοπικό Διανομέα. Ο Αρχικός Αγοραστής όταν ζητά υπηρεσίες επισκευής σύμφωνα με την Εγγύηση, θα πρέπει να προσκομίζει την απόδειξη αγοράς του Προϊόντος και την ημερομηνία της αγοράς.

Η Περίοδος Εγγύησης για οποιοδήποτε αντικατεστημένο ή/και επισκευασμένο προϊόν σύμφωνα με την παρούσα Εγγύηση λήγει στο τέλος της αρχικής Περιόδου Εγγύησης.

Η EIZO Ή ΟΙ ΔΙΑΝΟΜΕΙΣ ΔΕΝ ΕΥΘΥΝΟΝΤΑΙ ΓΙΑ ΟΠΟΙΑΔΗΠΟΤΕ ΒΛΑΒΗ Ή ΑΠΩΛΕΙΑ ΔΕΔΟΜΕΝΩΝ Ή ΑΛΛΩΝ ΠΛΗΡΟΦΟΡΙΩΝ ΠΟΥ ΑΠΟΘΗΚΕΥΟΝΤΑΙ ΣΕ ΟΠΟΙΟΔΗΠΟΤΕ ΜΕΣΟ Ή ΟΠΟΙΟΔΗΠΟΤΕ ΑΛΛΟ ΜΕΡΟΣ ΣΕ ΟΠΟΙΟΔΗΠΟΤΕ ΠΡΟΪΟΝ ΠΟΥ ΕΠΙΣΤΡΕΦΕΤΑΙ ΣΤΗΝ EIZO Ή ΣΕ ΔΙΑΝΟΜΕΑ ΓΙΑ ΕΠΙΣΚΕΥΗ.

Η EIZO ΚΑΙ ΟΙ ΔΙΑΝΟΜΕΙΣ ΔΕΝ ΠΑΡΕΧΟΥΝ ΚΑΜΙΑ ΠΕΡΑΙΤΕΡΩ ΕΓΓΥΗΣΗ, ΡΗΤΗ Ή ΣΥΝΕΠΑΓΟΜΕΝΗ, ΟΣΟΝ ΑΦΟΡΑ ΤΟ ΠΡΟΪΟΝ ΚΑΙ ΤΗΝ ΠΟΙΟΤΗΤΑ, ΤΗΝ ΑΠΟΔΟΣΗ, ΤΗΝ ΕΜΠΟΡΕΥΣΙΜΟΤΗΤΑ Ή ΤΗΝ ΚΑΤΑΛΛΗΛΟΤΗΤΑ ΤΟΥ ΓΙΑ ΟΠΟΙΑΔΗΠΟΤΕ ΣΥΓΚΕΚΡΙΜΕΝΗ ΧΡΗΣΗ. ΣΕ ΚΑΜΙΑ ΠΕΡΙΠΤΩΣΗ Η EIZO Ή ΟΙ ΔΙΑΝΟΜΕΙΣ ΔΕΝ ΘΑ ΕΥΘΥΝΟΝΤΑΙ ΓΙΑ ΚΑΜΙΑ ΑΠΟΛΥΤΩΣ ΤΥΧΑΙΑ, ΕΜΜΕΣΗ, ΕΙΔΙΚΗ, ΣΥΝΕΠΑΓΟΜΕΝΗ Ή ΑΛΛΗ ΒΛΑΒΗ (ΠΕΡΙΛΑΜΒΑΝΟΜΕΝΩΝ, ΜΕΤΑΞΥ ΑΛΛΩΝ, ΒΛΑΒΩΝ Ή ΑΠΩΛΕΙΑΣ ΚΕΡΔΩΝ, ΔΙΑΚΟΠΗΣ ΕΠΙΧΕΙΡΗΜΑΤΙΚΩΝ ΔΡΑΣΤΗΡΙΟΤΗΤΩΝ, ΑΠΩΛΕΙΑΣ ΕΠΙΧΕΙΡΗΜΑΤΙΚΩΝ ΠΛΗΡΟΦΟΡΙΩΝ Ή ΤΥΧΟΝ ΑΛΛΗΣ ΧΡΗΜΑΤΙΚΗΣ ΑΠΩΛΕΙΑΣ) ΠΟΥ ΠΡΟΚΥΠΤΕΙ ΑΠΟ ΤΗ ΧΡΗΣΗ Ή ΤΗΝ ΑΝΙΚΑΝΟΤΗΤΑ ΧΡΗΣΗΣ ΤΟΥ ΠΡΟΪΟΝΤΟΣ Ή ΤΥΧΟΝ ΑΛΛΗΣ ΣΥΝΔΕΣΗΣ ΜΕ ΤΟ ΠΡΟΪΟΝ, ΕΙΤΕ ΒΑΣΙΖΕΤΑΙ ΣΕ ΣΥΜΒΟΛΑΙΟ, ΒΛΑΒΗ, ΑΜΕΛΕΙΑ, ΑΥΣΤΗΡΗ ΕΥΘΥΝΗ Ή ΕΙΔΑΛΛΩΣ, ΑΚΟΜΗ ΚΙ ΕΑΝ Η EIZO Ή ΟΙ ΔΙΑΝΟΜΕΙΣ ΕΝΗΜΕΡΩΘΟΥΝ ΓΙΑ ΤΗΝ ΠΙΘΑΝΟΤΗΤΑ ΤΕΤΟΙΩΝ ΖΗΜΙΩΝ. Η ΕΞΑΙΡΕΣΗ ΑΥΤΗ ΠΕΡΙΛΑΜΒΑΝΕΙ ΕΠΙΣΗΣ ΟΠΟΙΑΔΗΠΟΤΕ ΕΥΘΥΝΗ ΕΝΔΕΧΕΤΑΙ ΝΑ ΠΡΟΚΥΨΕΙ ΑΠΟ ΑΞΙΩΣΕΙΣ ΤΡΙΤΟΥ ΜΕΡΟΥΣ ΚΑΤΑ ΤΟΥ ΑΡΧΙΚΟΥ ΑΓΟΡΑΣΤΗ. Η ΟΥΣΙΑ ΤΟΥ ΟΡΟΥ ΑΥΤΟΥ ΕΙΝΑΙ ΝΑ ΠΕΡΙΟΡΙΣΕΙ ΤΗΝ ΠΙΘΑΝΗ ΕΥΘΥΝΗ ΤΗΣ EIZO ΚΑΙ ΤΩΝ ΔΙΑΝΟΜΕΩΝ ΠΟΥ ΠΡΟΚΥΠΤΕΙ ΑΠΟ ΤΗΝ ΠΑΡΟΥΣΑ ΕΓΓΥΗΣΗ Ή/ΚΑΙ ΤΙΣ ΠΩΛΗΣΕΙΣ.

## **ОГРАНИЧЕННАЯ ГАРАНТИЯ**

EIZO Corporation (называемая в дальнейшем "**EIZO**") и авторизированные EIZO дистрибуторы (называемые в дальнейшем "**Дистрибуторы**") гарантируют, в соответствии с условиями и пунктами этой ограниченной гарантии (называемой в дальнейшем "**Гарантия**"), первичному покупателю (называемому в дальнейшем "**Первоначальный покупатель**"), который приобрел у EIZO или Дистрибуторов продукт, указанный в этом документе (называемый в дальнейшем "**Продукт**"), что EIZO или Дистрибуторы на свое усмотрение либо бесплатно отремонтируют, либо бесплатно заменят Продукт, если Первоначальный покупатель признает в пределах Гарантийного срока (определенного ниже), что Продукт неисправен или он поврежден процессе нормального использования продукта в соответствии с описанием в инструкции по эксплуатации, прилагаемой к Продукту (называемой в дальнейшем "**Руководство пользователя**").

Гарантийный период ограничен сроком (i) пять (5) лет от даты приобретения Продукта или ограничен сроком (ii) 30 000 часов использования Продукта (называемый в дальнейшем "**Гарантийный период**"). EIZO и Дистрибуторы не несут никакой ответственности и не берут обязательств относительно Продукта по отношению к Первоначальному покупателю или по отношению к любым третьим сторонам, кроме обязательств, оговоренных в этой Гарантии.

EIZO и Дистрибуторы прекратят хранение или складирование любых деталей Продукта по истечении семи (7) лет после прекращения производства таких деталей. В случае ремонта монитора EIZO и Дистрибьюторы будут использовать запчасти, которые соответствуют нашим стандартам QC (контроль качества).

Гарантия действительна только в странах или регионах, где расположены Дистрибуторы. Гарантия не ограничивает никакие законные права Первоначального покупателя.

Несмотря на другие условия этой Гарантии EIZO и Дистрибуторы не несут никаких обязательств согласно этой Гарантии в любом из перечисленных ниже случаев:

- (а) Любые дефекты Продукта, вызванные повреждениями при перевозке, модификацией, изменением, неправильным обращением, неправильным использованием, авариями, неправильной установкой, стихийными бедствиями, неправильным уходом и/или неправильным ремонтом третьей стороной, отличной от EIZO или Дистрибуторов;
- (б) Любые несовместимости Продукта из-за технических усовершенствований и/или изменения технических норм;
- (в) Любое повреждение датчика;
- (г) Любые ухудшения работы дисплея, вызванные изнашиванием невосстановимых частей, таких как панель ЖКД и/или подсветка и т.д. (например, изменение в яркости, изменение в равномерности яркости, изменение в цветности, изменение в равномерности цветности, изменение в пикселах, включая выгоревшие пикселы и т.д.);
- (д) Любые дефекты Продукта, вызванные внешним оборудованием;
- (е) Любые дефекты Продукта, при которых оригинальный серийный номер был изменен или удален;
- (ж) Любые естественные ухудшения продукта, в частности, вызванные износом расходных частей, принадлежностей и/или приспособлений (например, кнопок, вращающихся частей, кабелей, Руководства пользователя и т.д.); и
- (з) Любые деформации, изменения цвета и/или коробления внешней поверхности продукта, включая поверхность панели ЖКД.

Чтобы получить техническое обслуживание в рамках Гарантии, Первоначальный покупатель должен доставить Продукт местному Дистрибутору, оплатив перевозку, в его оригинальной упаковке или в другой соответствующей упаковке, обеспечивающей равноценную степень защиты, принимая во внимание риск повреждения и/или утерю при транспортировке. При запросе технического обслуживания в рамках Гарантии Первоначальный покупатель должен предоставить свидетельство покупки продукта и даты покупки.

Гарантийный период для любого замененного и/или отремонтированного продукта в рамках Гарантии истекает в конце завершения срока действия оригинального Гарантийного периода.

EIZO ИЛИ ДИСТРИБУТОРЫ НЕ НЕСУТ ОТВЕТСТВЕННОСТИ ЗА ЛЮБЫЕ ПОВРЕЖДЕНИЯ ИЛИ УТЕРЮ ДАННЫХ ИЛИ ДРУГОЙ ИНФОРМАЦИИ, ХРАНЯЩИХСЯ НА КАКИХ-ЛИБО НОСИТЕЛЯХ ИНФОРМАЦИИ ИЛИ НА ЛЮБЫХ ДРУГИХ ЧАСТЯХ ПРОДУКТА, КОТОРЫЙ ВОЗВРАЩЕН EIZO ИЛИ ДИСТРИБУТОРАМ ДЛЯ РЕМОНТА.

EIZO И ДИСТРИБУТОРЫ НЕ ДАЮТ НИКАКОЙ ДАЛЬНЕЙШЕЙ ГАРАНТИИ, ВЫРАЖЕННОЙ ИЛИ ПОДРАЗУМЕВАЕМОЙ, ОТНОСИТЕЛЬНО ПРОДУКТА И ЕГО КАЧЕСТВА, ТЕХНИЧЕСКИХ ХАРАКТЕРИСТИК, ТОВАРНОСТИ ИЛИ СООТВЕТСТВИЯ ДЛЯ КАКОГО-ЛИБО ОПРЕДЕЛЕННОГО ИСПОЛЬЗОВАНИЯ. НИ ПРИ КАКИХ УСЛОВИЯХ EIZO ИЛИ ДИСТРИБУТОРЫ НЕ НЕСУТ ОТВЕТСТВЕННОСТИ ЗА ЛЮБОЙ СЛУЧАЙНЫЙ, КОСВЕННЫЙ, СПЕЦИАЛЬНЫЙ, ПОБОЧНЫЙ ИЛИ ИНОЙ УЩЕРБ (ВКЛЮЧАЯ, БЕЗ ОГРАНИЧЕНИЙ, УЩЕРБ ИЗ-ЗА НЕПОЛУЧЕННОЙ ПРИБЫЛИ, ПРЕРЫВАНИЯ БИЗНЕСА, ПОТЕРИ КОММЕРЧЕСКОЙ ИНФОРМАЦИИ ИЛИ ЛЮБЫЕ ДРУГИЕ ФИНАНСОВЫЕ ПОТЕРИ), ВОЗНИКШИЙ ИЗ-ЗА ИСПОЛЬЗОВАНИЯ ИЛИ НЕВОЗМОЖНОСТИ ИСПОЛЬЗОВАТЬ ПРОДУКТ ИЛИ В ЛЮБОЙ ДРУГОЙ СВЯЗИ С ПРОДУКТОМ, ЛИБО ОСНОВАННЫЙ НА КОНТРАКТНЫХ ОТНОШЕНИЯХ, ГРАЖДАНСКИХ ПРАВОНАРУШЕНИЯХ, НЕБРЕЖНОСТИ, ПРИЧИНЕНИЯ УЩЕРБА ТРЕТЬЕЙ СТОРОНЕ ИЛИ ЧЕМ-ЛИБО ЕЩЕ, ДАЖЕ ЕСЛИ EIZO ИЛИ ДИСТРИБУТОРЫ БЫЛИ УВЕДОМЛЕНЫ О ВОЗМОЖНОСТИ ТАКОГО УЩЕРБА. ЭТО ИСКЛЮЧЕНИЕ ТАКЖЕ ВКЛЮЧАЕТ ЛЮБЫЕ ОБЯЗАТЕЛЬСТВА, КОТОРЫЕ МОГУТ ВОЗНИКНУТЬ В РЕЗУЛЬТАТЕ ТРЕБОВАНИЙ ТРЕТЬЕЙ СТОРОНЫ В ОТНОШЕНИИ ПЕРВОНАЧАЛЬНОГО ПОКУПАТЕЛЯ. СУЩЕСТВОМ ЭТОГО ПОЛОЖЕНИЯ ЯВЛЯЕТСЯ ОГРАНИЧЕНИЕ ПОТЕНЦИАЛЬНОЙ ОТВЕТСТВЕННОСТИ EIZO И ДИСТРИБУТОРОВ, ВОЗНИКАЮЩЕЙ ИЗ-ЗА ЭТОЙ ОГРАНИЧЕННОЙ ГАРАНТИИ И/ИЛИ ПРОДАЖ.

## 有限责任保证书

EIZO Corporation(以下简称"EIZO")和 EIZO 授权的经销商(以下简称"**经销商**"),接受并依照本有限责任保证书(以 下简称"**保证书**")之条款,向从 EIZO 和经销商购买本文中所规定产品(以下简称"**产品**")的原买方(以下称"**原买方**") 提供保证 :在保证期内(规定如下),如果原买方发现按本产品所附使用说明书(以下简称 "用户手册")所述方式正常使 用本产品过程中,本产品出现故障或损坏,EIZO 和经销商根据其独自的判断免费修理或更换该产品。

本保证期限定为(i)自本产品购买之日起的五(5)年期间或限定为到达(ii)使用本产品 3 万小时的期限(以下简称"**保证期限**")。 EIZO 和经销商将不向原买方或任何第三方承担本保证书所规定之外的与本产品有关的任何责任或义务。

本产品的任何部件停产七 (7) 年后, EIZO 和经销商将不再保留或保管任何这类部件。维修显示器时, EIZO 与经销商将使 用符合我方质量控制标准的替换零件。

本保证书仅对于设有经销商的国家或地区有效。本保证书并不限定原买方的任何法律权利。

无论本保证书的任何其他条款如何规定,对于任何下列情况之一,EIZO 和经销商将不承担本保证书规定责任 :

- (a) 由于运输损害、改装、改动、滥用、误用、意外事故、错误安装、灾害、维护不善和 / 或由除 EIZO 和经销商以外的 第三方进行不适当的修理造成本产品的任何故障。
- (b) 由于可能发生的技术变更和 / 或调整造成本产品的任何不兼容性。
- (c) 传感器的任何劣化。
- (d) 由于诸如液晶显示屏 (LCD) 和 / 或背灯等消耗品部件的老化造成的任何显示性能低劣 (如亮度变化、亮度均一性变化、 色彩变化、色彩均一性变化、如烧伤像素等像素缺陷)。
- (e) 因外部设备造成本产品的任何故障。
- (f) 因本产品的原序号被改变或消除造成本产品的任何故障。
- (g) 本产品的任何正常老化,尤其是消耗品、附件和 / 或附加装置(如按钮、旋转部件、电缆、用户手册等)、以及
- (h) 本产品表面包括液晶显示屏(LCD)表面的任何变形、变色和 / 翘曲。

为了获得本保证书规定的服务,原买方必须使用原包装或其他具有同等保护程度的适当包装将本产品运送到当地的经销商, 并且预付运费,承担运输中的损坏和 / 或损失的风险。要求提供本保证书规定的服务时, 原买方必须提交购买本产品和标 明此购买日期的证明。

按本保证书规定进行了更换和 / 或修理的任何产品的保证期限,将在原保证期限结束时终止。

在返回给 EIZO 和经销商进行修理后,任何产品的任何媒体或任何部件中储存的数据或其他信息发生任何损坏或损失,对 此 EIZO 和经销商将不承担责任。

对于本产品及其质量、性能、可销售性以及对于特殊用途的适合性,EIZO 和经销商不提供其他任何明示或暗示的保证。因 使用本产品或无法使用本产品或因与本产品有任何关系(无论是否根据合同)而造成 : 任何附带的、间接的、特殊的、随 之发生的或其他的损害(包括但不仅限于:利润损失、业务中断、业务信息丢失或其他任何金钱损失)以及侵权行为、过失、 严格赔偿责任或其他责任,即使已经向 EIZO 和经销商提出了发生这些损害的可能性,对此 EIZO 和经销商概不承担责任。 本免责条款还包括因第三方向原买方提出索赔而可能发生的任何责任。 本条款的本质是限定由于本有限责任保证书和 / 或 销售本产品所发生的 EIZO 和经销商的潜在责任。
# **Informations sur le recyclage**

## **Recycling Information**

This product, when disposed of, is supposed to be collected and recycled according to your country's legislation to reduce environmental burden. When you dispose of this product, please contact a distributor or an affiliate in your country.

The contact addressees are listed on the EIZO website below. http://www.eizo.com

For recycling information for customers in Switzerland, please refer to the following website. http://www.swico.ch

#### **Informationen zum Thema Recycling**

Dieses Produkt muss gemäß den Vorschriften Ihres Landes zur Entlastung der Umwelt recyclet werden. Wenden Sie sich bei der Entsorgung dieses Produkts an einen Verteiler oder eine Tochtergesellschaft in Ihrem Land.

Die Adressen zur Kontaktaufnahme sind auf der unten angegebenen Website von EIZO aufgeführt. http://www.eizo.com

Kunden in der Schweiz entnehmen Informationen zum Recycling der folgenden Website: http://www.swico.ch

## **Informations sur le recyclage**

Ce produit doit être jeté aux points de collecte prévus à cet effet et recyclé conformément à la législation de votre pays, afin de réduire l'impact sur l'environnement. Lorsque vous jetez ce produit, veuillez contacter un distributeur ou une société affiliée de votre pays.

Les adresses des distributeurs sont répertoriées sur le site Web EIZO ci-dessous. http://www.eizo.com

Pour les clients en Suisse, veuillez consulter le site Web suivant afin d'obtenir des informations sur le recyclage.

http://www.swico.ch

## **Información sobre reciclaje**

Este producto debe desecharse y reciclarse según la legislación del país para reducir el impacto medioambiental. Cuando desee deshacerse de este producto, póngase en contacto con un distribuidor o una filial de su país.

Encontrará las direcciones de contacto en el sitio web de EIZO que se indica a continuación. http://www.eizo.com

## **Informazioni sul riciclaggio**

Per lo smaltimento e il riciclaggio del presente prodotto, attenersi alle normative vigenti nel proprio paese per ridurre l'impatto ambientale. Per lo smaltimento, rivolgersi ad un distributore o un affiliato presenti nel proprio paese.

Gli indirizzi sono elencati nel sito Web EIZO riportato di seguito. http://www.eizo.com

Per informazioni sul riciclaggio per i clienti in Svizzera, consultare il sito Web riportato di seguito. http://www.swico.ch

## **Återvinningsinformation**

När denna produkt kasseras ska den hanteras och återvinnas enligt landets föreskrifter för att reducera miljöpåverkan. När du kasserar produkten ska du kontakta en distributör eller representant i ditt land. Kontaktadresserna listas på EIZO-webbplatsen nedan. http://www.eizo.com

## **Πληροφορίες ανακύκλωσης**

Το προϊόν αυτό, όταν απορρίπτεται, πρέπει να συλλέγεται και να ανακυκλώνεται σύμφωνα με τη νομοθεσία της χώρας σας έτσι ώστε να μην επιβαρύνει το περιβάλλον. Για να απορρίψετε το προϊόν, επικοινωνήστε με έναν αντιπρόσωπο ή μια θυγατρική εταιρεία στη χώρα σας.

Οι διευθύνσεις επικοινωνίας αναγράφονται στην τοποθεσία web της EIZO παρακάτω. http://www.eizo.com

#### **Сведения по утилизации**

По истечении срока службы данного продукта его следует принести на сборный пункт и утилизировать в соответствии с действующими предписаниями в вашей стране, чтобы уменьшить вредное воздействие на окружающую среду. Прежде чем выбросить данный продукт, обратитесь к дистрибьютору или в местное представительство компании в вашей стране.

Контактные адреса можно найти на веб-узле EIZO.

http://www.eizo.com

#### **Informatie over recycling**

Wanneer u dit product wilt weggooien, moet het uit milieu-overwegingen worden verzameld en gerecycled volgens de betreffende wetgeving van uw land. Wanneer u dit product wilt weggooien, moet u contact opnemen met een distributeur of een partner in uw land.

De contactadressen worden vermeld op de volgende EIZO-website.

http://www.eizo.com

#### **Informação sobre reciclagem**

Este produto, quando o deitar fora, deve ser recolhido e reciclado de acordo com a legislação do seu país para reduzir a poluição. Quando deitar fora este produto, contacte um distribuidor ou uma filial no seu país. Os endereços de contacto estão listados no website do EIZO, abaixo. http://www.eizo.com

## **Oplysninger om genbrug**

Dette produkt forventes ved bortskaffelse at blive indsamlet og genbrugt i overensstemmelse med lovgivningen i dit land for at reducere belastningen af miljøet. Når du bortskaffer denne produkt, skal du kontakte en distributør eller et tilknyttet selskab i dit land.

Adresserne på kontaktpersonerne er angivet på EIZO's websted nedenfor. http://www.eizo.com

## **Kierrätystä koskevia tietoja**

Tuote tulee hävittää kierrättämällä maan lainsäädännön mukaisesti ympäristön kuormittumisen vähentämiseksi. Kun hävität tuotteen, ota yhteyttä jälleenmyyjään tai tytäryhtiöön maassasi. Yhteystiedot löytyvät EIZOn Internet-sivustolta. http://www.eizo.com

#### **Wykorzystanie surowców wtórnych**

Ten produkt po zużyciu powinien być zbierany i przetwarzany zgodnie z krajowymi przepisami dotyczącymi ochrony środowiska. Wyrzucając ten produkt, należy skontaktować się z lokalnym dystrybutorem lub partnerem. Adresy kontaktowe można znaleźć we wskazanej poniżej witrynie internetowej firmy EIZO. http://www.eizo.com

#### **Informace o recyklaci**

Při likvidaci produktu musí být produkt vyzvednut a recyklován podle zákonů příslušné země, aby nedocházelo k zatěžování životního prostředí. Zbavujete-li se produktu, kontaktujte distributora nebo pobočku ve své zemi. Kontaktní adresy jsou uvedeny na následující webové stránce společnosti EIZO. http://www.eizo.com

#### **Ringlussevõtu alane teave**

Keskkonnakoormuse vähendamiseks tuleks kasutatud tooted kokku koguda ja võtta ringlusse vastavalt teie riigi seadustele. Kui kõrvaldate käesoleva toote, võtke palun ühendust turustaja või filiaaliga oma riigis. Kontaktisikud on toodud EIZO veebilehel järgmisel aadressil: http://www.eizo.com

## **Újrahasznosítási információ**

Jelen terméket, amikor eldobjuk, az illető ország törvényei alapján kell összegyűjteni és újrahasznosítani, hogy csökkentsük a környezet terhelését. Amikor ezt a terméket eldobja, kérjük lépjen kapcsolatba egy országon belüli forgalmazóval vagy társvállalkozással.

A kapcsolat címei az EIZO alábbi weboldalán találhatók felsorolva: http://www.eizo.com

#### **Podatki o recikliranju**

Ob koncu uporabe odslužen izdelek izročite na zbirno mesto za recikliranje v skladu z okoljevarstveno zakonodajo vaše države. Prosimo, da se pri odstranjevanju izdelka obrnete na lokalnega distributerja ali podružnico.

Kontaktni naslovi so objavljeni na spodaj navedenih spletnih straneh EIZO: http://www.eizo.com

### **Informácie o recyklácii**

Pri likvidácii musí byť tento výrobok recyklovaný v súlade s legislatívou vašej krajiny, aby sa znížilo zaťaženie životného prostredia. Keď sa chcete zbaviť tohto výrobku, kontaktujte prosím distribútora alebo pobočku vo vašej krajine.

Zoznam kontaktných adries je uvedený na nasledovnej webovej stránke firmy EIZO: http://www.eizo.com

## **Pārstrādes informācija**

Utilizējot šo produktu, tā savākšana un pārstrāde veicama atbilstoši jūsu valsts likumdošanas prasībām attiecībā uz slodzes uz vidi samazināšanu. Lai veiktu šī produkta utilizāciju, sazinieties ar izplatītāju vai pārstāvniecību jūsu valstī.

Kontaktadreses ir norādītas zemāk minētajā EIZO tīmekļa vietnē. http://www.eizo.com

## **Informacija apie grąžinamąjį perdirbimą**

Šalinant (išmetant) šiuos gaminius juos reikia surinkti ir perdirbti grąžinamuoju būdu pagal jūsų šalies teisės aktus, siekiant sumažinti aplinkos teršimą. Kai reikia išmesti šį gaminį, kreipkitės į jūsų šalyje veikiančią gaminių pardavimo atstovybę arba jos filialą.

Kontaktiniai adresatai nurodyti EIZO interneto svetainėje. http://www.eizo.com

#### **Информация относно рециклиране**

При изхвърлянето на този продукт се предлага събирането и рециклирането му съобразно законите на вашата страна за да се намали замърсяването на околната среда. Когато искате да се освободите от този продукт, моля свържете се с търговския му представител или със съответните органи отговарящи за това във вашата страна.

Данните за връзка с нас са описани на следния Интернет сайт на EIZO: http://www.eizo.com

## **Informaţie referitoare la reciclare**

Acest produs, când debarasat, trebuie colectat şi reciclat conform legislaţiei ţării rspective ca să reducem sarcina mediului. Când se debarasează de acest produs, vă rugăm să contactați un distribuitor sau un afiliat al ţării respective.

Adresele de contact le găsiti pe pagina de web al EIZO: http://www.eizo.com

## معلومات عن اعادة التدوير

عند التخلص من هذا المنتج، من الضروري تجميعه واعادة تدويره وفقاً للقوانين المتبعة في بلدك لتقليل العبء المسلط على البيئة . عندما تتخلصُّ من هذا المنتج، يرجى الاتصال بموزع أو طرف منتسب إليه في بلدك . عناوين الاتصال مدرجة في موقع ايزو EIZO ادّناه على شبكة الانترنت. ۖ http://www.eizo.com

## **Geri Dönüşüm Bilgisi**

Bu ürünün, atılacağı zaman, ülkenizin çevre kirliliğinin azaltılması konusundaki mevzuatına göre toplanması ve yeniden değerlendirilmesi gerekmektedir. Ürünü atacağınız zaman lütfen ülkenizdeki bir distribütör veya ilgili kuruluşla temasa geçiniz.

İrtibat adresleri aşağıdaki EIZO web sitesinde verilmiştir. http://www.eizo.com

## **Mesures chinoises pour conformité à la norme RoHS dans ChinaRoHS**

关于电子信息产品污染控制标识

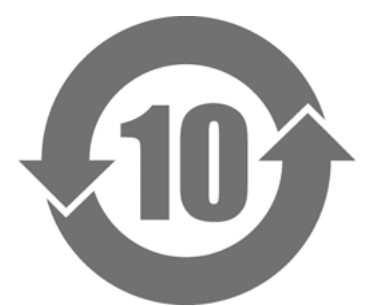

本标识根据「电子信息产品污染控制管理办法」,适用于在中华人民共和国销售的电子信息产品。标识中央的 数字为环保使用期限的年数。只要您遵守该产品相关的安全及使用注意事项,在自制造日起算的年限内,不会 产生对环境污染或人体及财产的影响。上述标识粘贴在机器背面。

#### • 有毒有害物质或元素的名称及含量

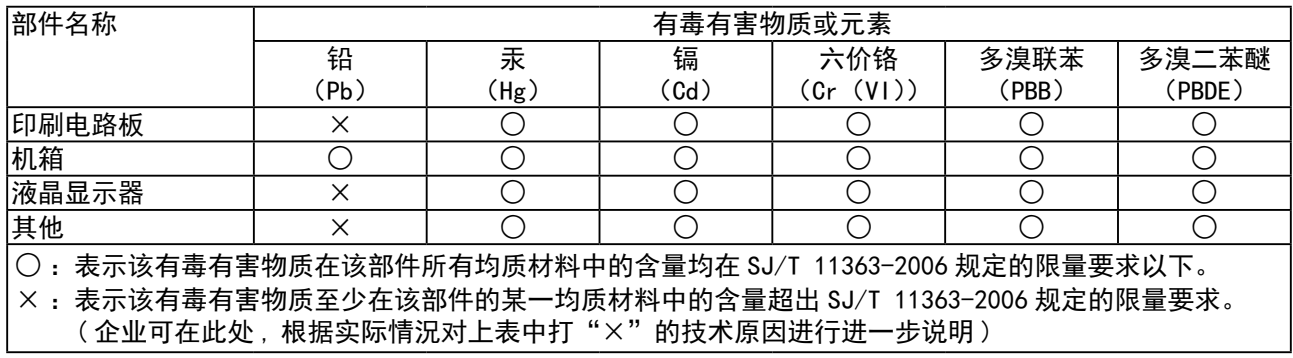

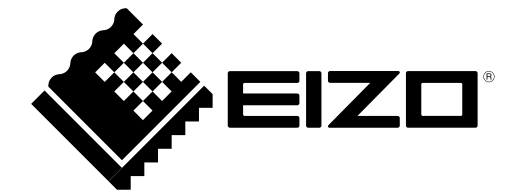